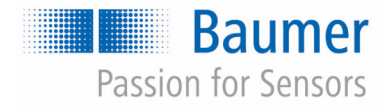

# **Instrukcja obsługi**

## **CombiFlow PF75H/S**

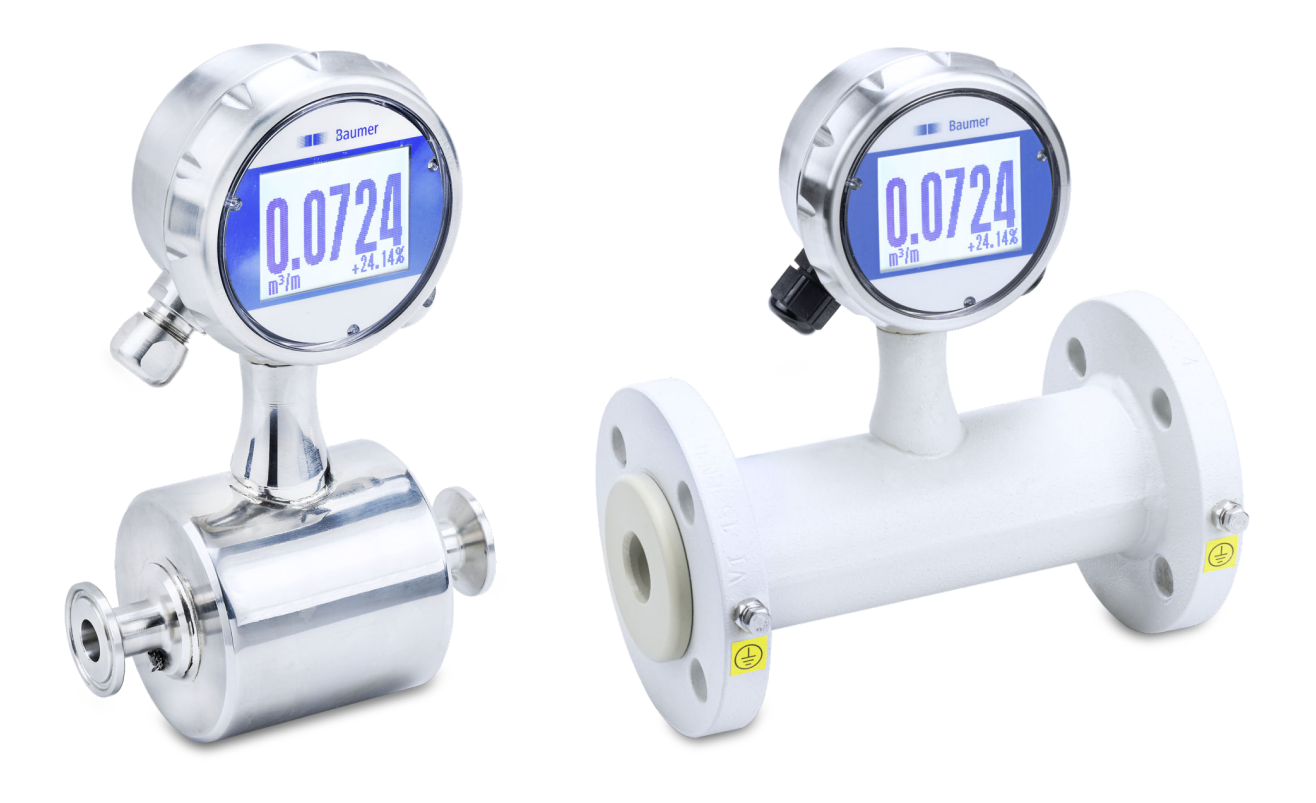

Przed rozpoczęciem wszystkich prac przeczytać instrukcję! Tłumaczenie oryginalnej instrukcji z języka niemieckiego: 08.07.2021 Polski

PF75, 6, pl\_PL Tłumaczenie oryginalnej instrukcji obsługi Baumer Electric AG Hummelstrasse 17 CH – 8501 Frauenfeld Telefon: +49 777164741222 e-mail: mid.de@baumer.com Internet: www.baumer.com

© Baumer 2020

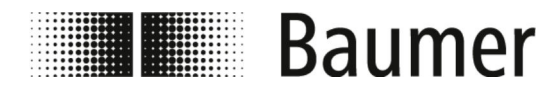

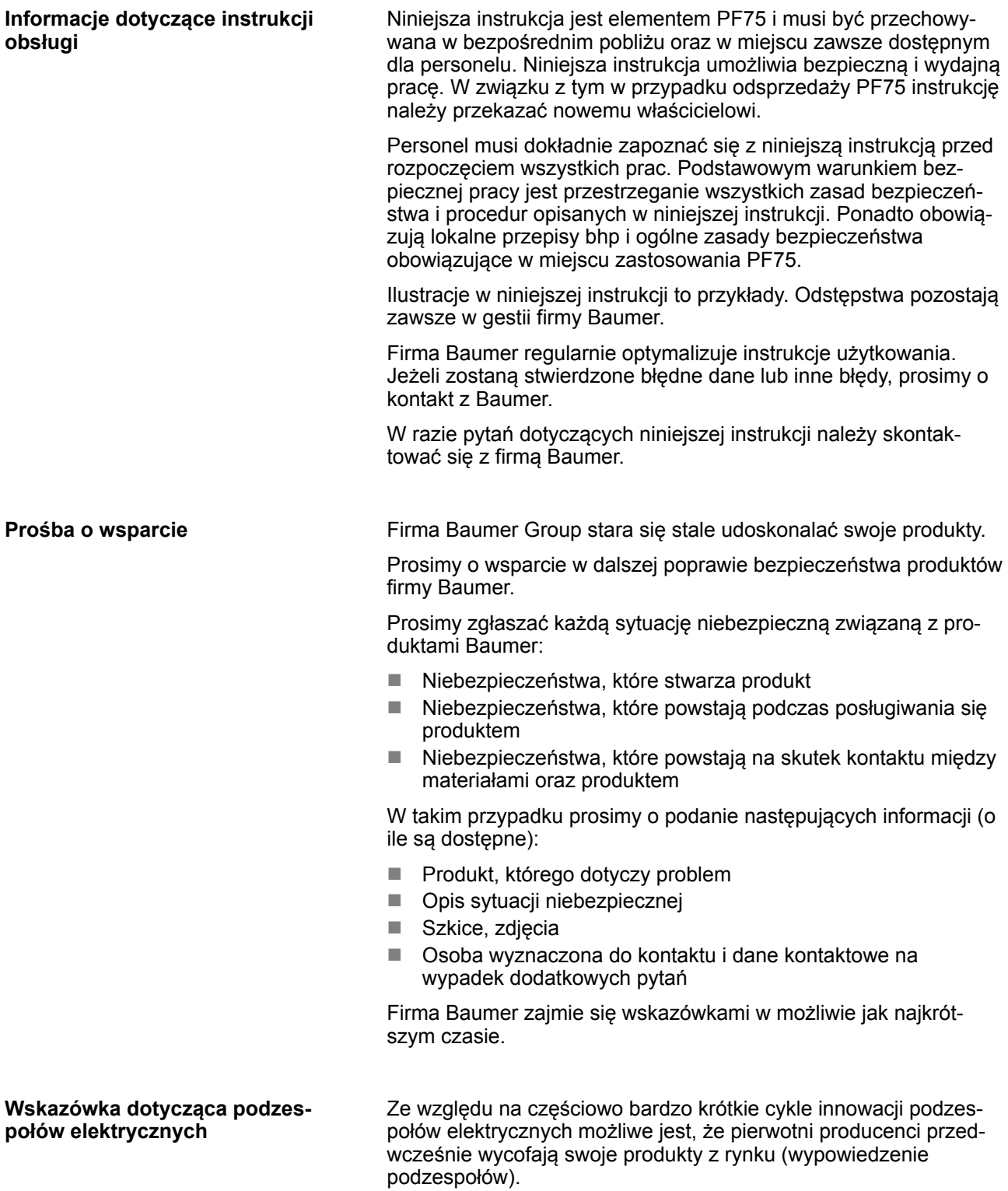

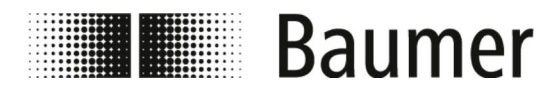

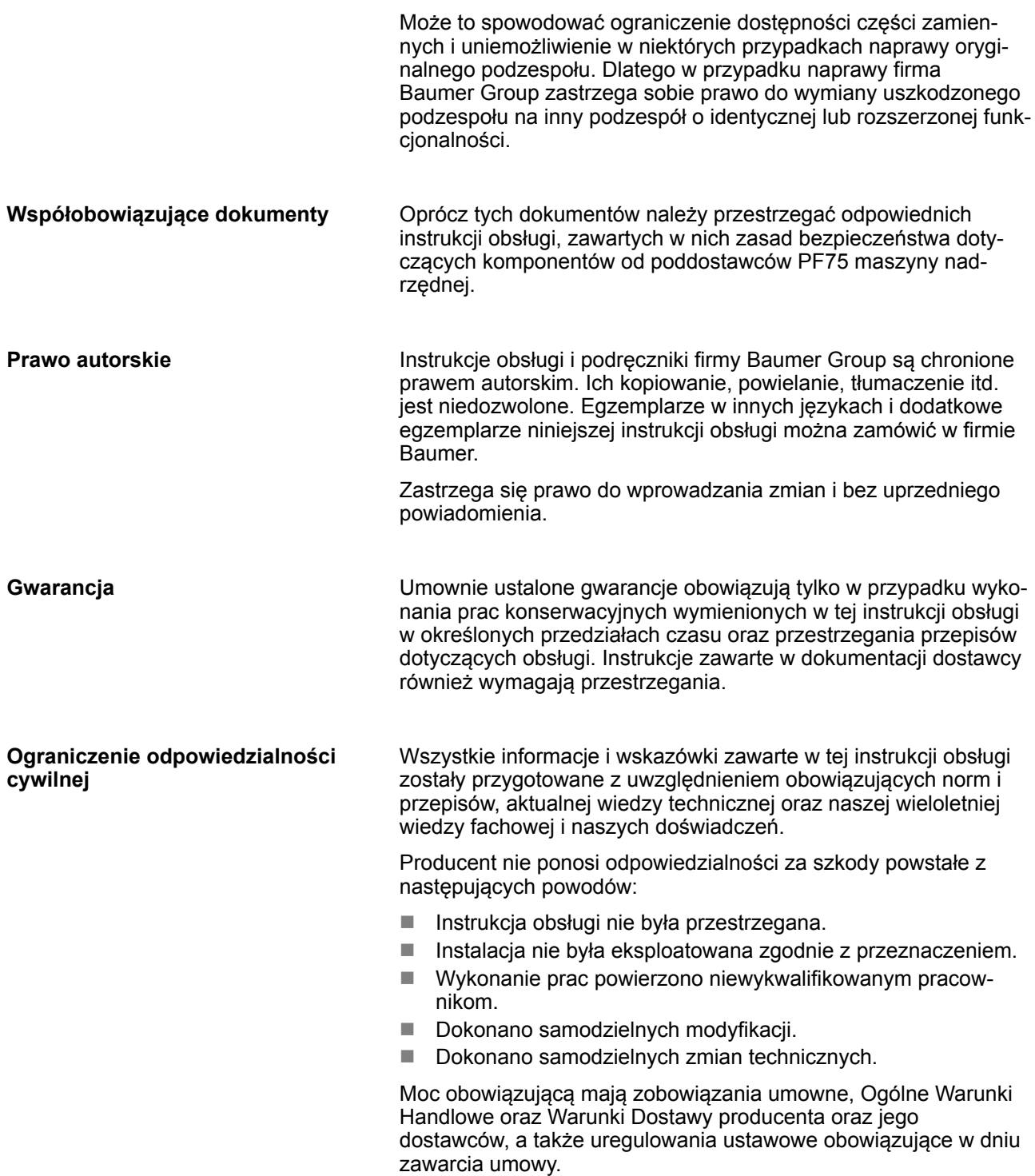

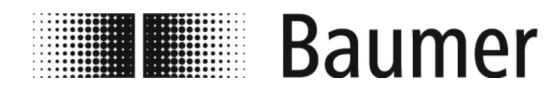

## Instrukcje uzupełniające

### **Obsługa klienta**

Baumer MDS GmbH Bodenseeallee 7 78333 Stockach Niemcy Telefon: +49 777164741222 E-Mail: mid.de@baumer.com Internet: www.baumer.com Aktualną listę wszystkich lokalnych kontaktów można znaleźć na naszej stronie internetowej w sekcji *Kontakt*.

## Spis treści

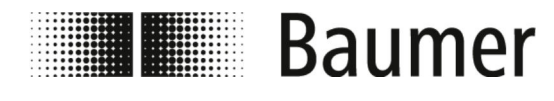

## **Spis treści**

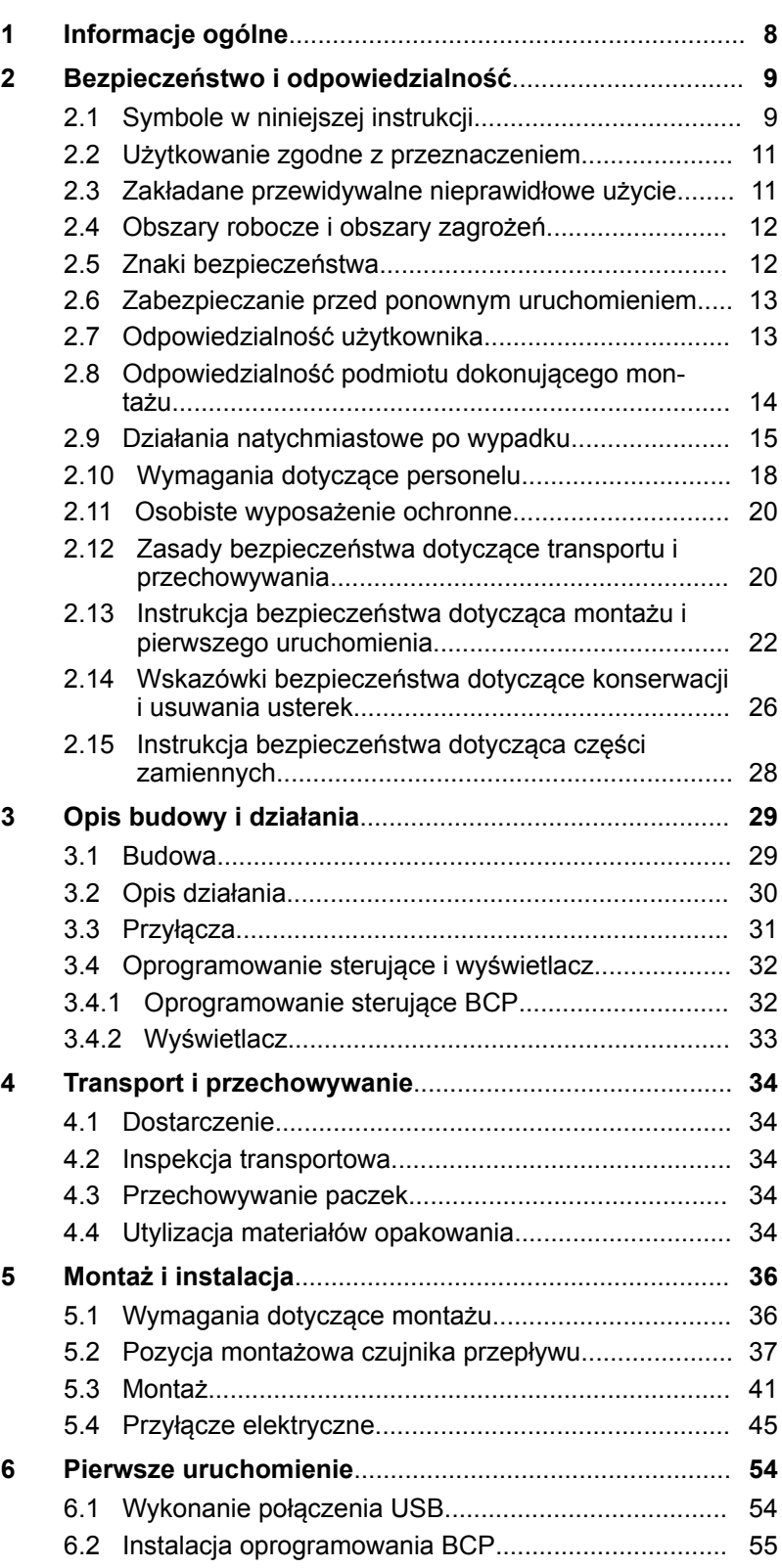

Spis treści

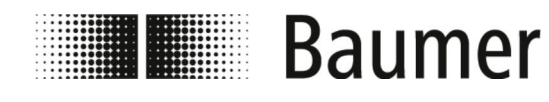

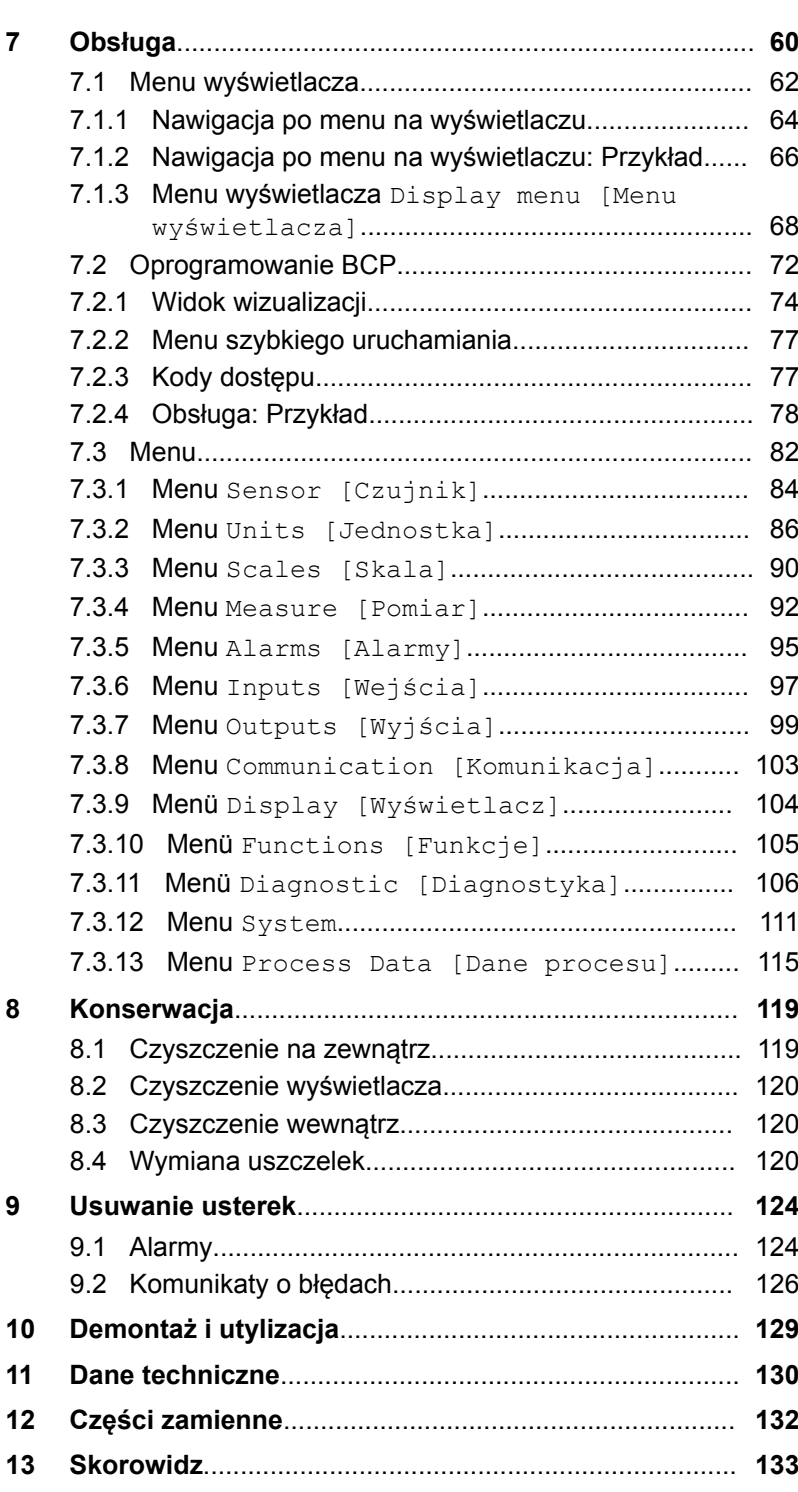

<span id="page-7-0"></span>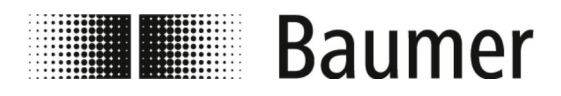

Informacje ogólne

## **1 Informacje ogólne**

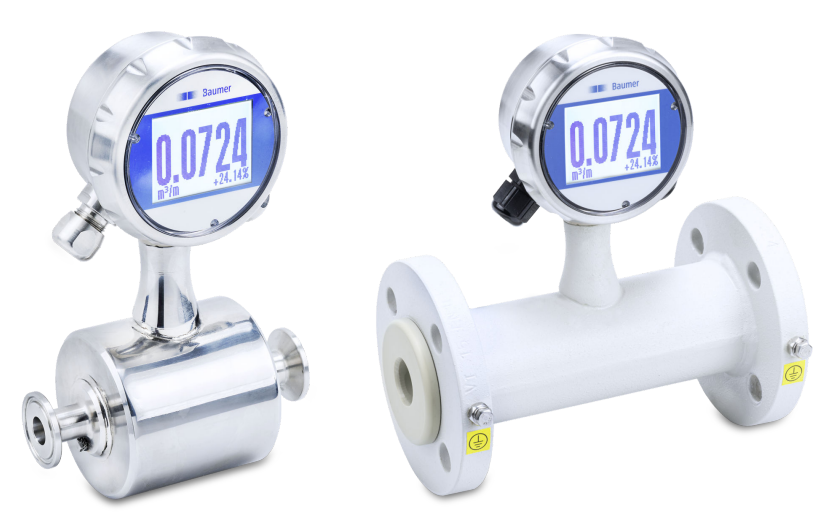

Niniejsza instrukcja dotyczy magnetyczno-indukcyjnego czujnika przepływu:

PF75H PF75S

<span id="page-8-0"></span>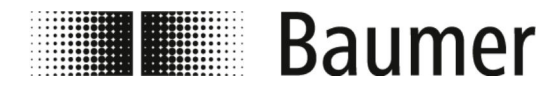

Symbole w niniejszej instrukcji

## **2 Bezpieczeństwo i odpowiedzialność**

W tym rozdziale opisano wszystkie ważne aspekty bezpieczeństwa związane z ochroną osób oraz zapewniające bezpieczną i bezusterkową eksploatację. Dalsze zasady bezpieczeństwa związane z zadaniami są zawarte w rozdziałach dotyczących poszczególnych faz życia.

## **2.1 Symbole w niniejszej instrukcji**

**Zasady bezpieczeństwa**

Zasady bezpieczeństwa zawarte w niniejszej instrukcji są oznaczone symbolami. Zasady bezpieczeństwa są wprowadzane przez słowa sygnałowe, określające wymiar zagrożenia.

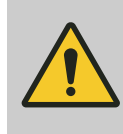

#### **NIEBEZPIECZEŃSTWO!**

To połączenie symbolu i słowa sygnałowe wskazuje na bezpośrednią sytuację niebezpieczną, której niezapobieganie prowadzi do śmierci lub poważnych obrażeń.

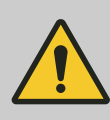

#### **OSTRZEŻENIE!**

To połączenie symbolu i słowa sygnałowe wskazuje na możliwą sytuację niebezpieczną, której niezapobieganie może prowadzić do śmierci lub poważnych obrażeń.

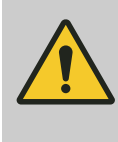

#### **UWAGA!**

To połączenie symbolu i słowa sygnałowe wskazuje na możliwą sytuację niebezpieczną, której niezapobieganie może prowadzić do umiarkowanych lub lekkich obrażeń.

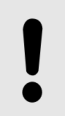

#### **OGŁOSZENIE!**

To połączenie symbolu i słowa sygnałowe wskazuje na możliwą sytuację niebezpieczną, której niezapobieganie może prowadzić do szkód materialnych.

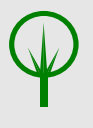

#### **ŚRODOWISKO!**

To połączenie symbolu i słowa sygnałowe wskazuje na możliwą sytuację niebezpieczną, której niezapobieganie może prowadzić do szkód w środowisku.

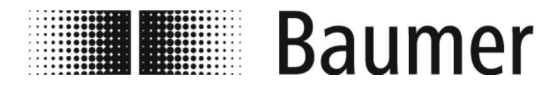

Symbole w niniejszej instrukcji

#### **Zasady bezpieczeństwa w procedurach**

Zasady bezpieczeństwa mogą się odnosić do określonych, pojedynczych instrukcji. Zasady te są ujęte w odpowiednich procedurach, aby nie przerywać ciągłości czytania instrukcji podczas wykonywania działań. Używane są wyżej opisano słowa sygnałowe.

Przykład:

**1.** Odkręcić śrubę.

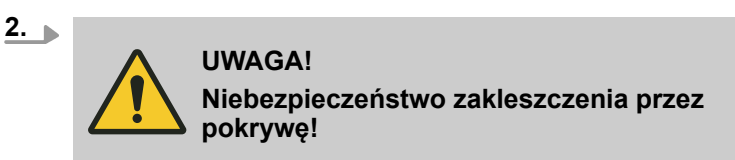

Ostrożnie zamknąć pokrywę.

**3.** Dokręcić śrubę.

Aby zwrócić uwagę na szczególne zagrożenia, w zasadach bezpieczeństwa są stosowane następujące symbole:

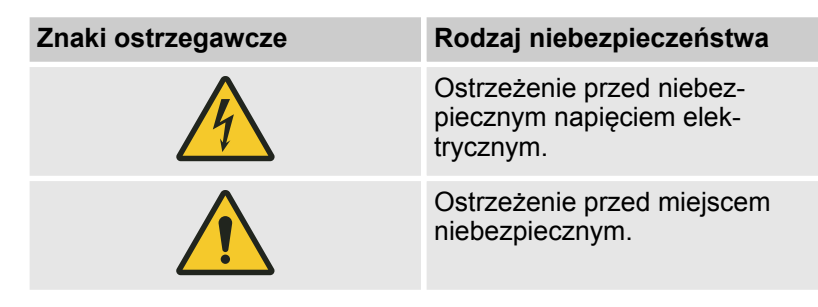

#### **Wskazówki i zalecenia**

**Dalsze oznaczenia**

*Ten symbol oznacza przydatne wskazówki i zalecenia oraz informacje, zapewniające wydajną i bezusterkową eksploatację.*

W celu wyróżnienia instrukcji działań, wyników, list, odsyłaczy i innych elementów, w niniejszej instrukcji są stosowane następujące oznaczenia:

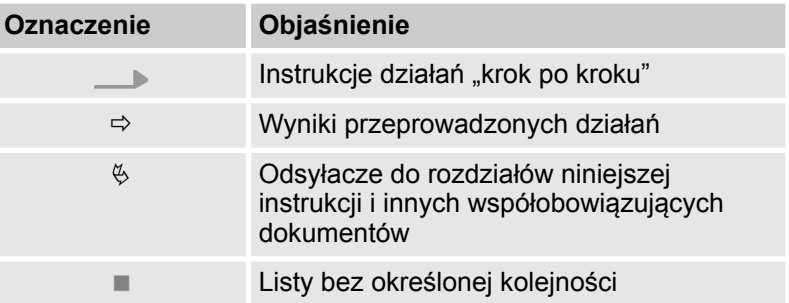

**Szczególne zasady bezpieczeństwa**

<span id="page-10-0"></span>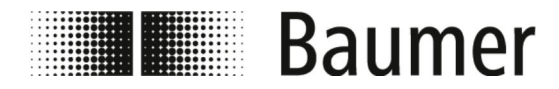

Zakładane przewidywalne nieprawi...

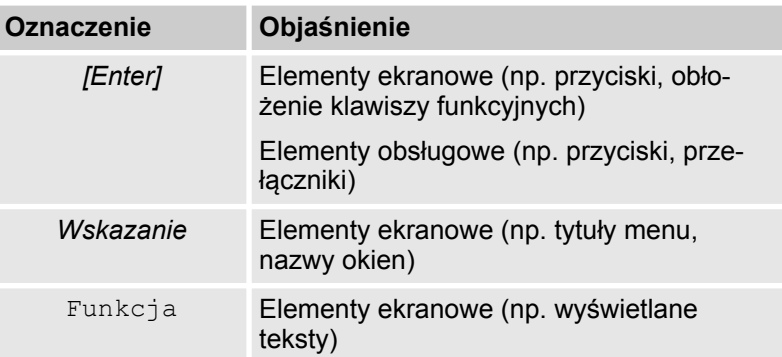

## **2.2 Użytkowanie zgodne z przeznaczeniem**

Czujnik przepływu PF75S służy wyłącznie do zastosowań w otoczeniu przemysłowym.

Montażu można dokonywać w zamkniętych pomieszczeniach lub na zewnątrz pod dachem.

Czujnik przepływu PF75H jest stosowany w obszarze higienicznym.

Do użytkowania zgodnego z przeznaczeniem należy także przestrzeganie wszystkich wytycznych zamieszczonych w niniejszej instrukcji. Dotyczy to w szczególności przestrzegania danych technicznych.

Czujnik przepływu mierzy i rejestruje wartości przepływu płynnych mediów.

Czujnik przepływu spełnia wymagania dyrektywy w sprawie urządzeń ciśnieniowych (Pressure Equipment Directive PED) i jest zaprojektowany i wykonany z przeznaczeniem do mediów grupy płynów 2 (roztworów wodnych) zgodnie z aktualnym stanem wiedzy technicznej.

Obszar zastosowania obejmuje przewodzące płynne media o następujących właściwościach:

- n Przewodność ≥ 5 μS/cm
- E Lepkość < 70 mm<sup>2</sup>/s w temp.  $40^{\circ}$ C < 70 cST w temp.  $104^{\circ}$ F)

Komponenty mogą być zestawione w systemie w różny sposób. Dlatego należy pamiętać o tym, że ograniczenia techniczne określone są ograniczeniami najsłabszych komponentów systemu.

## **2.3 Zakładane przewidywalne nieprawidłowe użycie**

Za użytkowanie niezgodne z przeznaczeniem uznaje się w szczególności:

- $\blacksquare$  Każde wykorzystanie czujnika przepływu wykraczające poza użytkowanie zgodne z przeznaczeniem.
- Każde wykorzystanie czujnika przepływu przez pracowników niewykwalifikowanych lub niedostatecznie wykwalifikowanych.

<span id="page-11-0"></span>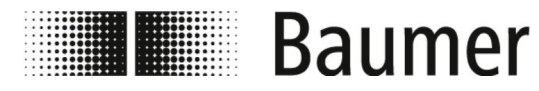

Znaki bezpieczeństwa

- n Wykorzystanie czujnika przepływu z akcesoriami niezatwierdzonymi przez firmę Baumer.
- Zastosowanie czujnika przepływu w obszarach zagrożonych wybuchem.

## **2.4 Obszary robocze i obszary zagrożeń**

Rozmieszczenie obszarów roboczych i obszarów zagrożeń zależy od umiejscowienia czujnika PF75 w nadrzędnej instalacji produkcyjnej oraz od lokalnych warunków w miejscu ustawienia. Dlatego muszą one zostać ustalone przez użytkownika.

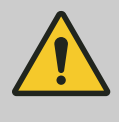

#### **NIEBEZPIECZEŃSTWO!**

**Przy naruszeniu obowiązków użytkownika mogą wystąpić najcięższe obrażenia, w tym także ze skutkiem śmiertelnym**

– Zawsze upewnić się, że spełnione są zobowiązania użytkownika.

Ä *[2.7 "Odpowiedzialność użytkow](#page-12-0)[nika" na stronie 13](#page-12-0)*

## **2.5 Znaki bezpieczeństwa**

Symbole i tabliczki informacyjne znajdują się na czujniku PF75 lub w obszarze roboczym. Odnoszą się one do bezpośredniego otoczenia miejsca, w którym są umieszczone.

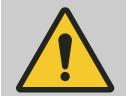

#### **OSTRZEŻENIE!**

#### **Niebezpieczeństwo wynikające z nieczytelnego stanu znaków**

Z biegiem czasu naklejki i tabliczki ulegają zabrudzeniu lub stają się nieczytelne w inny sposób, tak że nie jest możliwe rozpoznanie zagrożeń i przestrzeganie niezbędnych zasad. Powoduje to niebezpieczeństwo odniesienia obrażeń.

- Wszystkie znaki bezpieczeństwa, ostrzegawcze i informacyjne należy utrzymywać w czytelnym stanie.
- Uszkodzone tabliczki lub naklejki niezwłocznie wymieniać.

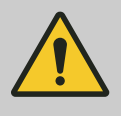

#### **NIEBEZPIECZEŃSTWO!**

**Zagrożenie w przypadku braku lub nieczytelnych znakach bezpieczeństwa**

Przestrzegać zasad bezpieczeństwa specyficznych dla komponentów.

<span id="page-12-0"></span>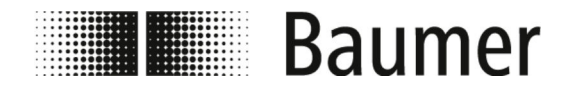

Odpowiedzialność użytkownika

## **2.6 Zabezpieczanie przed ponownym uruchomieniem**

W przypadku prac przy elementach pod napięciem należy zadbać o zabezpieczenie przed ponownym uruchomieniem. System jest zabezpieczony przed ponownym uruchomieniem, gdy zasilanie elektryczne jest odłączone, a wyłącznik główny zabezpieczony kłódką.

Jeżeli nie można zabezpieczyć wyłącznika głównego za pomocą kłódki, należy odłączyć wtyczkę sieciową i ją zabezpieczyć.

## **2.7 Odpowiedzialność użytkownika**

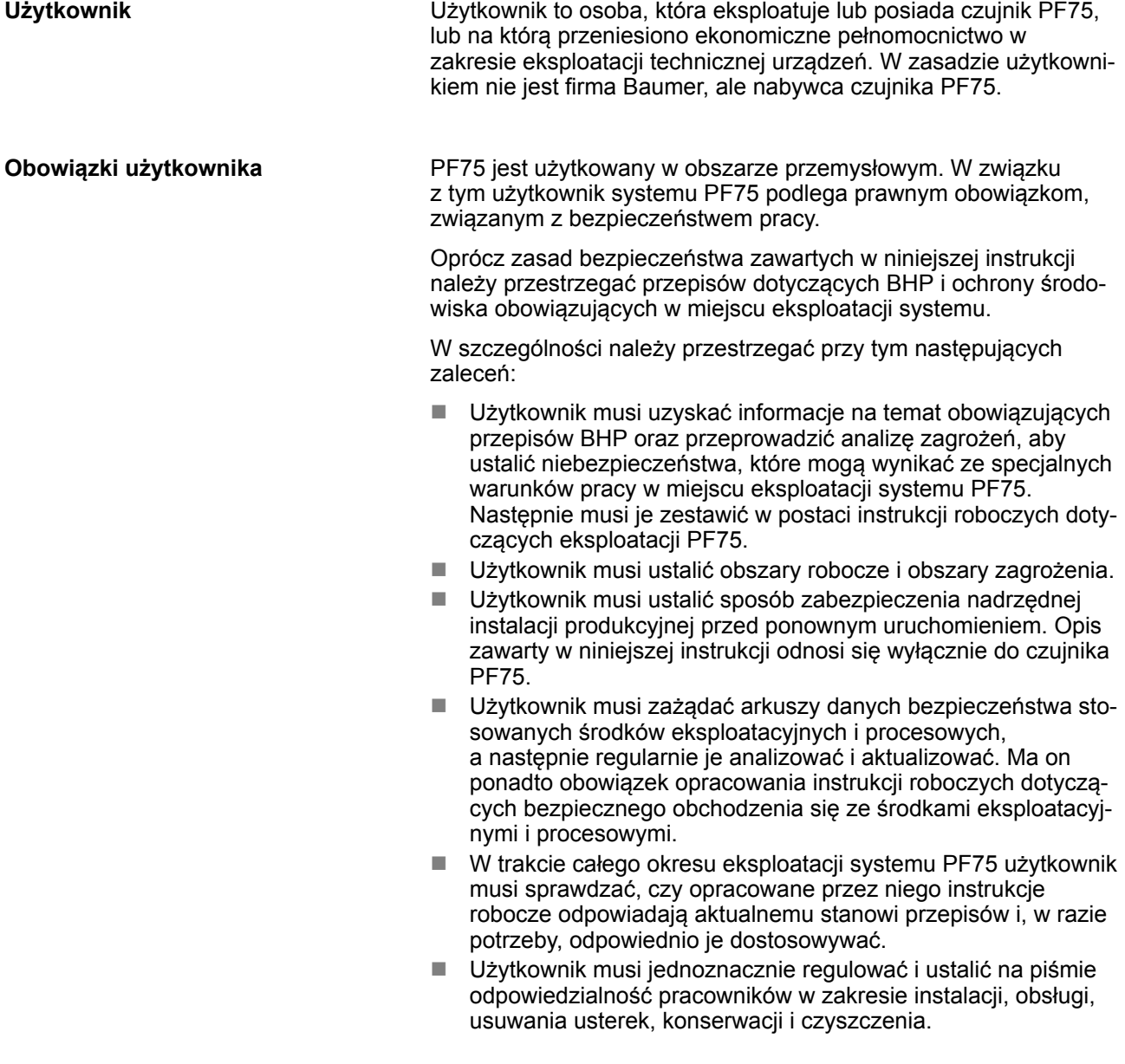

<span id="page-13-0"></span>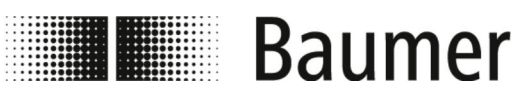

Odpowiedzialność podmiotu dokonu...

- Użytkownik musi zadbać o to, aby wszystkie osoby, wykonujące prace przy systemie PF75, dokładnie zapoznały się z treścią niniejszej instrukcji. Ponadto musi on regularnie szkolić personel i informować go o występujących zagrożeniach. Te szkolenia muszą być dokumentowane.
- Użytkownik musi udostępnić personelowi niezbędne wyposażenie ochronne i nakazać mu jego stosowanie.

Ponadto użytkownik jest odpowiedzialny za utrzymanie czujnika PF75 i innych komponentów instalacji produkcyjnej w niezawodnym stanie technicznym. W związku z tym obowiązują następujące wymagania:

- Użytkownik musi zadbać o zachowanie terminów konserwacji przedstawionych w niniejszej instrukcji.
- $\blacksquare$  Użytkownik musi regularnie sprawdzać sprawność urządzeń zabezpieczających wszystkich komponentów instalacji produkcyjnej, jednak co najmniej po przeprowadzeniu prac konserwacyjnych.
- Użytkownik musi zadbać o to, aby w razie usterek lub nietypowych zachowań niezwłocznie zaprzestano eksploatacji, ustalono przyczynę i przed ponownym uruchomieniem usunięto błąd.
- Użytkownik musi zadbać o to, aby podczas wykonywania prac konserwacyjnych i naprawczych odłączenie czujnika PF75 od sieci zasilającej i źródła sprężonego powietrza było zawsze możliwe.

## **2.8 Odpowiedzialność podmiotu dokonującego montażu**

Podmiot dokonujący montażu jest odpowiedzialny za montaż czujnika PF75 w maszynie nadrzędnej.

Podmiotem dokonującym montażu może być producent maszyny, firma inżynierska, Baumer lub użytkownik.

Następujące środki i urządzenia musi sprawdzić i ewentualnie dostosować podmiot dokonujący montażu:

- $\blacksquare$  Środki bezpieczeństwa
- $\blacksquare$  Urządzenia zabezpieczające
- $\blacksquare$  Interfeisy sterownika
- Przyłącza do systemu sterowania

#### **Zadania podmiotu dokonującego montażu**

**Podmiot dokonujący montażu**

Czujnik PF75 jest zwykle montowany w maszynie nadrzędnej. W wyniku tego montażu powstają nowe interfejsy, które mogą stwarzać dodatkowe zagrożenia.

Mogą wiązać się z tym następujące obszary krytyczne:

<span id="page-14-0"></span>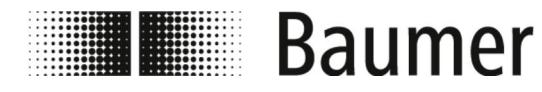

Działania natychmiastowe po wypa...

■ Środowisko montażowe czujnika PF75 w maszynie nadrzędnej może różnić się od pierwotnie planowanego środowiska montażowego.

Przykład: Czujnik może być wystawiony na działanie silnego pola elektromagnetycznego, które powoduje usterkę wykraczającą poza rozmiar przemysłowy.

n Żądana przez użytkownika pozycja montażowa czujnika PF75 w maszynie nadrzędnej może odbiegać od wymaganych warunków montażu firmy Baumer.

Przykład: Ze względu na istniejący element transportujący w maszynie nadrzędnej użytkownik nie ma możliwości obsługi czujnika w sposób eliminujący niebezpieczeństwa.

n Środki ochronne przewidziane przez Baumer nie są wystarczające lub muszą zostać usunięte ze względu na warunki montażu.

Przykład: Urządzenia ochronne muszą zostać usunięte w celu powiększenia przestrzeni montażowej przewidzianej dla czujnika.

Ostrzeżenia są zasłonięte przez elementy maszyny i są przez to nieczytelne.

Wynikające z tego zadania podmiotu dokonującego montażu:

- $\blacksquare$  Podmiot dokonujący montażu musi przeprowadzić ocenę ryzyka, która obejmuje następujące obszary:
	- Montaż czujnika PF75 w maszynie nadrzędnej oraz wszelkich powiązanych interfejsów.
	- Każda zmiana środków ochronnych, która musi zostać wykonana w wyniku montażu czujnika PF75 w maszynie nadrzędnej.
	- Każda zmiana zastosowania maszyny.
- $\blacksquare$  Podmiot dokonujący montażu musi wyeliminować zagrożenia wykryte w ocenie ryzyka lub ograniczyć ryzyko związane z zagrożeniem poprzez następujące, uporządkowane odpowiednio do hierarchii, środki ochronne:
	- Wyeliminować zagrożenia poprzez konstrukcję.
	- Zminimalizować ryzyko poprzez wymogi konstrukcyjne i określenie obszarów ryzyka.
	- Zminimalizować ryzyko technicznych środków ochrony oraz środków uzupełniających. W razie potrzeby dostosować zakres działania sterowania.
	- Zmniejszyć ryzyko poprzez informacje dla użytkownika.
- n Podmiot dokonujący montażu musi pouczyć użytkownika w zakresie podjętych środków i pozostałego ryzyka resztkowego. W razie potrzeby uzupełnić dokumentację techniczną.

## **2.9 Działania natychmiastowe po wypadku**

Maszyna i jej otoczenie są zaprojektowane tak, aby w racjonalny sposób móc wykluczyć wypadki, gdy:

- $\blacksquare$  Wszystkie urządzenia zabezpieczające są aktywne.
- Wszystkie przepisy bezpieczeństwa są przestrzegane.
- Wykonane są wszystkie wymagane prace konserwacyjne i prace obsługi technicznej.

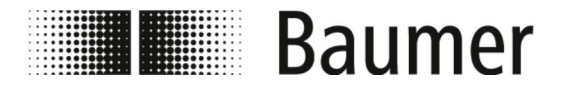

Działania natychmiastowe po wypa...

Mimo wszystkich tych środków nie można wykluczyć wypadków w praktyce. Wypadek nigdy nie jest zaplanowany. Jego przyczyną jest najczęściej błędne zachowanie (lekkomyślność, przecenianie własnych możliwości, pośpiech) uczestniczących w nim osób. Wadliwe elementy wynikające z braku konserwacji również mogą stanowić przyczynę wypadku.

W życiu codziennym przyczyna wypadku jest często kombinacją różnych okoliczności, a więc sporządzenie szczegółowej instrukcji zachowania w razie wystąpienia szkody jest niemalże niemożliwe. Wszystkie czynności po wypadku należy wykonywać ostrożnie i niezbędną znajomością rzeczy, gdyż w przeciwnym razie trzeba liczyć się z większą szkodą.

#### **Niezbędne działania w przypadku odniesienia obrażeń**

Zasadniczo nie można wykluczyć żadnego rodzaju urazu. Wszystkie dające się wyobrazić kombinacje są możliwe. Stąd też nie można określić ogólnych wymaganych działań.

#### **Zalecenie**

Urazy średniego i ciężkiego stopnia musi opatrzyć lekarz. Pierwsze zaopatrzenie (pierwsza pomoc) przez sanitariusza lub wyszkoloną osobę udzielającą pierwszej pomocy jest uzasadnione i konieczne.

W przypadku kontaktu z różnymi środkami chemicznymi oraz przetwarzanym materiałem zaleca się:

- $\blacksquare$  Karty danych producentów:
	- Zawsze przestrzegać i przechowywać w dostępnym miejscu.
	- Zawsze udostępniać je lekarzowi w razie potrzeby.
- W przypadku inhalacji:
	- Wyjść na świeże powietrze.
	- W razie utrzymujących się dolegliwości zgłosić się do lekarza.
- W przypadku kontaktu skóry z **gorącym** materiałem:
	- Nie próbować oddzielać materiału od skóry!
	- Jeśli to możliwe, spłukać dużą ilością wody.
	- Zdjąć odzież nasączoną materiałem.
- $\blacksquare$  W przypadku poparzenia:
	- Natychmiast schłodzić.
- W przypadku kontaktu skóry z **zimnym** materiałem:
	- Spłukać dużą ilością wody z mydłem.
	- Zdjąć odzież nasączoną materiałem.
- $\blacksquare$  W przypadku kontaktu z oczami:
	- Spłukiwać dużą ilością wody przez ok. 10 – 15 minut. Podczas spłukiwania trzymać rozwarte powieki. W razie stosowania wyjąć soczewki kontaktowe.
- $\blacksquare$  W przypadku połknięcia:
	- Wypłukać jamę ustną dużą ilością wody. W razie potrzeby wypić 1 – 2 szklanki wody. Nie prowokować wymiotów.

W każdym przypadku jak najszybciej udać się do lekarza.

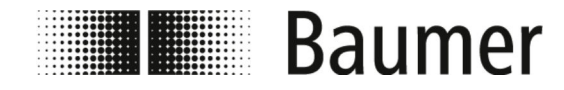

Działania natychmiastowe po wypa...

Także z pozornie drobnymi urazami udać się do lekarza w celu zbadania i leczenia. Pozornie lekkie urazy, w przypadku których mogło dojść do wniknięcia płynów takich jak kleje, płyny hydrauliczne lub oleje smarowe, emulsje lub inne substancje chemiczne, mogą spowodować poważne urazy następcze. W takim przypadku występuje niebezpieczeństwo groźnych zaburzeń krążenia, infekcji i zatruć.

#### **Działania natychmiastowe w razie wypadku z prądem elektrycznym**

Do wypadku z prądem elektrycznym dochodzi, gdy ludzkie ciało zamknie obwód elektryczny między dwoma elementami pozostającymi pod napięciem.

W razie wypadku z prądem elektrycznym niebezpieczeństwo dla osób jest uzależnione od następujących parametrów:

- Drogi prądu
- $\blacksquare$  Napięcia dotykowego
- Czasu trwania przepływu prądu
- Częstotliwości
- $\blacksquare$  Stopnia wilgotności skóry
- Wielkości powierzchni dotknięcia

Między innymi może dojść do zaburzeń rytmu serca, migotania komór serca, poparzenia na skutek działania łuku świetlnego. W takim przypadku zaleca się zawsze wizytę u lekarza.

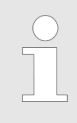

#### *Własne bezpieczeństwo w razie wypadku z prądem elektrycznym*

*W razie wypadku z prądem elektrycznym własne bezpieczeństwo ratowników jest absolutnie najważniejsze.*

W razie **wypadków z prądem niskonapięciowym** przepływ prądu należy przerwać, wykonując następujące czynności:

- Wyłaczyć
- Wyciagnąć wtyczkę
- Wyjąć bezpiecznik
- Wyłączyć wyłącznik główny

Osobę poszkodowaną odłączyć od źródła prądu wyłącznie za pomocą nieprzewodzących przedmiotów – dopiero później przystąpić do usunięcia jej z obszaru niebezpieczeństwa do bezpiecznego miejsca.

W razie **wypadków z prądem wysokonapięciowym** ze względu na narażenie własnej osoby nie należy podejmować prób ratowniczych. W razie wypadków z prądem wysokonapięciowym należy zawsze natychmiast wezwać służby ratunkowe oraz wezwać wyspecjalizowanych pracowników.

Wyspecjalizowani pracownicy muszą dokonać odłączenia i zabezpieczenia zgodnie z pięcioma zasadami bezpieczeństwa:

- n Wezwać wyspecjalizowanych elektryków (w celu odłączenia)
- $\blacksquare$  Zachować bezpieczny odstęp (minimum 5m w przypadku wysokiego napięcia)

<span id="page-17-0"></span>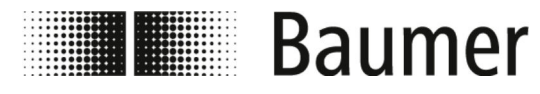

Wymagania dotyczące personelu

- n Odłączyć obwód elektryczny
- Zabezpieczyć przed ponownym uruchomieniem
- Zlecić sprawdzenie stanu beznapięciowego wyspecjalizowanym elektrykom
- n Wyspecjalizowanym elektrykom zlecić przykrycie lub odizolowanie sąsiednich części pozostających pod napięciem
- n Udzielić pomocy tylko w porozumieniu z wyspecjalizowanymi elektrykami

## **2.10 Wymagania dotyczące personelu**

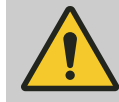

#### **OSTRZEŻENIE!**

#### **Niebezpieczeństwo obrażeń na skutek niewystarczających kwalifikacji personelu**

Obsługa komponentów i systemu wymaga wiedzy specjalistycznej. Niedostateczny poziom lub brak kwalifikacji pracowników zwiększa ryzyko wypadków. Może to prowadzić do poważnych obrażeń i poważnych szkód materialnych.

Jeżeli niewykwalifikowany personel wykonuje prace przy urządzeniu lub przebywa w obszarze zagrożenia instalacji, występują niebezpieczeństwa, które mogą być powodem poważnych obrażeń lub znacznych szkód materialnych.

- Wszystkie te czynności zlecać zawsze wyłącznie odpowiednio wykwalifikowanym pracownikom.
- Bezwzględnie nie dopuszczać, aby niewykwalifikowany personel zbliżał się do obszarów zagrożenia.

Personel mogą stanowić wyłącznie osoby, które ukończyły 18. rok życia i od których można oczekiwać rzetelnego i solidnego wykonywania powierzonych im zadań. Personel musi dokładnie zapoznać się z niniejszą instrukcją przed rozpoczęciem wszystkich prac. Podstawowym warunkiem bezpiecznej pracy jest przestrzeganie wszystkich zasad bezpieczeństwa i procedur opisanych w niniejszej instrukcji.

Osoby, których zdolność reakcji jest zaburzona, np. przez narkotyki, alkohol lub leki, jest niedozwolony.

Przy dobieraniu personelu należy przestrzegać specyficznych przepisów dotyczących wieku i pracy zawodowej, obowiązujących w miejscu eksploatacji.

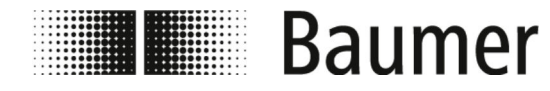

Wymagania dotyczące personelu

W tej instrukcji rozróżnia się poniższe kwalifikacje personelu dla różnych zakresów czynności:

#### **Operator**

Operator został przeszkolony przez użytkownika w zakresie powierzonych mu zadań i możliwych zagrożeń przy nieprawidłowym zachowaniu. Zadania wykraczające poza obsługę w normalnym trybie pracy operator może wykonywać tylko wtedy, gdy jest to wskazane w niniejszej instrukcji oraz gdy zostało mu to jednoznacznie zlecone przez użytkownika.

#### **Wyspecjalizowany elektryk**

Wyspecjalizowany elektryk to osoba, która dzięki specjalistycznemu wykształceniu, umiejętnościom i doświadczeniu oraz znajomości obowiązujących norm i przepisów jest w stanie wykonywać prace przy instalacjach elektrycznych oraz samodzielnie wykrywać możliwe zagrożenia i ich unikać.

Wyspecjalizowany elektryk jest wykształcony zgodnie z zakresem wykonywanej pracy i zna obowiązujące normy i przepisy.

#### **Wyspecjalizowany mechanik**

Wyspecjalizowany mechanik to osoba, która dzięki specjalistycznemu wykształceniu, umiejętnościom i doświadczeniu oraz znajomości obowiązujących norm i przepisów jest w stanie wykonywać prace przy instalacjach mechanicznych oraz samodzielnie wykrywać możliwe zagrożenia i ich unikać.

Wyspecjalizowany mechanik jest wykształcony zgodnie z zakresem wykonywanej pracy i zna obowiązujące normy i przepisy. Wyspecjalizowany mechanik jest ponadto zaznajomiony z nadrzędna instalacją produkcyjną.

#### **Osoby nieupoważnione**

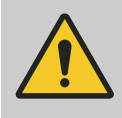

#### **OSTRZEŻENIE!**

#### **Śmiertelne niebezpieczeństwo dla osób nieupoważnionych w obszarach niebezpiecznych i obszarach roboczych**

W obszarze roboczym występują niebezpieczeństwa, które tylko wykwalifikowany personel może właściwie ocenić i ich uniknąć. Osoby nieupoważnione, które nie spełniają opisanych wymogów, mogą odnieść poważne obrażenia ciała lub nawet stracić życie.

- Osoby nieupoważnione zawsze trzymać z dala od obszaru zagrożenia i obszaru roboczego.
- W razie wątpliwości zwrócić się do danych osób i wyprowadzić je z obszaru zagrożenia lub obszaru roboczego.
- Zawsze przerywać prace, dopóki w obszarze zagrożenia i w obszarze roboczym przebywają nieupoważnione osoby.

<span id="page-19-0"></span>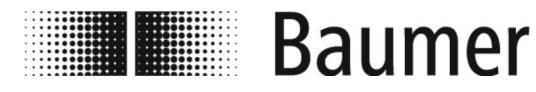

Zasady bezpieczeństwa dotyczące ...

#### **Instruktaż**

Użytkownik musi regularnie udzielać personelowi instruktażu. W zakresie aspektów istotnych dla bezpieczeństwa odpowiednie przeszkolenie musi się odbywać raz w roku. W celu zapewnienia lepszego śledzenia należy utworzyć protokół szkoleniowy, zawierający najmniej następujące informacje:

- Data szkolenia
- $\blacksquare$  Nazwisko uczestnika
- $\blacksquare$  Treść szkolenia
- Nazwisko osoby szkolącej
- Podpisy uczestnika i osoby szkolącej

### **2.11 Osobiste wyposażenie ochronne**

**Opis osobistego wyposażenia ochronnego**

Osobiste wyposażenie ochronne służy do ochrony osób przed zagrożeniami dla bezpieczeństwa i zdrowia podczas pracy.

Podczas wykonywania różnych prac personel musi stosować środki osobistego wyposażenia ochronnego wskazane w poszczególnych rozdziałach niniejszej instrukcji.

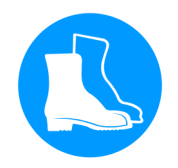

#### **Obuwie ochronne**

Obuwie ochronne chroni stopy przed zgnieceniami, upadającymi częściami i ślizganiu się na śliskim podłożu.

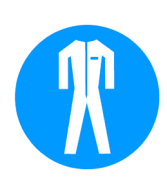

#### **Ochronna odzież robocza**

Ochronna odzież robocza to ciasno przylegająca odzież robocza o niewielkiej wytrzymałości na rozrywanie, z długimi rękawami i bez wystających części.

## **2.12 Zasady bezpieczeństwa dotyczące transportu i przechowywania**

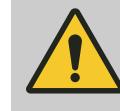

#### **OSTRZEŻENIE!**

**Niebezpieczeństwo odniesienie obrażeń narządu ruchu i utrzymania postawy**

Masa jednostki opakowania jest podana w liście przewozowym lub jest nadrukowana na opakowaniu.

W przypadku masy powyżej 25 kg stosować odpowiednie przyrządy do transportu i podnoszenia.

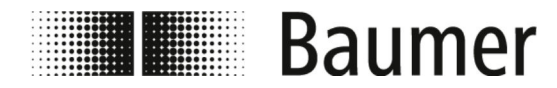

Zasady bezpieczeństwa dotyczące ...

### **Nieprawidłowy transport**

#### **OGŁOSZENIE!**

#### **Szkody materialne na skutek nieprawidłowego transportu**

W przypadku nieprawidłowego transportu paczki transportowe mogą upaść lub przewrócić się. Może to spowodować wystąpienie poważnych szkód materialnych.

- Należy zachować ostrożność podczas rozładunku transportowanych ładunków podczas dostawy oraz w trakcie transportu wewnątrzzakładowego.
- Stosować się do symboli i wskazówek na opakowaniu.
- Opakowania zdjąć dopiero bezpośrednio przed montażem.

<span id="page-21-0"></span>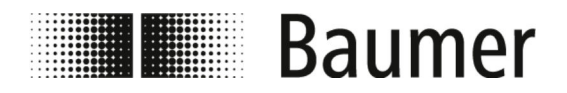

Instrukcja bezpieczeństwa dotycz...

## **2.13 Instrukcja bezpieczeństwa dotycząca montażu i pierwszego uruchomienia**

**Nieprawidłowy montaż i instalacja**

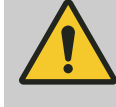

#### **OSTRZEŻENIE!**

**Niebezpieczeństwo odniesienia obrażeń na skutek nieprawidłowego montażu i instalacji**

Nieprawidłowy montaż i instalacja mogą spowodować niebezpieczne sytuacje, będące przyczynami poważnych obrażeń i znacznych szkód materialnych.

– Montaż i instalację zlecać wyłącznie pracownikom firmy Baumer lub przeszkolonemu personelowi specjalistycznemu.

Ä *[2.10 "Wymagania dotyczące perso](#page-17-0)[nelu" na stronie 18](#page-17-0)*

- Jeżeli montaż i instalacja są realizowane przez inne osoby, należy zapewnić następujące warunki:
	- Osoby te przeczytały i zrozumiały niniejszą instrukcję obsługi.
	- Osoby postępują zgodnie z instrukcjami zawartymi w niniejszej instrukcji obsługi.
	- Osoby te posiadają niezbędną wiedzę fachową w zakresie montażu i instalacji.
- Jeżeli montaż i instalacja jest realizowany przez personel własny lub upoważniony przez użytkownika, za poprawny montaż i instalację odpowiada użytkownik.
- Przed rozpoczęciem wszelkich prac zawsze zadbać o wystarczającą swobodę czynności.
- Zawsze zwracać uwagę na porządek i czystość w miejscu montażu. Luźno rozrzucone podzespoły i narzędzia są źródłami wypadków.
- Miejsca montażu należy zawsze ustalać w taki sposób, aby uwzględnić bezpieczny dostęp i obsługę.
- Zamontować poprawnie wszystkie podzespoły.
- Zawsze przestrzegać instrukcje eksploatacji i montażu.

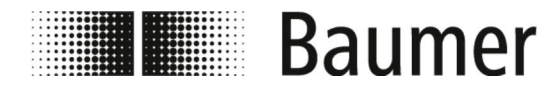

Instrukcja bezpieczeństwa dotycz...

**Nieprawidłowe pierwsze uruchomienie**

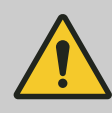

#### **OSTRZEŻENIE!**

#### **Niebezpieczeństwo odniesienia obrażeń na skutek nieprawidłowego pierwszego uruchomienia**

Nieprawidłowe pierwsze uruchomienie może prowadzić do poważnych obrażeń i znacznych szkód materialnych.

- Przed pierwszym uruchomieniem zawsze należy się upewnić, że wszystkie prace instalacyjne zostały przeprowadzone zgodnie z informacjami i wskazówkami zawartymi w niniejszej instrukcji i w stosownych schematach prądowych oraz zostały zakończone.
- Przed pierwszym uruchomieniem zawsze sprawdzić wszystkie urządzenia zabezpieczające.
- Przed pierwszym uruchomieniem zawsze upewnić się, że w obszarze zagrożenia nie przebywają żadne osoby.
- Pierwsze uruchomienie jest realizowane wyłącznie przez personel przeszkolony i autoryzowany przez Baumer.

Jeżeli pierwsze uruchomienie jest realizowane przez inne osoby, należy zapewnić następujące warunki:

- Osoby te przeczytały i zrozumiały niniejszą instrukcję obsługi.
- Osoby postępują zgodnie z instrukcjami zawartymi w niniejszej instrukcji obsługi.
- Osoby te posiadają niezbędną wiedzę fachową w zakresie montażu i instalacji.

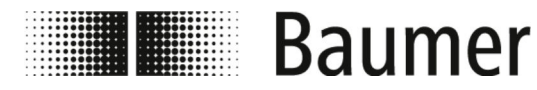

Instrukcja bezpieczeństwa dotycz...

#### **Przyłącze elektryczne**

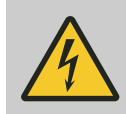

#### **NIEBEZPIECZEŃSTWO!**

#### **Śmiertelne niebezpieczeństwo stwarzane przez prąd elektryczny**

Kontakt z częściami przewodzącymi napięcie stanowi bezpośrednie niebezpieczeństwo porażenia prądem. Uszkodzenie izolacji lub poszczególnych podzespołów może być śmiertelnie niebezpieczne.

- Prace w obrębie instalacji elektrycznej mogą być przeprowadzane wyłącznie przez wykwalifikowanych elektryków.
- W razie uszkodzeń kabli sieciowych należy niezwłocznie wyłączyć zasilanie i wymienić kable.
- Kabel sieciowy podłączać wyłącznie do gniazda wtykowego z zestykiem ochronnym.
- Źródła ciepła trzymać zawsze z dala od kabli sieciowych.
- Stosować wyłącznie przyłącze sieciowe chronione bezpiecznikiem.
- Należy zawsze zabezpieczać przyłącza przewidziane w elemencie według aktualnych przepisów lokalnych.
- Należy zawsze dbać, aby przyłącza przewidziane w elemencie były łatwo dostępne.
- Przed rozpoczęciem prac przy aktywnych częściach instalacji elektrycznych oraz urządzeniach roboczych należy wyłączyć napięcie i zabezpieczyć stan beznapięciowy na czas trwania prac. Należy przy tym przestrzegać 5 zasad bezpieczeństwa:
	- Wyłączyć.
	- Zabezpieczyć przed ponownym włączeniem.
	- Stwierdzić stan beznapięciowy.
	- Uziemić i zewrzeć.
	- Sąsiadujące części pozostające pod napięciem przykryć lub oddzielić.
- Nigdy nie mostkować ani nie wyłączać bezpieczników. Przy wymianie bezpieczników zachować prawidłowe natężenie prądu.
- Zawsze chronić części przewodzące prąd przed wilgocią. Mogą one spowodować zwarcie.

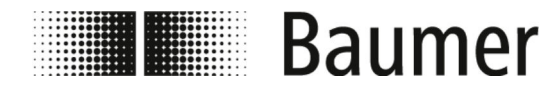

Instrukcja bezpieczeństwa dotycz...

#### **Zanieczyszczenia**

**OGŁOSZENIE!**

#### **Niebezpieczeństwo wystąpienia szkód materialnych przez zanieczyszczenie**

Zanieczyszczenia wnikające w części instalacji mogą spowodować szkody materialne.

- Zagrożone elementy instalacji należy zawsze okrywać przed przystąpieniem do prac, np. wiercenia.
- Pył i wióry należy zawsze zbierać bezpośrednio podczas wykonywanej pracy montażowej.

#### **Szczelność systemu przewodów rurowych**

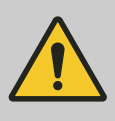

#### **OSTRZEŻENIE!**

**Niebezpieczeństwo na skutek nieszczelności instalacji**

Podczas montażu czujnika przepływu w systemie przewodów rurowych mogą powstać nieszczelności w instalacji. Nieszczelności te mogą prowadzić do wielu różnych niebezpieczeństw.

Podczas montażu czujnika przepływu należy pamiętać o następujących zasadach:

- Wewnętrzna średnica uszczelek musi być zawsze taka jak średnica przyłącza procesowego lub kołnierza przewodu rurowego lub większa. Podczas montażu uszczelka musi być równo z wewnętrzną średnicą rury, aby zapewnić beztarciowe przejście strumienia oraz łatwość czyszczenia.
- Uszczelki należy zawsze sprawdzać pod kątem uszkodzeń i czystości.
- Uszczelki należy montować zawsze prawidłowo.

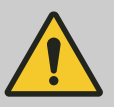

#### **UWAGA!**

#### **Zwarcie sygnału pomiarowego na skutek zastosowania błędnej masy uszczelniającej**

Zastosowanie niedozwolonych mas uszczelniających na przyłączach procesowych może spowodować powstanie warstwy przewodzącej ładunki elektryczne na wewnętrznej stronie rury pomiarowej czujnika. W następstwie tego możliwe są zwarcia sygnału pomiarowego.

– Nigdy nie stosować mas uszczelniających przewodzących ładunki elektryczne, np. grafitu.

<span id="page-25-0"></span>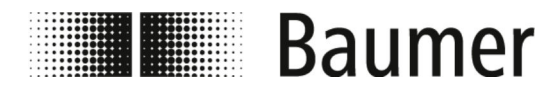

Wskazówki bezpieczeństwa dotyczą...

## **2.14 Wskazówki bezpieczeństwa dotyczące konserwacji i usuwania usterek**

**Niewłaściwa konserwacja**

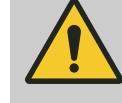

### **OSTRZEŻENIE!**

#### **Niebezpieczeństwo odniesienia obrażeń na skutek niewłaściwej konserwacji**

Nieprawidłowa konserwacja może prowadzić do poważnych obrażeń i znacznych szkód materialnych.

- Zawsze należy się upewnić, że wszystkie prace konserwacyjne zostaną przeprowadzone zgodnie z informacjami i wskazówkami zawartymi w niniejszej instrukcji i w stosownych schematach prądowych oraz zostały zakończone.
- Przed konserwacją upewnić się, że w obszarze zagrożenia nie przebywają żadne osoby.
- Konserwacja jest przeprowadzana wyłącznie przez personel autoryzowany i przeszkolony przez użytkownika.
	- Personel przeczytał i zrozumiał niniejszą instrukcję obsługi.
	- Personel postępuje zgodnie z instrukcjami zawartymi w niniejszej instrukcji obsługi.
	- Personel posiada niezbędną wiedzę fachową w zakresie konserwacji.

#### **Niewłaściwe usuwanie usterek**

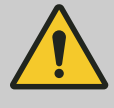

#### **OSTRZEŻENIE!**

**Niebezpieczeństwo odniesienia obrażeń na skutek niewłaściwego usuwania usterek**

Nieprawidłowe usuwanie usterek może prowadzić do poważnych obrażeń i znacznych szkód materialnych.

- Zawsze należy się upewnić, że wszystkie prace naprawcze zostaną przeprowadzone zgodnie z informacjami i wskazówkami zawartymi w niniejszej instrukcji i w stosownych schematach prądowych.
- Przed przystąpieniem do usuwania usterek upewnić się, że w obszarze zagrożenia nie przebywają żadne osoby.
- Usuwanie usterek jest przeprowadzane wyłącznie przez personel autoryzowany i przeszkolony przez użytkownika.
	- Personel przeczytał i zrozumiał niniejszą instrukcję obsługi.
	- Personel postępuje zgodnie z instrukcjami zawartymi w niniejszej instrukcji obsługi.
	- Personel posiada niezbędną wiedzę fachową w zakresie usuwania usterek.

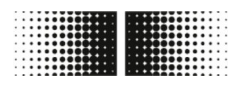

# **THE Baumer**

## Bezpieczeństwo i odpowiedzialność

Wskazówki bezpieczeństwa dotyczą...

#### **OGŁOSZENIE!**

#### **Szkody rzeczowe na skutek nieprawidłowego czyszczenia**

Nieodpowiednie środki czyszczące i metody czyszczenia zastosowane w odniesieniu do czujnika przepływu, uszczelek lub przyłączy mogą doprowadzić do nieszczelności i strat materialnych.

- Zawsze wybierać środek do czyszczenia o punkcie zapłonu powyżej 55 °C.
- Zawsze sprawdzać, czy środek czyszczący nadaje się do czyszczonej powierzchni.
- Nigdy nie wybierać do czyszczenia środków ścierających, rozpuszczalników i innych agresywnych preparatów.
- Nigdy nie czyścić strumieniem cieczy, na przykład myjki wysokociśnieniowe.
- Nigdy nie zdrapywać zabrudzeń ostrymi przedmiotami.

#### **OGŁOSZENIE!**

**Błąd pomiaru w przypadku niedostatecznego uziemienia czujnika przepływu**

Jeżeli nie jest zapewnione prawidłowe uziemienie czujnika przepływu, wyniki pomiaru mogą zostać zafałszowane.

W szczególności w przypadku przewodności w zakresie 5 – 20 μS/cm oraz montażu między rurami z tworzywa sztucznego przewidziano dodatkowe środki uziemienia:

- Na przyłączach procesowych czujnika należy zastosować specjalne pierścienie uziemiające (dostępne w firmie Baumer).
- Sam czujnik musi być zawsze poprawnie uziemiony.
- Przyłącze uziemienia musi być zawsze połączone z masą.

<span id="page-27-0"></span>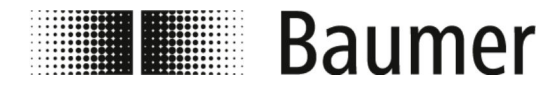

Instrukcja bezpieczeństwa dotyc...

## **2.15 Instrukcja bezpieczeństwa dotycząca części zamiennych**

**Stosowanie nieprawidłowych części zamiennych**

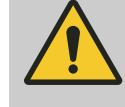

#### **OSTRZEŻENIE!**

**Niebezpieczeństwo odniesienia obrażeń na skutek stosowania nieprawidłowych części zamiennych** Stosowanie nieprawidłowych lub wadliwych części zamiennych może być przyczyną zagrożeń dla personelu oraz uszkodzeń, nieprawidłowego działania lub całkowitej awarii maszyny.

– W razie niejasności należy zawsze kontaktować się z firmą Baumer.

**Gwarancja**

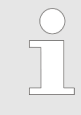

*Utrata rękojmi*

*W przypadku stosowania niedopuszczonych części zamiennych wygasa roszczenie gwarancyjne.*

**Nabywanie części zamiennych**

Części zamienne należy nabywać za pośrednictwem lokalnych partnerów lub bezpośrednio od firmy Baumer na stronie *www.baumer.com*.

<span id="page-28-0"></span>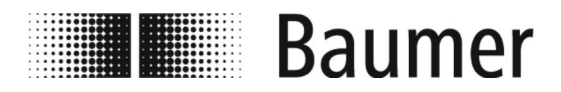

Opis budowy i działania Budowa

## **3 Opis budowy i działania**

**3.1 Budowa**

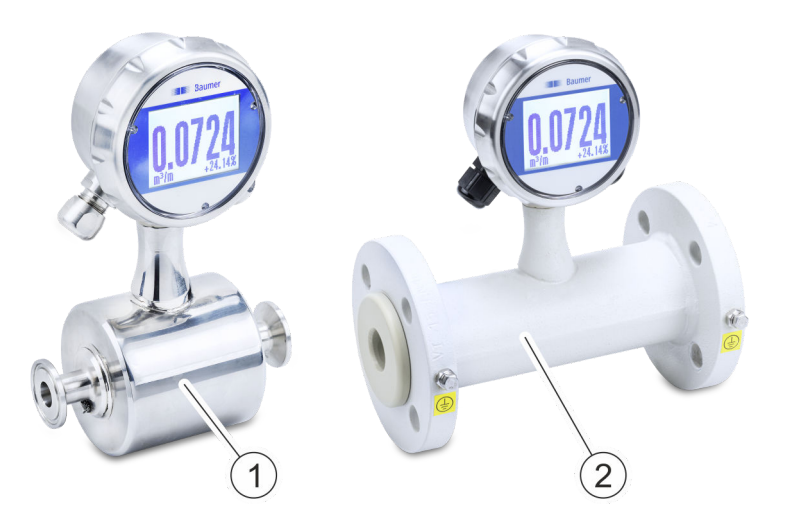

*Rys. 1: Warianty PF75*

Magnetyczno-indukcyjny czujnik przepływu PF75 jest dostępny w następujących wariantach:

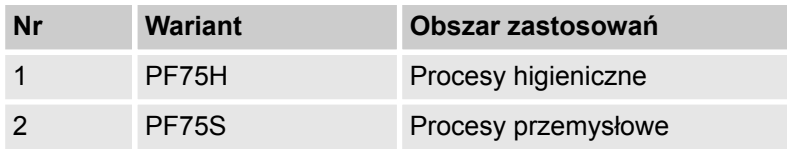

Warianty te różnią się między sobą sposobem podłączenia, wykończeniem powierzchni oraz dopuszczeniami.

O ile nie zaznaczono inaczej, zasadnicza budowa i tym samym obsługa oraz konserwacja czujnika przepływu są analogiczne.

Specyfikacje techniczne wariantów są podane w rozdziale *Dane techniczne* oraz w karcie danych technicznych.

<span id="page-29-0"></span>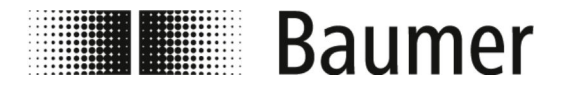

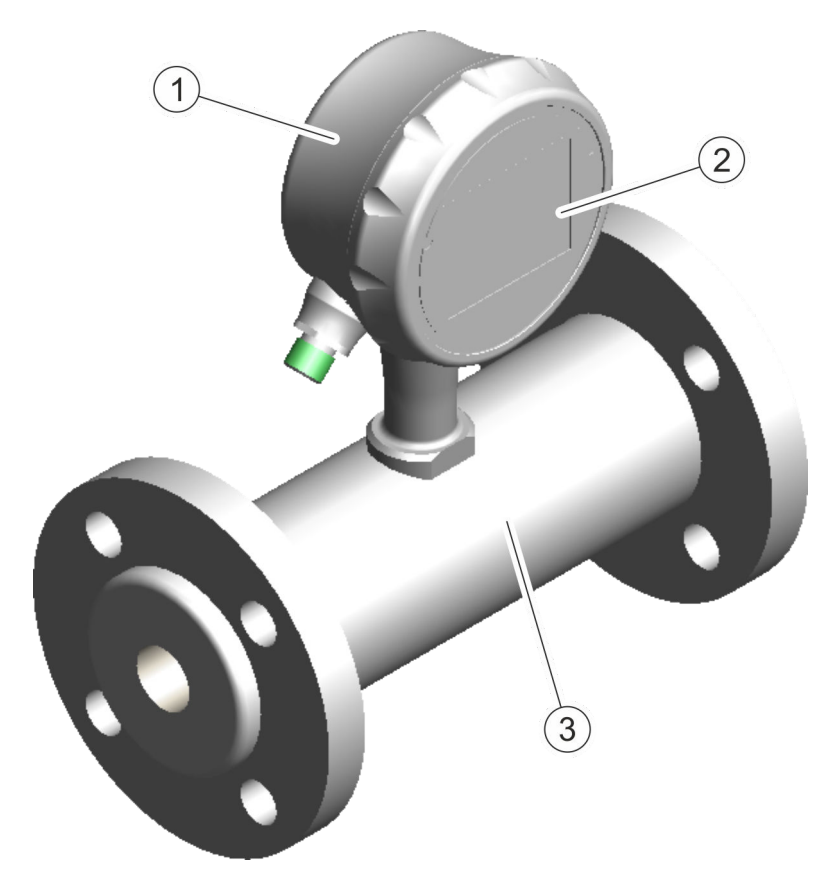

- 1 Przetwornica pomiarowa
- 2 Wyświetlacz<br>3 Czuinik pomi
- Czujnik pomiarowy

Czujnik przepływu składa się z przetwornicy pomiarowej z wyświetlaczem oraz czujnika pomiarowego.

Jest on dostępny do różnych średnic rur oraz zastosowań (patrz karta danych technicznych).

Zasada pomiaru przez magnetyczno-indukcyjny czujnik przepływu opiera się na prawie indukcji elektromagnetycznej Faradaya. Czujnik pracuje bez elementów mechanicznych oraz elementów konstrukcyjnych sprzężonych z procesem.

Ä *"Zasada działania" na stronie 30*

Czujnik przepływu mierzy objętość przepływu płynnych mediów o przewodności powyżej 5 μS/cm w przewodach zamkniętych.

## **3.2 Opis działania**

**Zasada działania**

Zasada pomiaru przez magnetyczno-indukcyjny czujnik przepływu opiera się na prawie indukcji elektromagnetycznej Faradaya.

<span id="page-30-0"></span>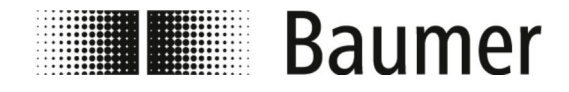

## Opis budowy i działania Przyłącza

Cewki czujnika przepływu wytwarzają pole magnetyczne prostopadłe do kierunku przepływu. Zgodnie z prawem indukcji elektromagnetycznej Faradaya nośniki ładunku cieczy przewodzącej są odchylane podczas przechodzenia przez pole magnetyczne. Wywołuje to napięcie elektryczne pomiędzy elektrodami pomiarowymi, które jest poddawane pomiarowi i analizie. Im wyższa prędkość przepływu, tym wyższe indukowane napięcie.

Sygnał napięcia jest przeliczany na objętość przepływu przez zintegrowaną elektronikę przetwornicy pomiarowej w oparciu o szerokość znamionową.

## **3.3 Przyłącza**

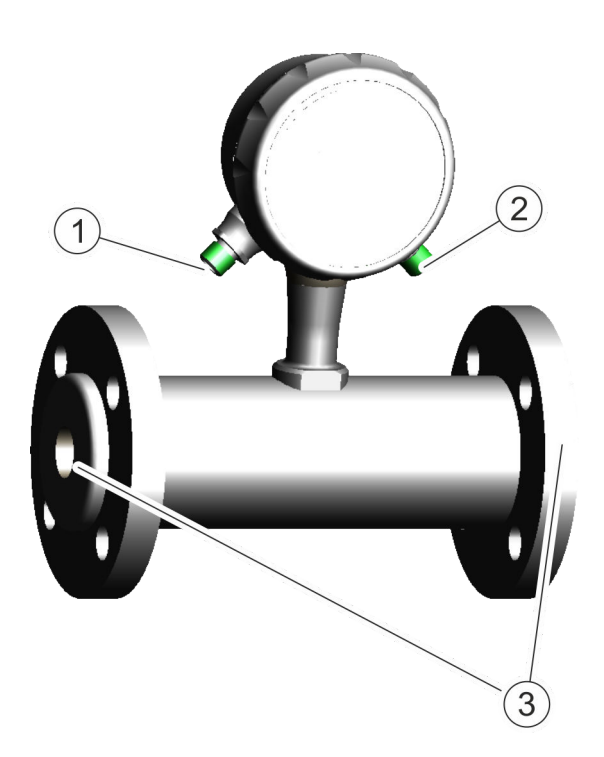

- 1 Przyłącze elektryczne (lewe)
- 2 Przyłącze elektryczne (prawe)<br>3 Przyłacza procesowe (kołnierz
- 3 Przyłącza procesowe (kołnierze i połączenia skręcane)

Za pomocą obu przyłączy elektrycznych czujnik przepływu jest podłączony elektrycznie do sterownika PLC lub do szafy rozdzielczej systemu maszyny nadrzędnej.

Ä *[5.4 "Przyłącze elektryczne" na stronie 45](#page-44-0)*

Za pomocą przyłączy procesowych czujnik przepływu jest zamontowany w systemie przewodów rurowych.

Ä *[5.3 "Montaż" na stronie 41](#page-40-0)*

<span id="page-31-0"></span>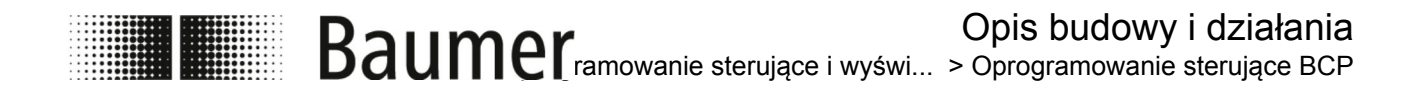

## **3.4 Oprogramowanie sterujące i wyświetlacz**

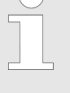

*Do konfiguracji i obsługi czujnika przepływu PF75 służy oprogramowanie sterujące BCP lub wyświetlacz.*

*Funkcje i ustawienia są identyczne, a oba menu mają podobną strukturę.*

Do pełnej konfiguracji i obsługi czujnika przepływu służy oprogramowanie sterujące BCP.

Ä *[7.2 "Oprogramowanie BCP" na stronie 72](#page-71-0)*

Ważne parametry systemu oraz funkcje menu można wyświetlić i skonfigurować na wyświetlaczu czujnika przepływu.

Ä *[7.1 "Menu wyświetlacza" na stronie 62](#page-61-0)*

### **3.4.1 Oprogramowanie sterujące BCP**

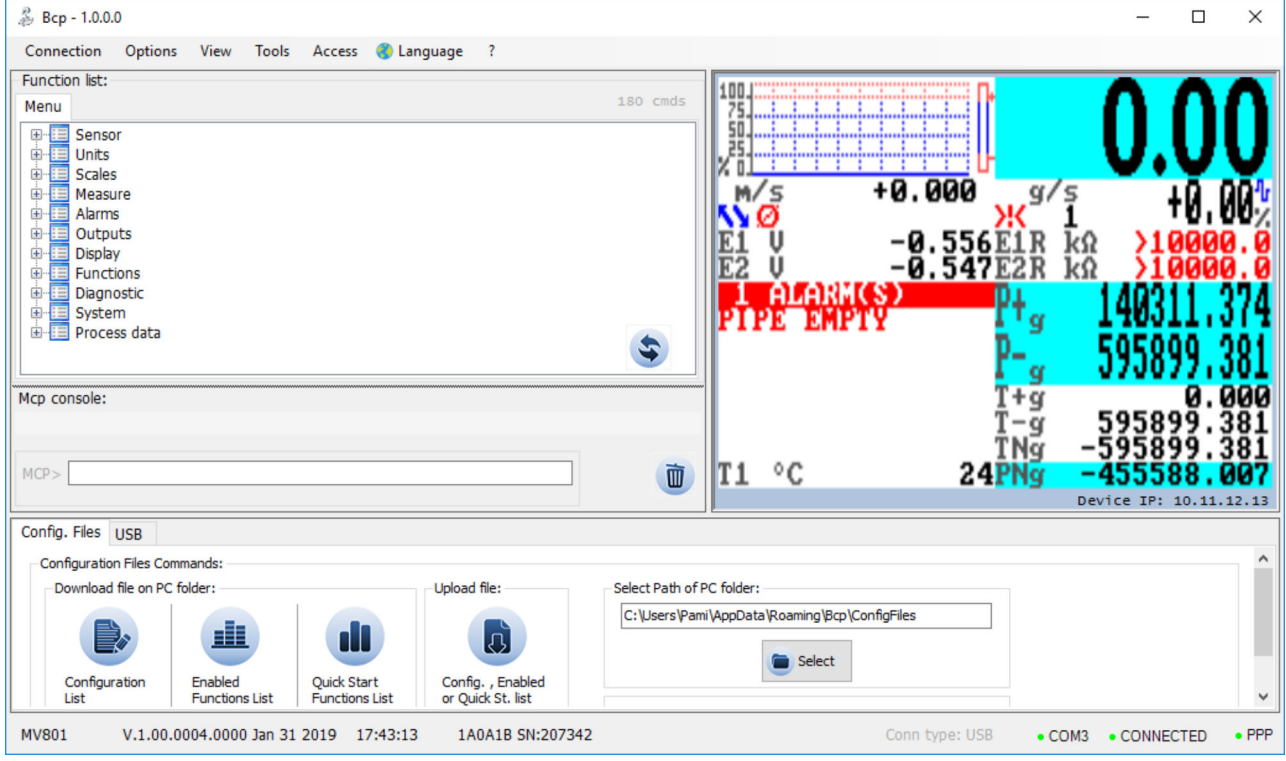

Do pełnej konfiguracji i obsługi czujnika przepływu służy oprogramowanie sterujące BCP.

Ä *[7.2 "Oprogramowanie BCP" na stronie 72](#page-71-0)*

<span id="page-32-0"></span>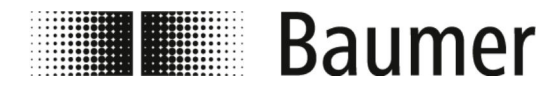

## Opis budowy i działania Oprogramowanie sterujące i wyświ... > Wyświetlacz

## **3.4.2 Wyświetlacz**

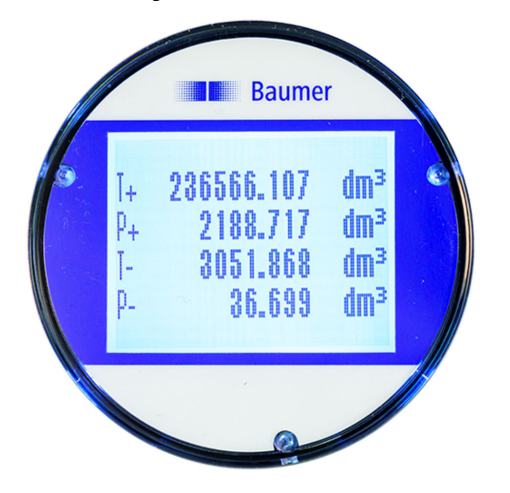

Ważne parametry systemu oraz funkcje menu można wyświetlić i skonfigurować na wyświetlaczu czujnika przepływu.

Ä *[7.1 "Menu wyświetlacza" na stronie 62](#page-61-0)*

<span id="page-33-0"></span>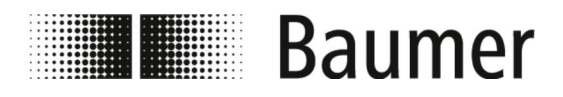

## **4 Transport i przechowywanie**

## **4.1 Dostarczenie**

Opakowanie chroni poszczególne podzespoły przed uszkodzeniami transportowymi, korozją i innymi uszkodzeniami aż do czasu montażu. Dlatego nie wolno uszkodzić opakowania.

Komponenty i systemy są zapakowane odpowiednio do przewidywanych warunków transportu. Wielkość i materiał opakowania mogą się różnić w zależności od całkowitego zakresu dostawy.

## **4.2 Inspekcja transportowa**

Po odebraniu dostawy należy ją niezwłocznie sprawdzić pod kątem kompletności i uszkodzeń transportowych.

W razie stwierdzenia widocznych uszkodzeń transportowych postępować zgodnie z poniższą procedurą:

- n Nie przyjmować dostawy lub przyjąć ją jedynie z zastrzeżeniem.
- Opisać zakres uszkodzeń w dokumentach transportowych lub na liście przewozowym dostawcy.
- Rozpocząć procedurę reklamacyjną.

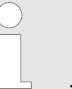

*Zareklamować każdą wadę bezpośrednio po jej wykryciu. Roszczenia odszkodowawcze są wiążące jedynie w trakcie okresów gwarancyjnych.*

## **4.3 Przechowywanie paczek**

**Przechowywanie paczek**

Paczki przechowywać w następujących warunkach:

- Nie przechowywać ich na wolnym powietrzu.
- Przechowywać w stanie suchym i niezakurzonym.
- Nie wystawiać na działanie agresywnych czynników.
- $\blacksquare$  Chronić przed promieniowaniem słonecznym.
- Unikać wstrząsów mechanicznych.
- $\blacksquare$  Temperatura przechowywania: -20 80°C.
- $\blacksquare$  Względna wilgotność powietrza: maksymalnie 100 %
- $\blacksquare$  W przypadku przechowywania przez okres dłuższy niż 3 miesiące, regularnie sprawdzać ogólny stan wszystkich części i opakowania.

## **4.4 Utylizacja materiałów opakowania**

Materiał opakowania należy utylizować zgodnie z obowiązującymi przepisami krajowymi i lokalnymi.

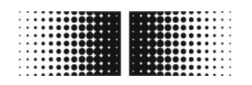

# **Baumer**

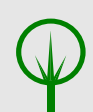

#### **ŚRODOWISKO!**

#### **Niebezpieczeństwo dla środowiska na skutek nieprawidłowej utylizacji**

Materiały opakowania są wartościowymi surowcami i w wielu przypadkach można je ponownie wykorzystać lub przetworzyć w sposób zrównoważony. Nieprawidłowa utylizacja materiałów opakowania może powodować poważne zagrożenia dla środowiska naturalnego.

- Materiały opakowaniowe należy utylizować zawsze w sposób przyjazny dla środowiska.
- Zawsze przestrzegać lokalnych obowiązujących przepisów dotyczących utylizacji. W razie potrzeby zlecić utylizację specjalistycznemu zakładowi.

Ewentualnie powstałe koszty utylizacji ponosi odbiorca.

<span id="page-35-0"></span>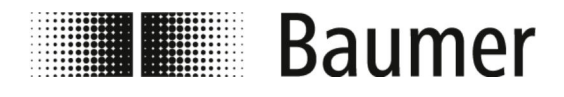

## **5 Montaż i instalacja**

Przed montażem czujnika przepływu należy zapewnić następujące warunki:

- n Maszyna nadrzędna jest w stanie zapewniającym bezpieczeństwo montażu czujnika przepływu.
	- Ä *5.1 "Wymagania dotyczące montażu" na stronie 36*
- Położenie montażowe czujnika przepływu zostało dobrane w zależności od kryteriów instalacji i wymagań czujnika przepływu.
	- Ä *[5.2 "Pozycja montażowa czujnika przepływu" na stronie 37](#page-36-0)*

## **5.1 Wymagania dotyczące montażu**

Podczas montażu czujnika przepływu w maszynie nadrzędnej należy przestrzegać następujących wskazówek dotyczących miejsca montażu:

- $\Box$  Czujnik przepływu nie jest narażony na nadmierne wibracje w miejscu montażu.
- Czujnik przepływu nie jest narażony na nadmierne zabrudzenie w miejscu montażu.
- $\Box$  Czujnik przepływu jest chroniony w miejscu montażu przed bezpośrednim działaniem promieni słonecznych.
- Miejsce montażu umożliwia prawidłowe uziemienie czujnika przepływu.
- Miejsce montażu umożliwia prawidłowe podłączenie elektryczne czujnika przepływu.
- $\blacksquare$  W miejscu montażu jest zapewniony zawsze swobodny dostęp do czujnika przepływu.
- Podczas eksploatacji wykluczone są mechaniczne oddziaływania na czujnik przepływu.
- Podczas montażu przestrzegane są wytyczne dotyczące zalecanych i możliwych do uniknięcia pozycji montażowych czujnika przepływu:
	- Ä *[5.2 "Pozycja montażowa czujnika przepływu" na stronie 37](#page-36-0)*
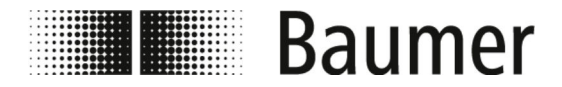

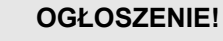

#### **Błąd pomiaru w przypadku niedostatecznego uziemienia czujnika przepływu**

Jeżeli nie jest zapewnione prawidłowe uziemienie czujnika przepływu, wyniki pomiaru mogą zostać zafałszowane.

W szczególności w przypadku przewodności w zakresie 5 – 20 μS/cm oraz montażu między rurami z tworzywa sztucznego przewidziano dodatkowe środki uziemienia:

- Na przyłączach procesowych czujnika należy zastosować specjalne pierścienie uziemiające (dostępne w firmie Baumer).
- Sam czujnik musi być zawsze poprawnie uziemiony.
- Przyłącze uziemienia musi być zawsze połączone z masą.

# **5.2 Pozycja montażowa czujnika przepływu**

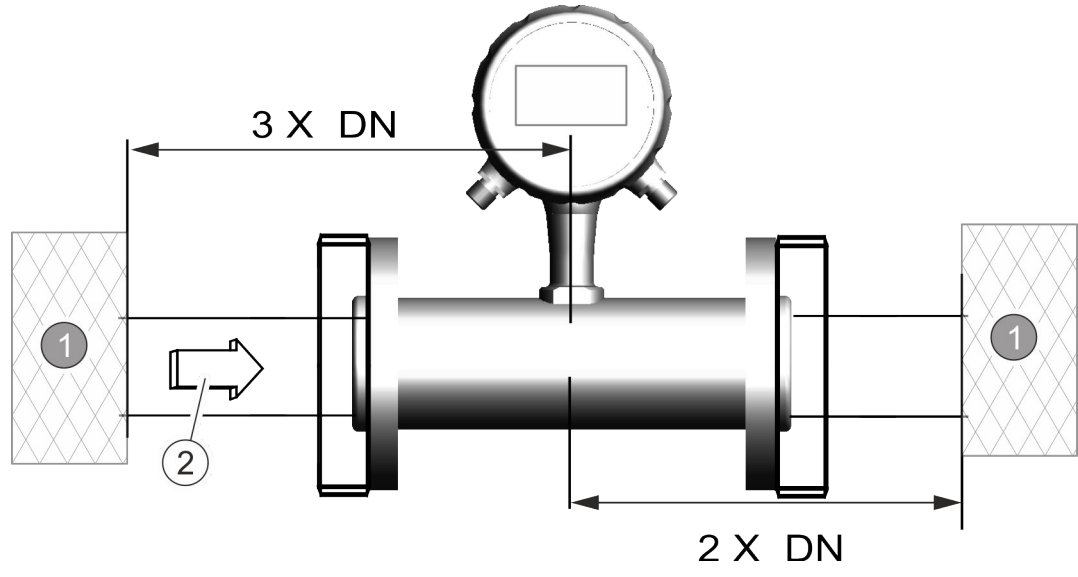

1 Czynnik zakłócający

2 Kierunek przepływu

DN Średnica rury

Podczas montażu czujnika przepływu w systemie przewodów rurowych należy przewidzieć odcinki wlotowe i wylotowe. W ten sposób zostaną skompensowane czynniki zakłócające, takie jak kolanka, zawory, pompy, redukcje itp.

Urządzenia odcinające i regulacyjne nie mogą się nigdy znajdować bezpośrednio przed czujnikiem przepływu.

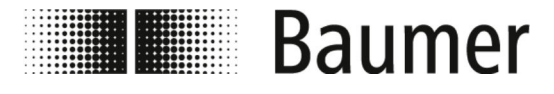

# Montaż i instalacja

Pozycja montażowa czujnika przep...

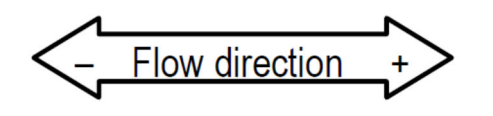

Przed montażem czujnika przepływu należy ustalić kierunek przepływu w miejscu montażu. Kierunek przepływu przez czujnik przepływu jest zaznaczony na tabliczce znamionowej. Kierunek przepływu jest określony w następujący sposób:

*Rys. 2: Oznaczenie kierunku przepływu*

| Kierunek przepływu dodatni |                                                                             | $od$ -do +                                                                                                    |
|----------------------------|-----------------------------------------------------------------------------|----------------------------------------------------------------------------------------------------|
| Kierunek przepływu ujemny  |                                                                             | $od + do -$                                                                                                    |
|                            | Zmiana kierunku przepływu<br>instalacją.<br>KA w oprogramowaniu sterującym. | Nie ma konieczności demontażu czujnika przepływu w<br>przypadku zmiany kierunku przepływu związanej z<br>Należy zmieniać tylko znaki poprzedzające parametry<br>§7.3.1 "Menu Sensor [Czujnik]" na stronie 84                                                                                                    |
|                            | <b>OGŁOSZENIE!</b><br>wymagań.<br>z systemu.                                | Montaż w przypadku procesów higienicznych<br>Podczas montażu czujnika przepływu w przypadku pro-<br>cesów higienicznych należy przestrzegać dodatkowych<br>Czujnik należy na przykład montować zawsze z nachy-<br>leniem 3°. W najniższym punkcie musi być dodatkowo<br>zamontowany zawór spustowy do odprowadzania wody<br>Uszczelki i połączenia rur muszą być tak dobrane, aby |

### **Zalecana pozycja montażowa**

W odniesieniu do pozycji montażowej czujnika przepływu należy przestrzegać następujących zasad:

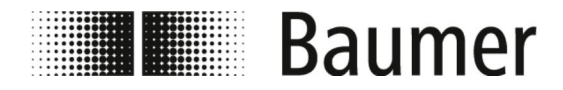

Czujnik przepływu musi być zainstalowany tak, aby przewód pomiarowy był zawsze całkowicie napełniony.

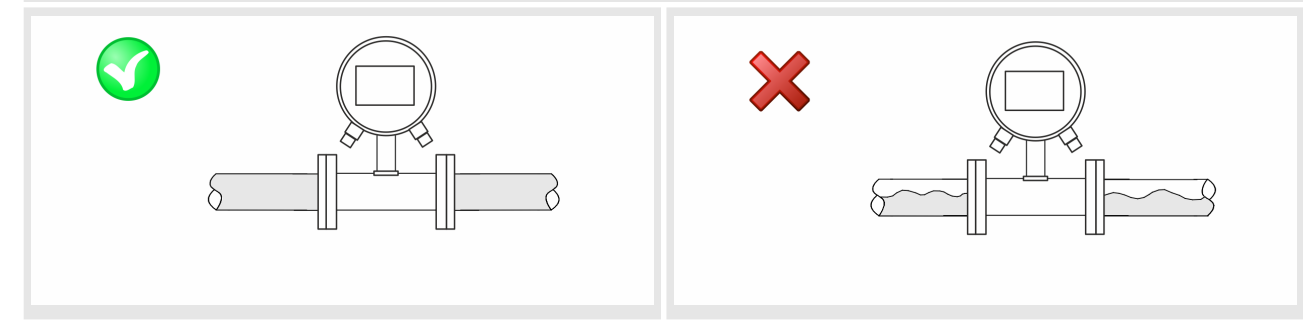

Jeżeli czujnik przepływu jest zamontowany w pozycji pionowej, preferowany jest montaż w przewodzie wznoszącym.

Przed montażem w przewodzie wznoszącym w razie potrzeby należy się skonsultować.

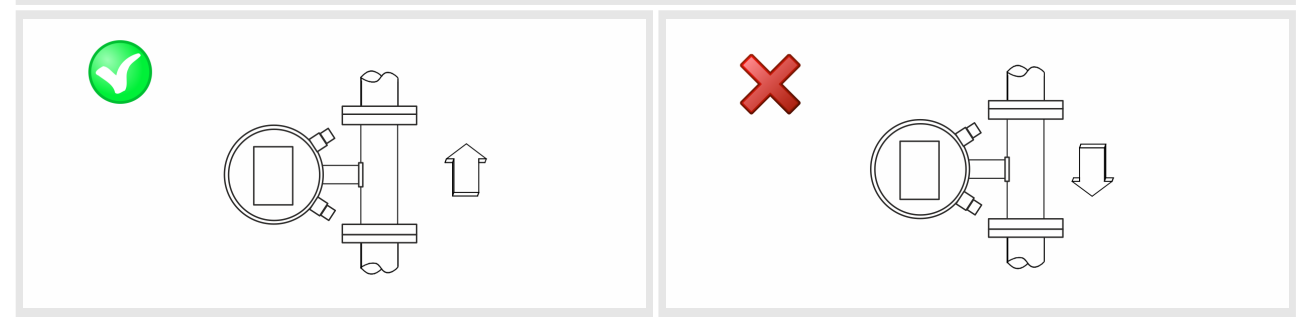

W przypadku montażu czujnika przepływu w długich przewodach należy stosować kompensatory przeciwdrganiowe.

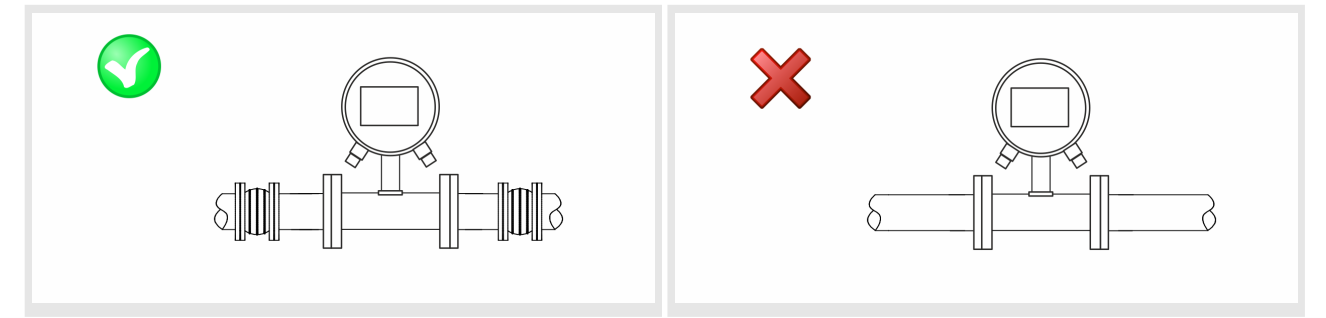

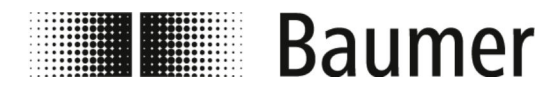

W przypadku montażu czujnika przepływu przed lub za kolankami, zaworami, reduktorami i podobnymi elementami należy zachować odcinki wlotowe i wylotowe.

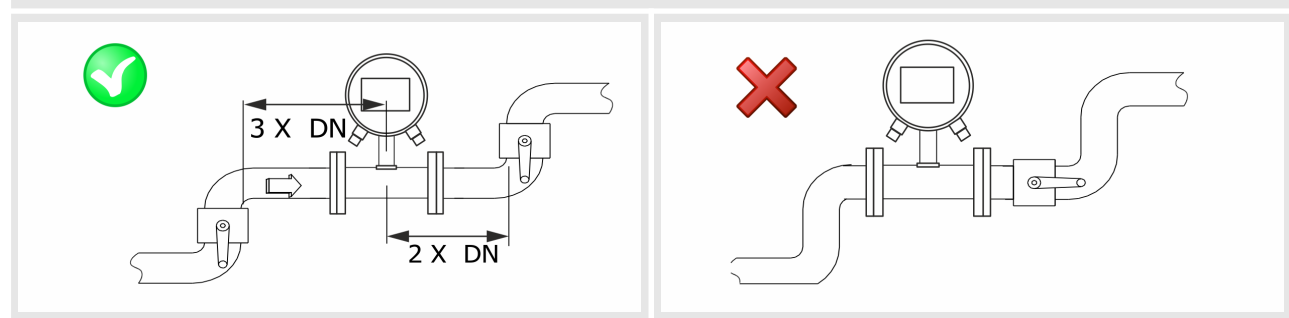

**Pozycje montażowe, których należy unikać**

W celu przeciwdziałania kawitacji należy unikać następujących pozycji montażowych:

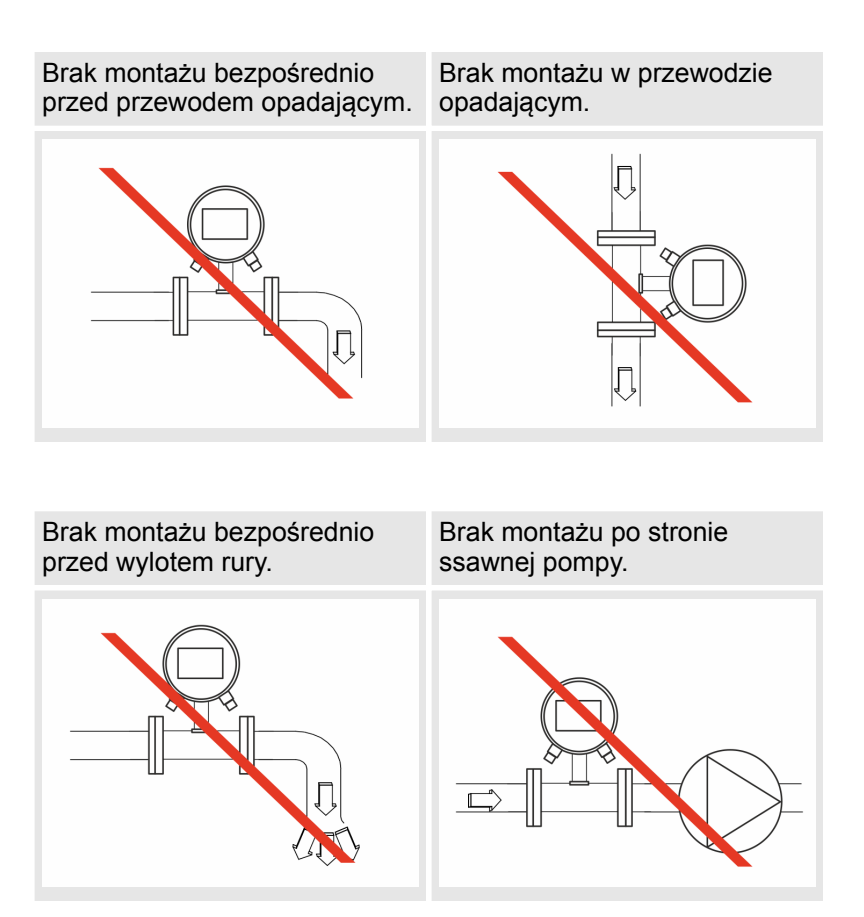

<span id="page-40-0"></span>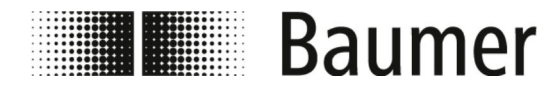

Brak montażu w najwyższym punkcie systemu przewodów rurowych.

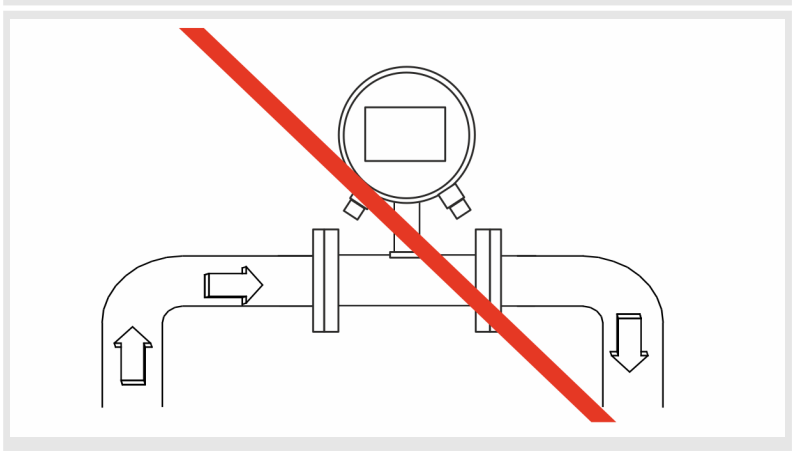

# **5.3 Montaż**

- Personel: Wyspecjalizowany mechanik
- Urządzenie ochronne: Ochronna odzież robocza
	-
	- Obuwie ochronne

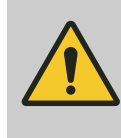

# **NIEBEZPIECZEŃSTWO!**

**Ryzyko powodowane przez poruszające się elementy przypisanego urządzenia w przypadku wejścia do strefy roboczej**

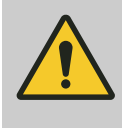

### **UWAGA!**

**Niebezpieczeństwo odniesienia obrażeń na skutek nieprawidłowego montażu i instalacji**

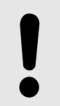

#### **OGŁOSZENIE!**

**Niebezpieczeństwo wystąpienia szkód w instalacji przez zanieczyszczenia**

W odniesieniu do montażu czujnika przepływu należy przestrzegać specyfikacji wymiarowej.

**1.** Wybrać odpowiednie miejsce montażu czujnika przepływu.

Przestrzegać przy tym wymogów dotyczących montażu:

- Ä *[5.1 "Wymagania dotyczące montażu" na stronie 36](#page-35-0)*
- **2.** Upewnić się, że przewody rurowe są w stanie bezciśnieniowym.
- **3.** Upewnić się, że wydostawanie się mediów w miejscu instalacji jest niemożliwe.

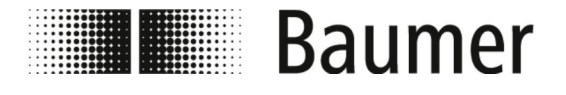

**4.** Przygotować miejsce montażu w systemie przewodów rurowych do montażu czujnika przepływu.

Zwrócić przy tym uwagę na następujące warunki:

- W miejscu montażu czujnika jest wystarczająco dużo miejsca na czujnik przepływu oraz odcinki wlotowe i wylotowe.
- Dostępne są potrzebne uszczelki i kołnierze.
- Dodatkowo dostępne są ewentualnie potrzebne elementy przejściowe i adaptery.
- Wszystkie przyłącza są czyste i oczyszczone.

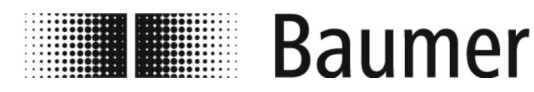

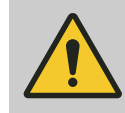

### **OSTRZEŻENIE!**

**Niebezpieczeństwo na skutek nieszczelności instalacji**

Podczas montażu czujnika przepływu w systemie przewodów rurowych mogą powstać nieszczelności w instalacji. Nieszczelności te mogą prowadzić do wielu różnych niebezpieczeństw.

Podczas montażu czujnika przepływu należy pamiętać o następujących zasadach:

– Wewnętrzna średnica uszczelek musi być zawsze taka jak średnica przyłącza procesowego lub kołnierza przewodu rurowego lub większa.

Podczas montażu uszczelka musi być równo z wewnętrzną średnicą rury, aby zapewnić beztarciowe przejście strumienia oraz łatwość czyszczenia.

- Uszczelki należy zawsze sprawdzać pod kątem uszkodzeń i czystości.
- Uszczelki należy montować zawsze prawidłowo.

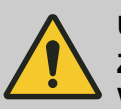

## **UWAGA!**

**Zwarcie sygnału pomiarowego na skutek zastosowania błędnej masy uszczelniającej**

Zastosowanie niedozwolonych mas uszczelniających na przyłączach procesowych może spowodować powstanie warstwy przewodzącej ładunki elektryczne na wewnętrznej stronie rury pomiarowej czujnika. W następstwie tego możliwe są zwarcia sygnału pomiarowego.

– Nigdy nie stosować mas uszczelniających przewodzących ładunki elektryczne, np. grafitu.

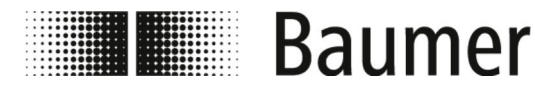

## **OGŁOSZENIE!**

#### **Błąd pomiaru w przypadku niedostatecznego uziemienia czujnika przepływu**

Jeżeli nie jest zapewnione prawidłowe uziemienie czujnika przepływu, wyniki pomiaru mogą zostać zafałszowane.

W szczególności w przypadku przewodności w zakresie 5 – 20 μS/cm oraz montażu między rurami z tworzywa sztucznego przewidziano dodatkowe środki uziemienia:

- Na przyłączach procesowych czujnika należy zastosować specialne pierścienie uziemiające (dostępne w firmie Baumer).
- Sam czujnik musi być zawsze poprawnie uziemiony.
- Przyłącze uziemienia musi być zawsze połączone z masą.

#### **OGŁOSZENIE!**

#### **Montaż w przypadku procesów higienicznych**

Podczas montażu czujnika przepływu w przypadku procesów higienicznych należy przestrzegać dodatkowych wymagań.

Czujnik należy na przykład montować zawsze z nachyleniem 3°. W najniższym punkcie musi być dodatkowo zamontowany zawór spustowy do odprowadzania wody z systemu.

Uszczelki i połączenia rur muszą być tak dobrane, aby zawsze zapewnione były zgodność z przewidzianymi warunkami eksploatacji oraz zastosowaniami, a także przestrzeganie przepisów ustawowych.

- **5.** Zamontować czujnik przepływu w przewidzianej pozycji.
	- Zwrócić przy tym uwagę na następujące warunki:
	- Do kołnierzy i przyłączy procesowych używane są tylko zatwierdzone narzędzia montażowe.
	- Wszystkie elementy przejściowe, adaptery i podobne elementy są podłączone na stałe i uszczelnione.
	- $\blacksquare$  Stosowane są wyłącznie odpowiednie i zatwierdzone pasty smarowe lub masy uszczelniające.
	- Czujnik przepływu jest zamontowany w odpowiednim kierunku przepływu.
	- Czujnik jest mocno i pewnie zamocowany w przewodzie rurowym wraz z uszczelkami.
	- Wszelkie momenty obrotowe zostały uwzględnione podczas montażu.

<span id="page-44-0"></span>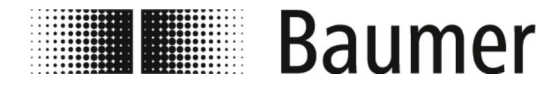

- **6.** Sprawdzić szczelność systemu przewodów rurowych w obszarze czujnika przepływu.
- **7.** Podłączyć czujnik przepływu do instalacji elektrycznej.
	- Ä *5.4 "Przyłącze elektryczne" na stronie 45*
	- $\Rightarrow$  Czujnik przepływu PF75 jest zamontowany.

# **5.4 Przyłącze elektryczne**

Personel: **Now Wyspecjalizowany elektryk** 

- Urządzenie ochronne: Ochronna odzież robocza
	- n Obuwie ochronne

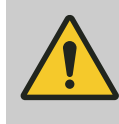

# **NIEBEZPIECZEŃSTWO!**

**Ryzyko powodowane przez poruszające się elementy przypisanego urządzenia w przypadku wejścia do strefy roboczej**

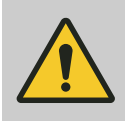

### **UWAGA!**

**Niebezpieczeństwo odniesienia obrażeń na skutek nieprawidłowego montażu i instalacji**

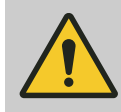

# **OSTRZEŻENIE!**

**Niebezpieczeństwo obrażeń ciała lub szkód materialnych wywołanych przez prąd elektryczny**

Przed podłączeniem elektrycznym należy zapewnić następujące warunki:

- Napięcie sieciowe mieści się w dopuszczalnym zakresie wartości granicznych czujnika przepływu (patrz dane techniczne lub tabliczka znamionowa).
- Zasilanie elektryczne jest wyposażone w zewnętrzne zabezpieczenie przeciążeniowe.
- Do połączeń stosowane są wyłącznie zatwierdzone kable o właściwościach ognioodpornych.
- Wszystkie długie lub wiszące kable są zabezpieczone za pomocą zatwierdzonego systemu mocowania.
- n Wszystkie przyłącza elektryczne są czyste i oczyszczone.
- $\blacksquare$  Wyjście impulsowe i częstotliwościowe sterowanie aktywne lub pasywne:

Okablowanie przyłącza elektrycznego wyjścia NPN wykonać w zależności od sterowania (aktywne lub pasywne)

Ä *["Przyłącze NPN" na stronie 51](#page-50-0)*

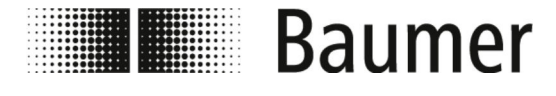

# Montaż i instalacja Przyłącze elektryczne

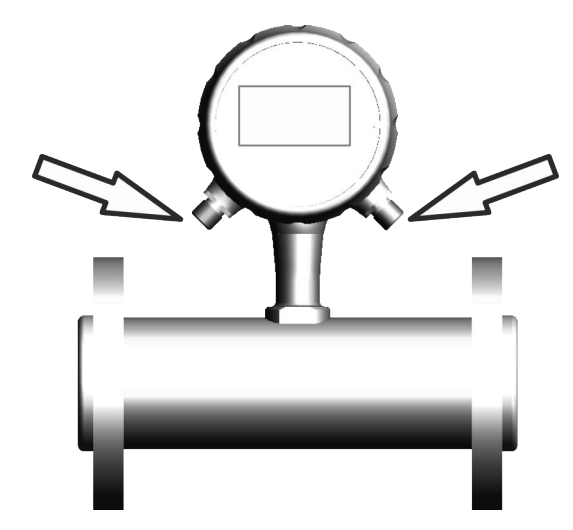

*Rys. 3: Przyłącza elektryczne*

Ä *["Obsadzenie styków" na stronie 47](#page-46-0)*

Ä *["Przyłącza wewnętrzne" na stronie 49](#page-48-0)*

**1.** Dopilnować, aby maszyna nadrzędna została bezpiecznie wyłączona i była w stanie beznapięciowym.

W razie potrzeby odłączyć maszynę nadrzędną od napięcia i zabezpieczyć szafę rozdzielczą systemu przed ponownym włączeniem.

**OGŁOSZENIE!**

**Uszkodzenia uszczelki lub wtykowego połączenia śrubowego**

Nadmierne dokręcenie śruby radełkowanej może uszkodzić przyłącze lub o-ring w dławnicy kablowej.

- Zawsze przykręcać śrubę radełkowaną ręcznie i z wyczuciem.
- Nigdy nie używać narzędzi do dokręcania śruby radełkowanej.

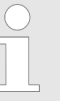

*Postępować zgodnie z planem obwodów elektrycznych*

*Podczas podłączania elektrycznego postępować zgodnie z planem okablowania i planem obwodów elektrycznych.*

- **2.** Podłączyć czujnik przepływu do szafy rozdzielczej systemu za pomocą przyłączy elektrycznych.
- **3.** Zwrócić uwagę na prawidłowe przyporządkowanie przyłączy.
	- Ä *["Obsadzenie styków" na stronie 47](#page-46-0)*
	- Ä *["Przyłącza wewnętrzne" na stronie 49](#page-48-0)*

<span id="page-46-0"></span>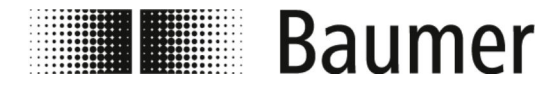

Montaż i instalacja Przyłącze elektryczne

**4.** Upewnić się, że czujnik jest prawidłowo uziemiony.

### **OGŁOSZENIE!**

**Błąd pomiaru w przypadku niedostatecznego uziemienia czujnika przepływu**

Jeżeli nie jest zapewnione prawidłowe uziemienie czujnika przepływu, wyniki pomiaru mogą zostać zafałszowane.

W szczególności w przypadku przewodności w zakresie 5 – 20 μS/cm oraz montażu między rurami z tworzywa sztucznego przewidziano dodatkowe środki uziemienia:

- Na przyłączach procesowych czujnika należy zastosować specjalne pierścienie uziemiające (dostępne w firmie Baumer).
- Sam czujnik musi być zawsze poprawnie uziemiony.
- Przyłącze uziemienia musi być zawsze połączone z masą.
- ð Czujnik przepływu jest podłączony do instalacji elektrycznej.

#### **Obsadzenie styków**

**1. Wariant: M12 5-stykowy**

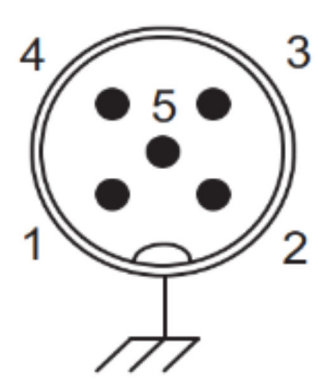

Przyłącze elektryczne za pomocą złącza wtykowego można wykonać na trzy sposoby:

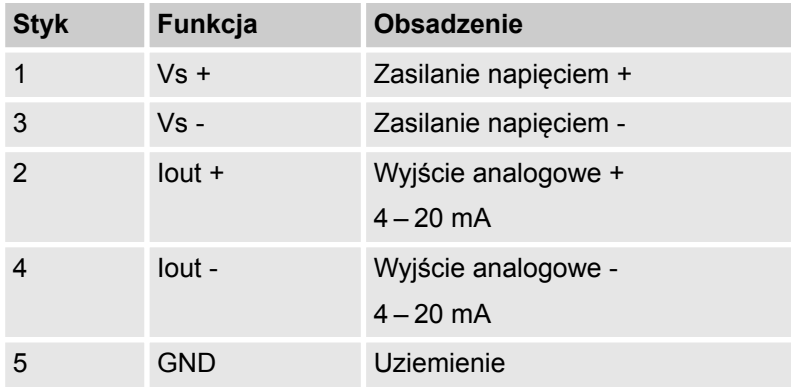

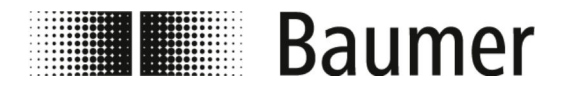

#### **2. Wariant: M12 5-stykowy i M12 8 stykowy bez wyświetlacza:**

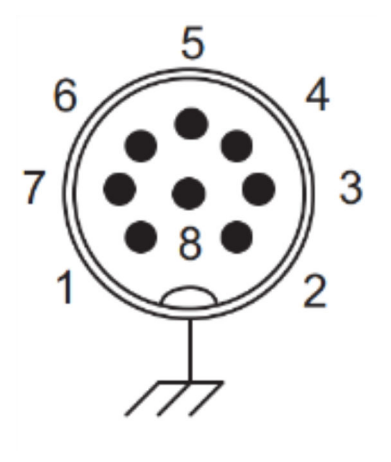

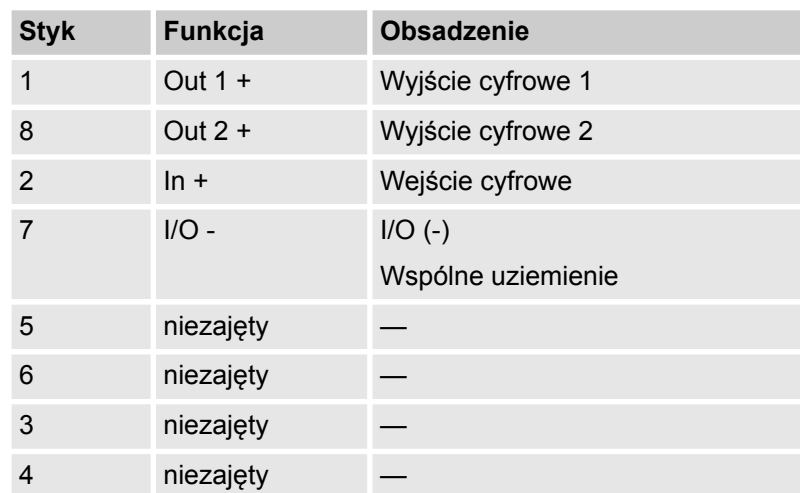

**3. Wariant: M12 5-stykowy i M12 8 stykowy z wyświetlaczem:**

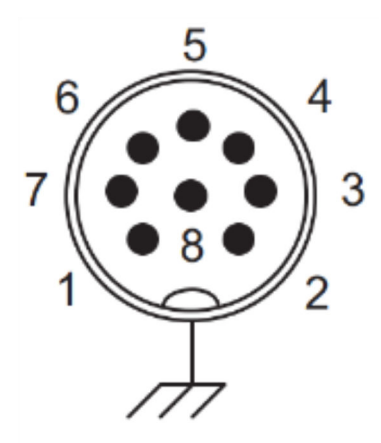

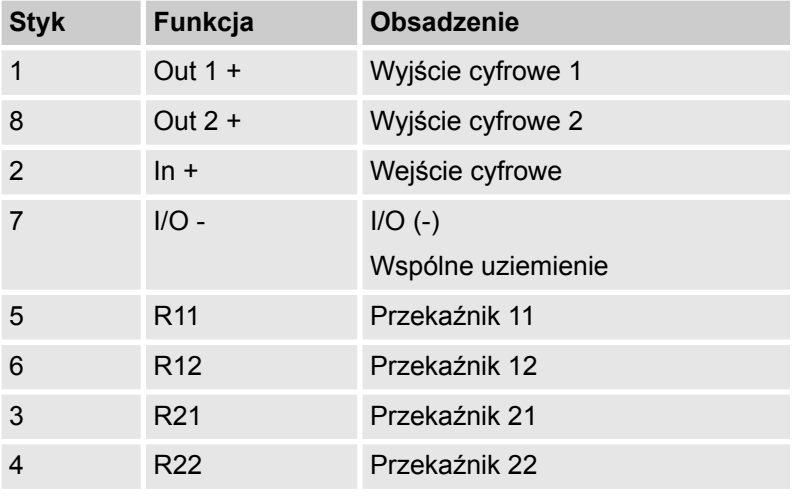

<span id="page-48-0"></span>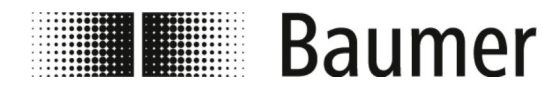

**Przyłącza wewnętrzne**

Przyłącza elektryczne przetwornicy pomiarowej czujnika pomiarowego są opisane w postaci tekstu niezaszyfrowanego:

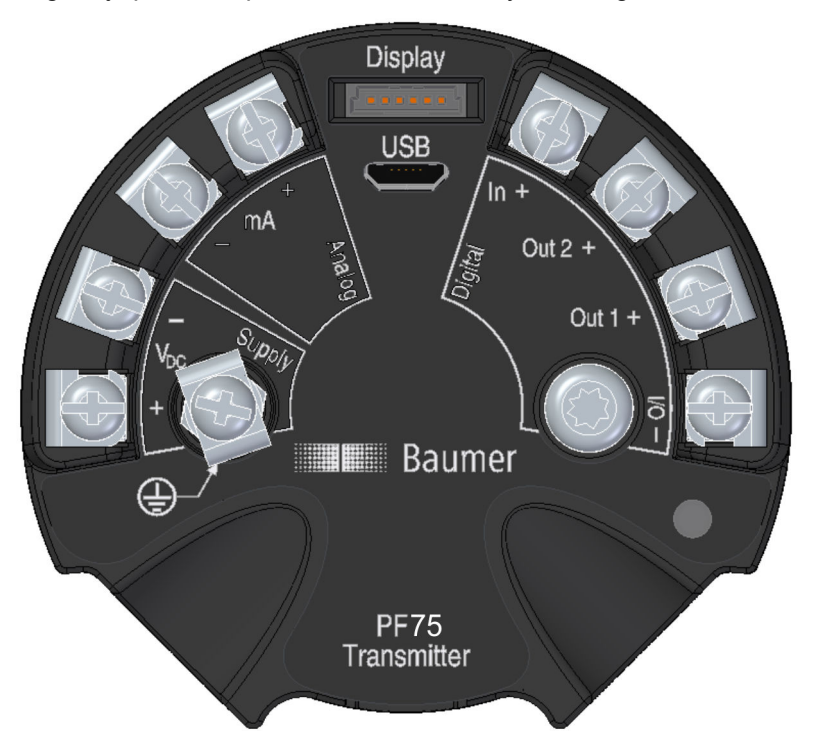

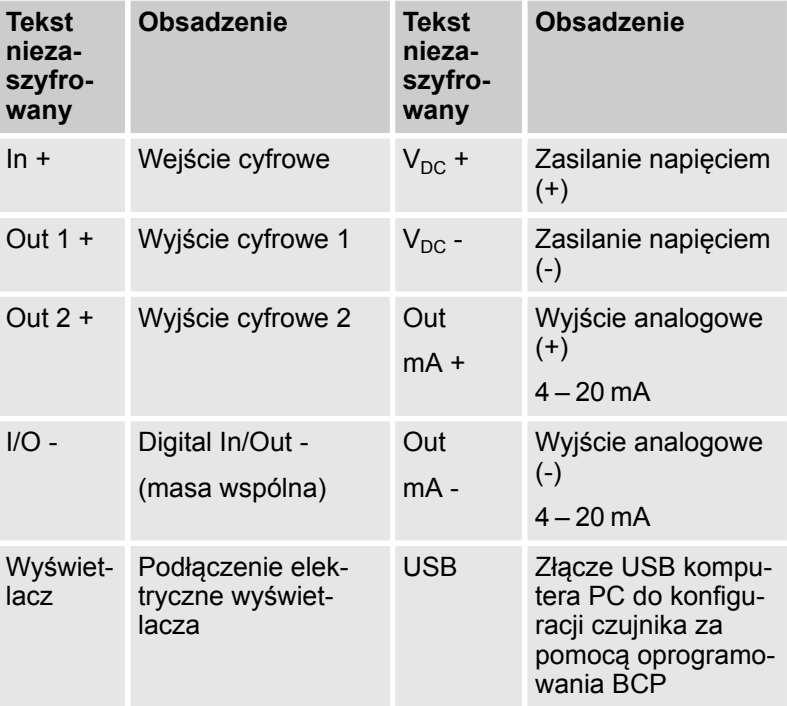

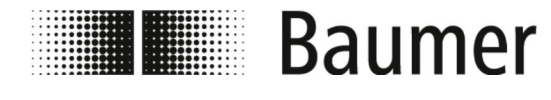

# **OGŁOSZENIE!**

**Prawidłowe podłączenie uziemienia wymagane do uzyskania stabilnych wyników pomiarów**

Jeżeli nie jest zapewnione prawidłowe uziemienie czujnika przepływu, wyniki pomiaru mogą zostać zafałszowane.

– Przyłącze uziemienia musi być zawsze połączone z masą.

<span id="page-50-0"></span>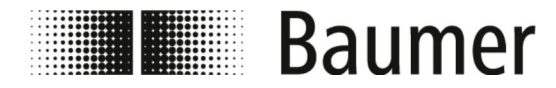

Montaż i instalacja Przyłącze elektryczne

**Przyłącza wewnętrzne wyświetlacza**

Z tyłu wyświetlacza znajdują się następujące przyłącza elektryczne:

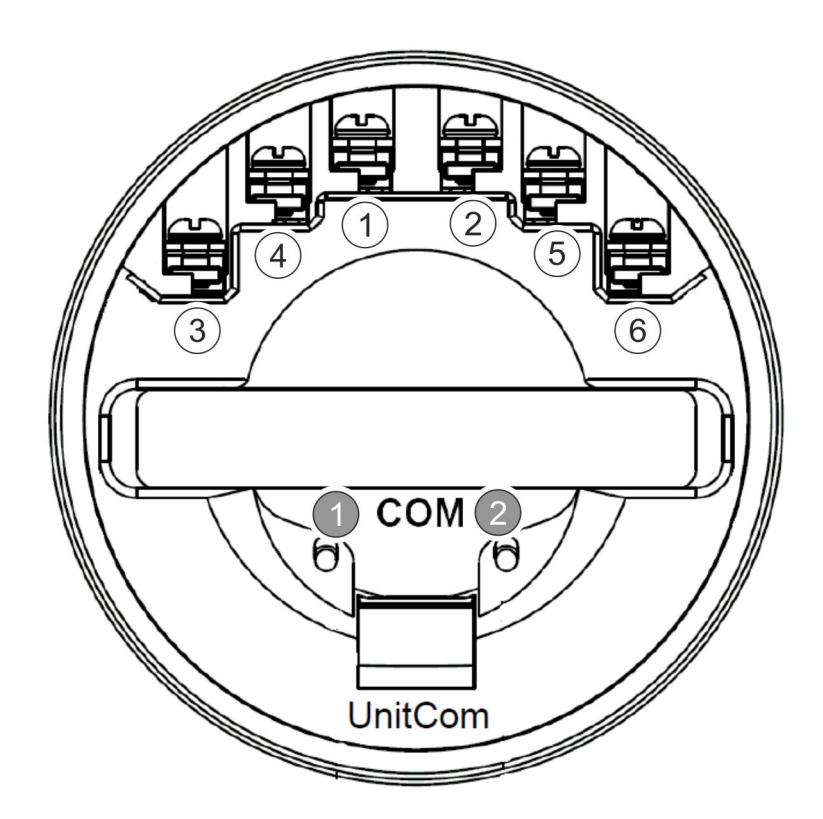

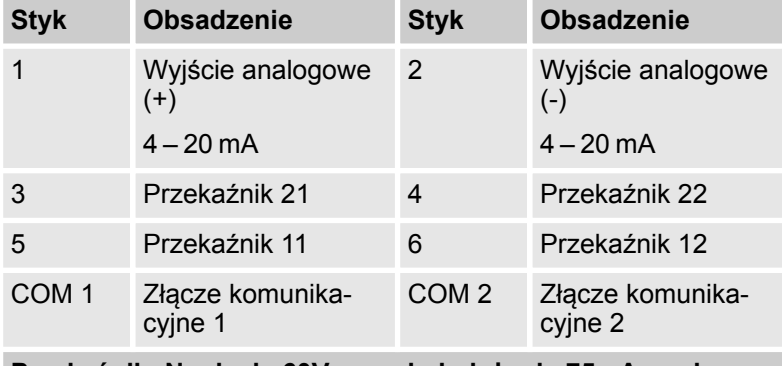

**Przekaźnik: Napięcie 60Vp; prąd obciążenia 75mA; maksymalna oporność przewodzenia 10 omów**

**Przyłącze NPN**

Czujnik jest wyposażony w przyłącze NPN.

Okablowanie przyłącza elektrycznego wyjścia NPN wykonać w zależności od sterowania (aktywne lub pasywne):

Należy przestrzegać dwóch poniższych schematów połączeń:

- $\quad$   $\otimes$  ["Przyłącze do sterowania pasywnego" na stronie 52](#page-51-0)
- $\&$  ["Przyłącze do sterowania aktywnego" na stronie 53](#page-52-0)

<span id="page-51-0"></span>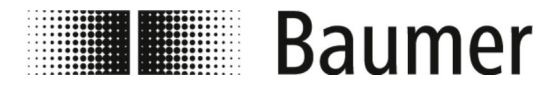

#### **Przyłącze do sterowania pasywnego**

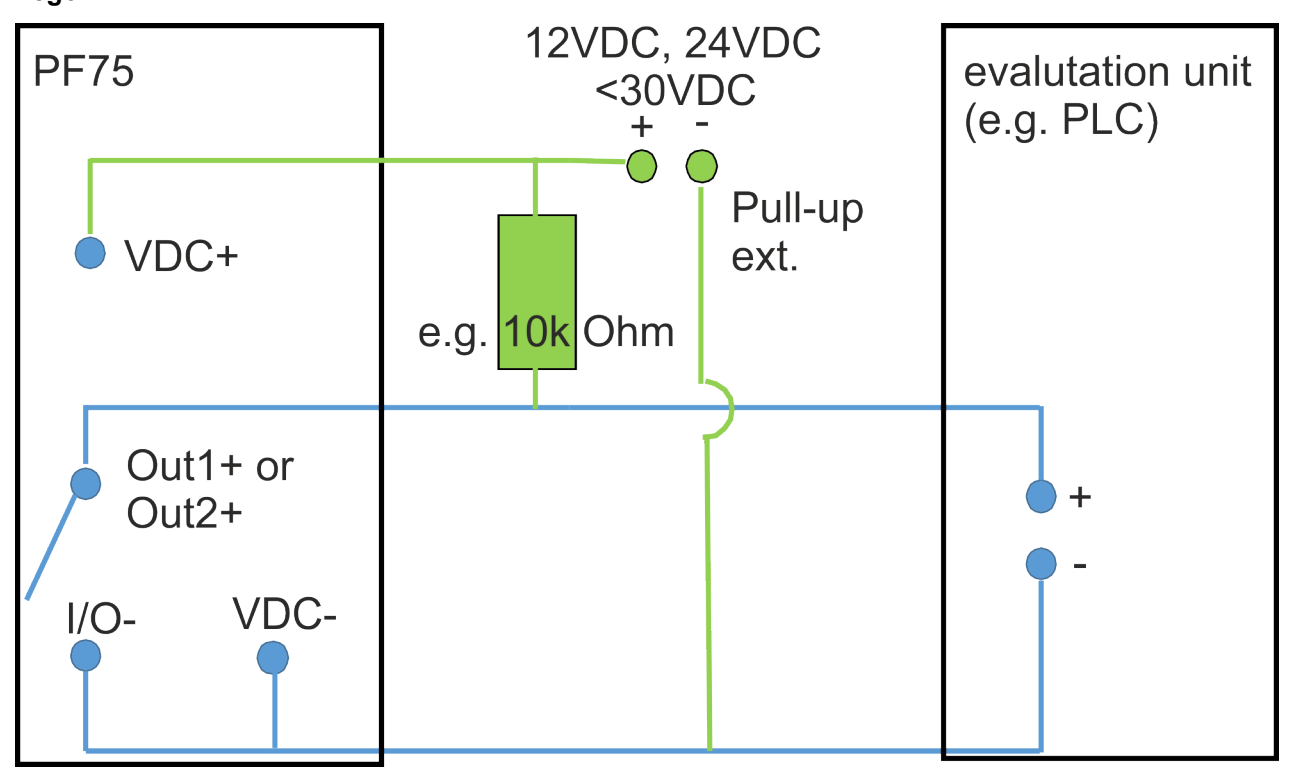

<span id="page-52-0"></span>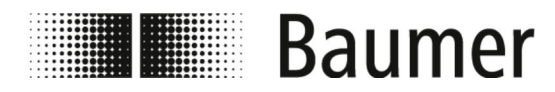

# **Przyłącze do sterowania aktywnego**

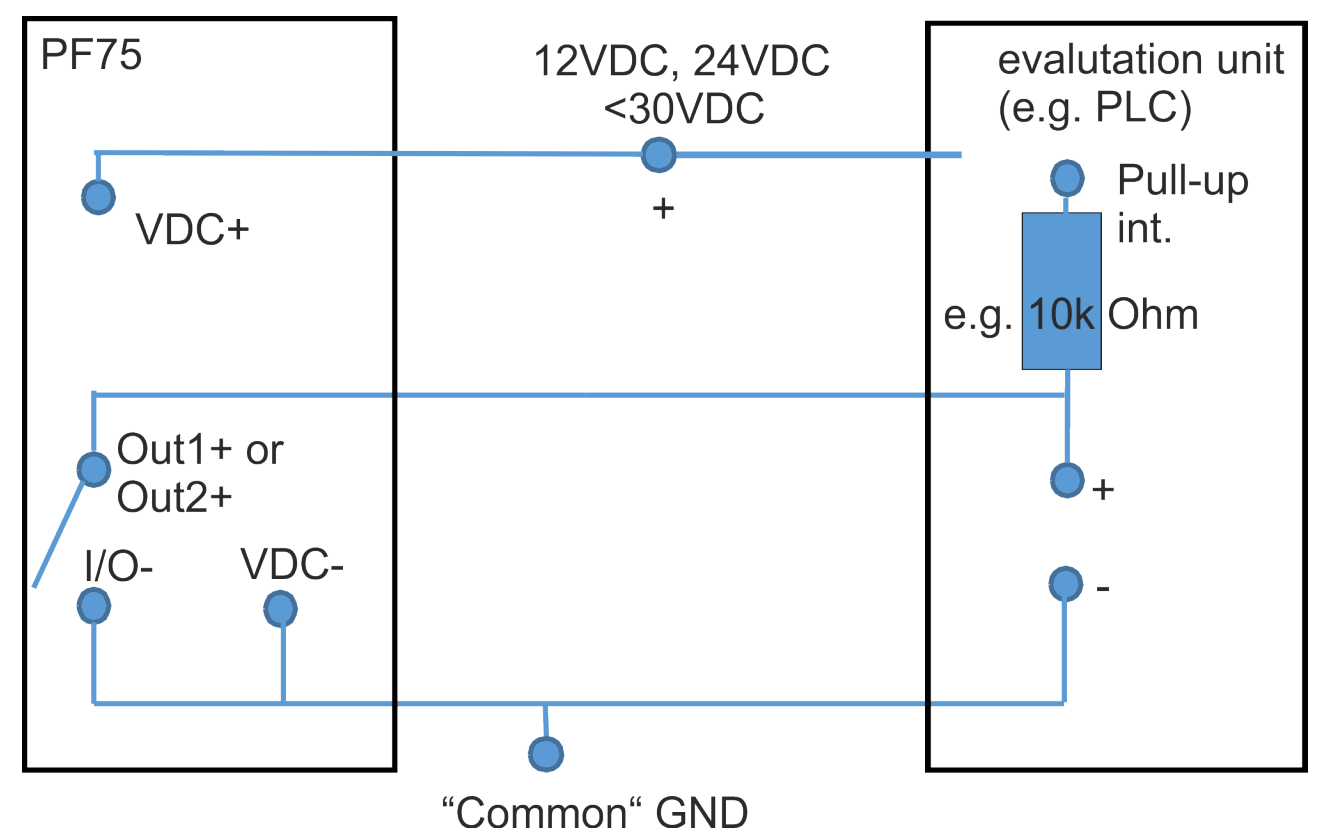

<span id="page-53-0"></span>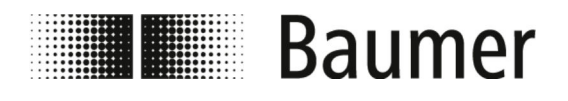

# **6 Pierwsze uruchomienie**

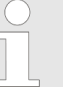

*W określonych krajach i regionach przed uruchomieniem instalacji należy przeprowadzić odbiory lub uzyskać zezwolenia.*

Czujnik przepływu można stosować wyłącznie jako komponent w systemie przewodów rurowych. W tym celu oprócz specyfikacji użytkownika oraz ustawień całego systemu należy stosować się do wszystkich zasad bezpieczeństwa i opisów zawartych w tej instrukcii.

- Czujnik przepływu musi być zamontowany. Ä *[5.3 "Montaż" na stronie 41](#page-40-0)*
- n Czujnik przepływu musi być podłączony do instalacji elektrycznej.

Ä *[5.4 "Przyłącze elektryczne" na stronie 45](#page-44-0)*

Przed uruchomieniem należy ustawić wszystkie parametry systemu:

> *Do konfiguracji i obsługi czujnika przepływu PF75 służy oprogramowanie sterujące BCP lub wyświetlacz.*

*Funkcje i ustawienia są identyczne, a oba menu mają podobną strukturę.*

- n Wprowadzanie i sprawdzanie parametrów systemu za pomocą wyświetlacza:
	- Ä *[7.1 "Menu wyświetlacza" na stronie 62](#page-61-0)*
- $\blacksquare$  Wprowadzanie i sprawdzanie parametrów systemu za pomocą oprogramowania BCP:
	- Czujnik przepływu jest podłączony do komputera PC przez złącze USB.
		- Ä *6.1 "Wykonanie połączenia USB" na stronie 54*
	- Oprogramowanie BCP jest zainstalowane ze wszystkimi sterownikami na komputerze PC.
		- Ä *[6.2 "Instalacja oprogramowania BCP" na stronie 55](#page-54-0)*

# **6.1 Wykonanie połączenia USB**

Personel: **n** Operator

Urządzenie ochronne: ■ Ochronna odzież robocza

■ Obuwie ochronne

### **NIEBEZPIECZEŃSTWO!**

**Ryzyko powodowane przez poruszające się elementy przypisanego urządzenia w przypadku wejścia do strefy roboczej**

<span id="page-54-0"></span>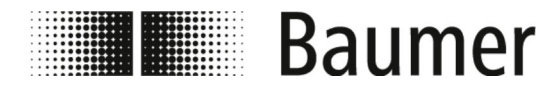

Instalacja oprogramowania BCP

- Czujnik przepływu musi być podłączony do komputera PC przez złącze USB, aby możliwe było zainstalowanie oprogramowania BCP ze wszystkimi sterownikami.
- Czujnik przepływu musi być podłączony do źródła zasilania elektrycznego i zasilany napięciem roboczym. Ä *[5.4 "Przyłącze elektryczne" na stronie 45](#page-44-0)*
- **1.** Upewnić się, że dostępny jest kabel USB typu A do B.

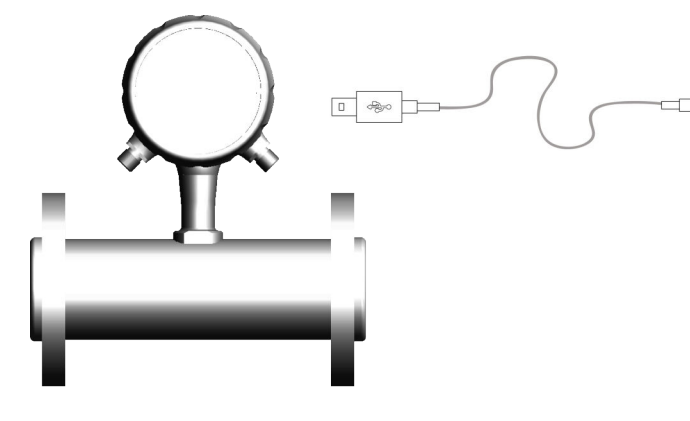

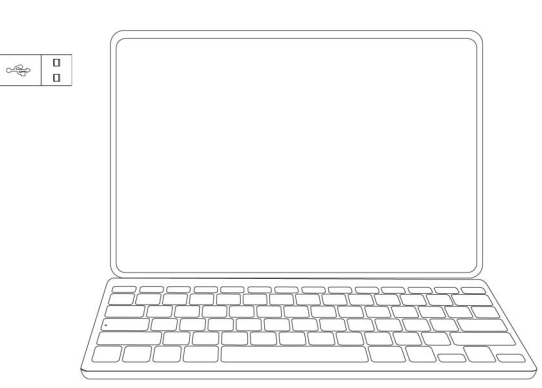

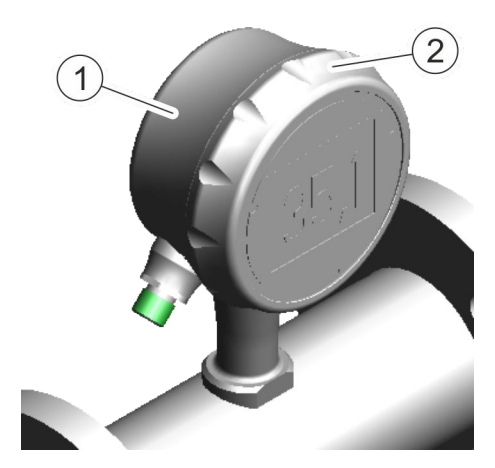

- 1 Złącze śrubowe pierścieniowe
- 2 Nasadka obudowy
- **2.** Podłączyć przyłącze A kabla USB do wolnego złącza USB w komputerze PC.
- **3.** Przykręcić złącze śrubowe pierścieniowe do wyświetlacza czujnika przepływu.
- **4.** Zdjąć nasadkę obudowy z wyświetlacza czujnika przepływu.
	- $\Rightarrow$  Złacze USB typu B czujnika przepływu jest swobodnie dostepne.
- **5.** Podłączyć przyłącze B kabla USB do złącza USB w czujniku przepływu.
	- $\Rightarrow$  Czujnik przepływu jest podłączony do komputera PC przez złącze USB.
		- Oprogramowanie BCP ze wszystkimi sterownikami można zainstalować na komputerze PC. Ä *6.2 "Instalacja oprogramowania BCP" na stronie 55*
		- $\blacksquare$  Można skonfigurować czujnik przepływu. Ä *[7.2 "Oprogramowanie BCP" na stronie 72](#page-71-0)*

# **6.2 Instalacja oprogramowania BCP**

Personel: Derator

Czujnik przepływu musi być podłączony do komputera PC przez złącze USB.

Aby móc zainstalować oprogramowanie BCP ze wszystkimi sterownikami, komputer musi mieć sprawne połączenie z Internetem.

Ä *[6.1 "Wykonanie połączenia USB" na stronie 54](#page-53-0)*

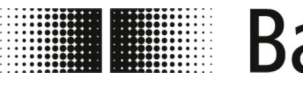

**THE Baumer** 

## **OGŁOSZENIE!**

**Wadliwa instalacja jest możliwa z powodu zapory sieciową lub programu antywirusowego**

Oprogramowanie BCP może zostać omyłkowo wykryte lub zablokowane jako złośliwe oprogramowanie przez zaporę sieciową lub program antywirusowy.

W takim przypadku plik BCP.exe należy ręcznie zatwierdzić w zaporze sieciowej lub programie antywirusowym.

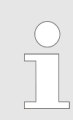

*Do instalacji wymagane są uprawnienia administratora.*

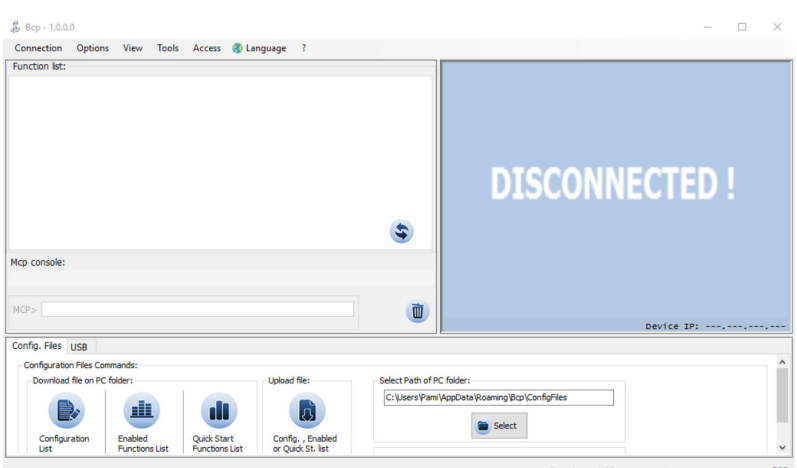

*Rys. 4: Ekran główny oprogramowania BCP*

1. Wgrać plik BCP.exe do komputera PC.

Oprogramowanie BCP znajduje się na stronie www.baumer.com w sekcji materiałów do pobrania dla danego produktu.

- **2.** Uruchomić plik BCP.exe jako administrator.
	- $\Rightarrow$  Otworzą się dwa okna błędu.

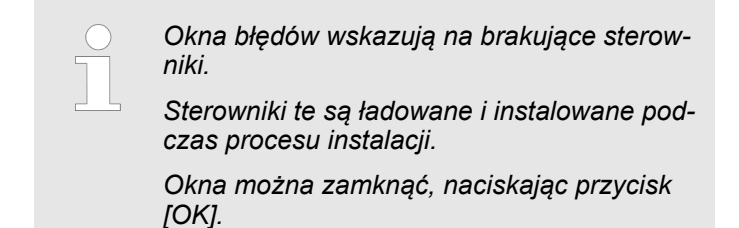

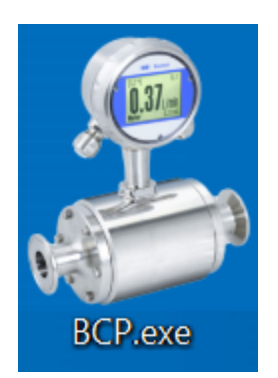

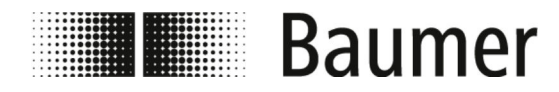

# Pierwsze uruchomienie Instalacja oprogramowania BCP

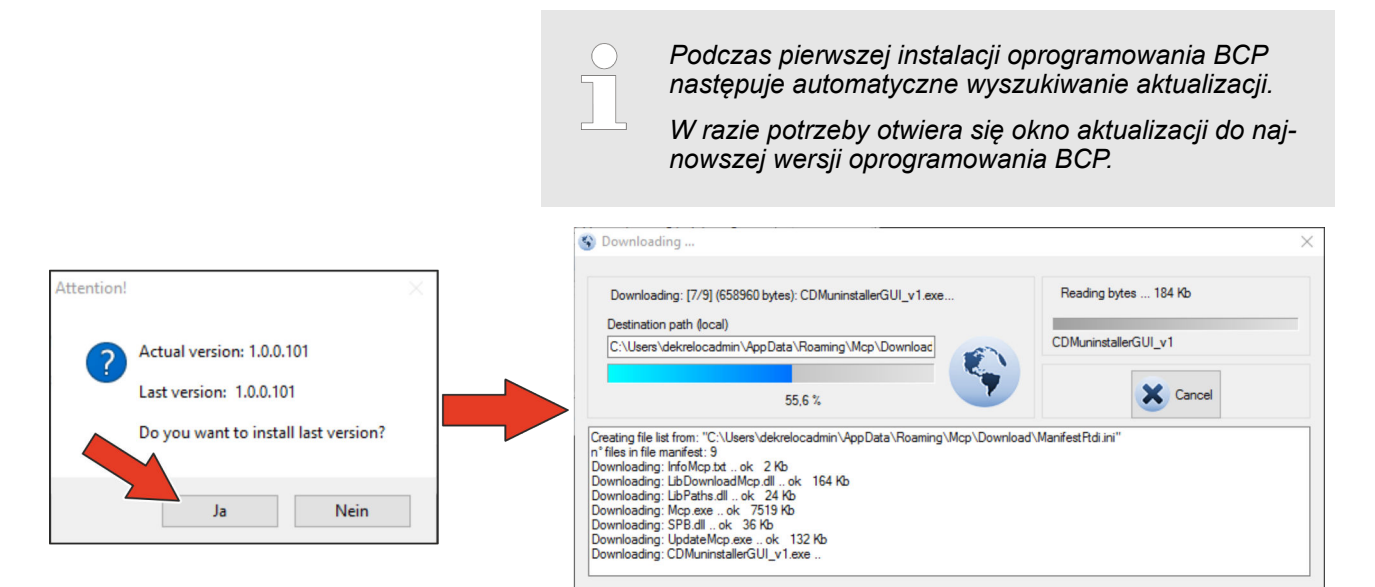

- **3.** Potwierdzić automatyczną aktualizację do najnowszej wersji, naciskając przycisk *[Tak]*.
	- $\Rightarrow$  Oprogramowanie BCP jest automatycznie aktualizowane do najnowszej wersji.

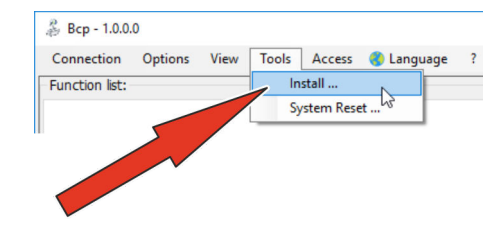

- **4.** Otworzyć menu Tools.
- **5.** Otworzyć okno instalacji, wybierając punkt menu *[Install ...]*.
	- $\Rightarrow$  Otworzy się okno instalacji.

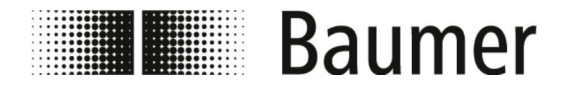

# Pierwsze uruchomienie Instalacja oprogramowania BCP

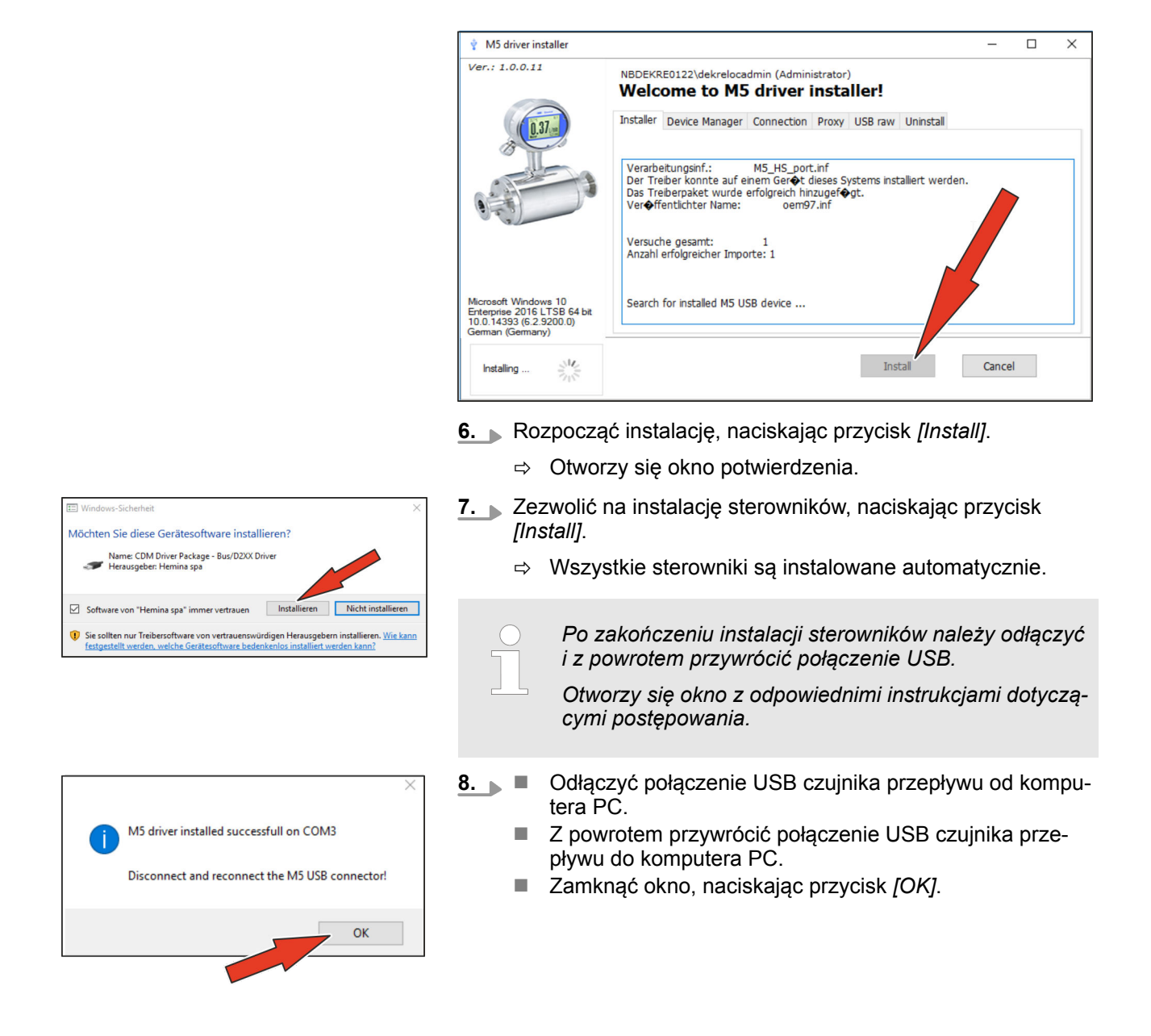

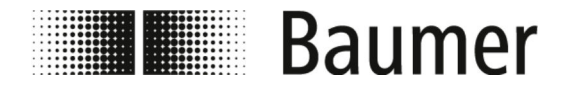

# Pierwsze uruchomienie

Instalacja oprogramowania BCP

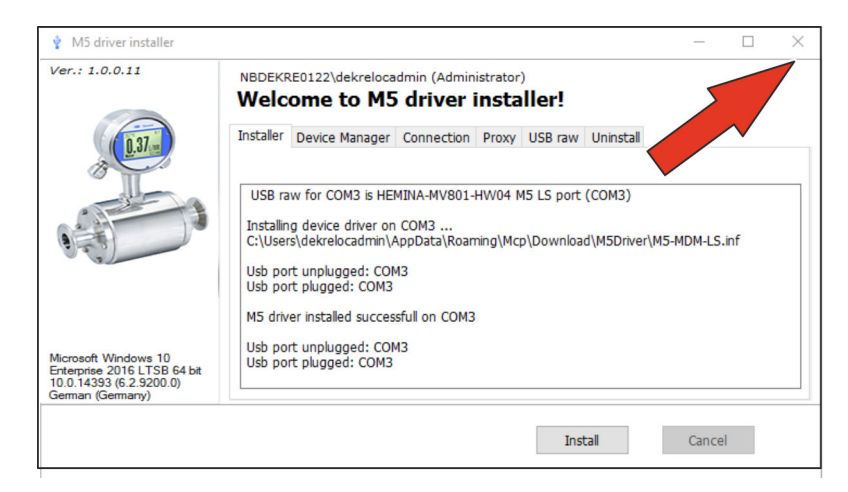

**9.** Zamknąć okno instalacji, naciskając przycisk *[X]*.

 $\Rightarrow$  Oprogramowanie BCP jest zainstalowane ze wszystkimi sterownikami.

Można skonfigurować czujnik przepływu.

Ä *[7.2 "Oprogramowanie BCP" na stronie 72](#page-71-0)*

Obsługa

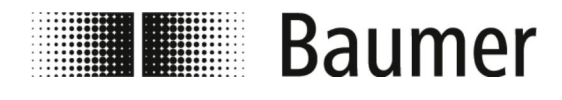

# **7 Obsługa**

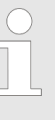

*Do konfiguracji i obsługi czujnika przepływu PF75 służy oprogramowanie sterujące BCP lub wyświetlacz.*

*Funkcje i ustawienia są identyczne, a oba menu mają podobną strukturę.*

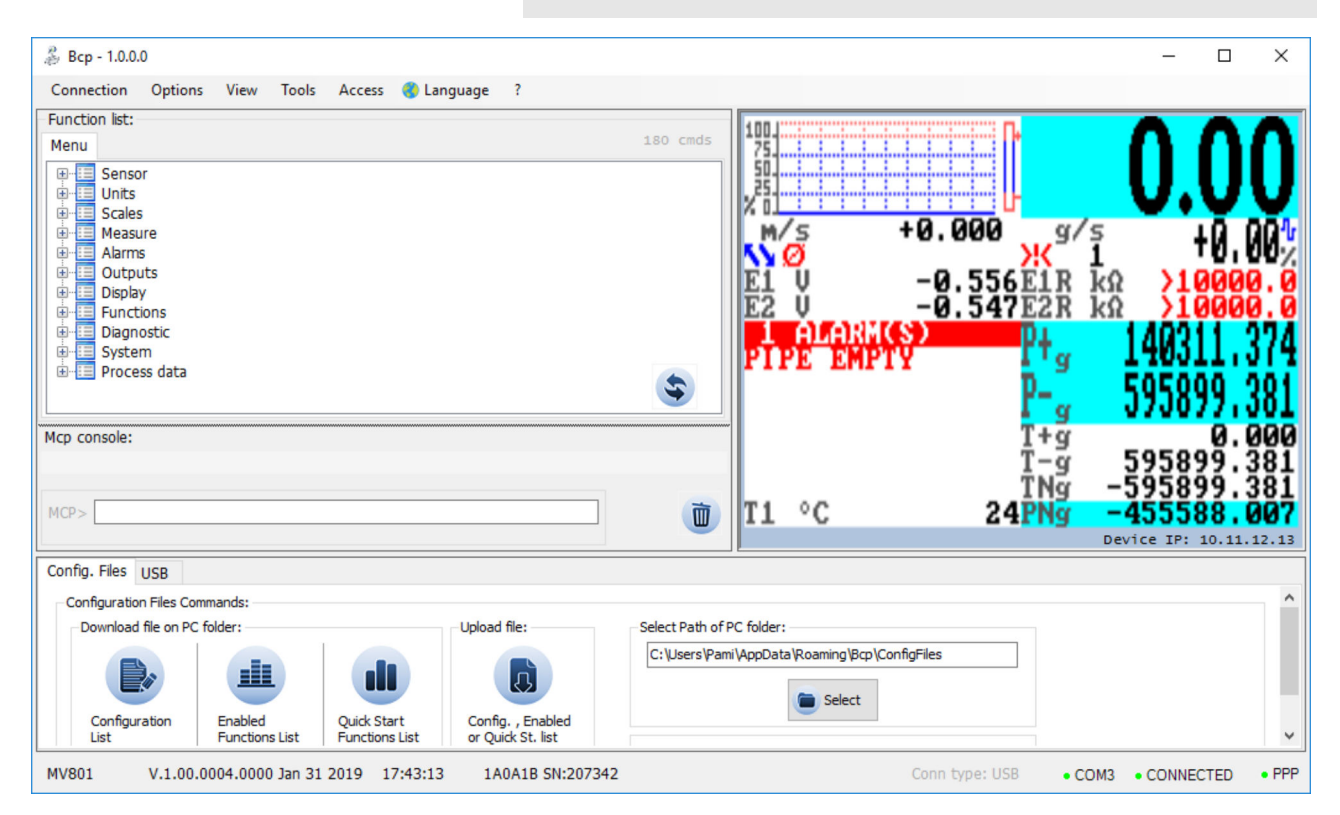

Do pełnej konfiguracji i obsługi czujnika przepływu służy oprogramowanie sterujące BCP.

Ä *[7.2 "Oprogramowanie BCP" na stronie 72](#page-71-0)*

Ważne parametry systemu oraz funkcje menu można wyświetlić i skonfigurować na wyświetlaczu czujnika przepływu.

Ä *[7.1 "Menu wyświetlacza" na stronie 62](#page-61-0)*

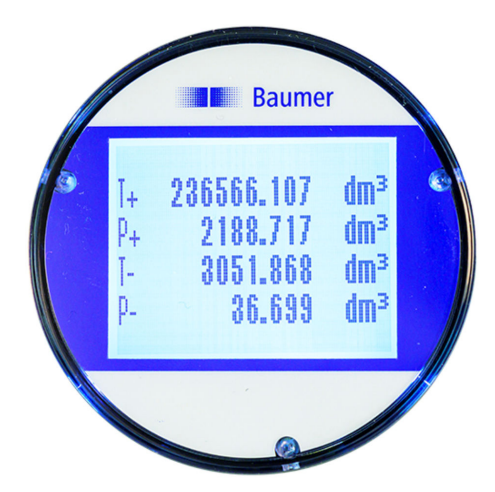

Obsługa

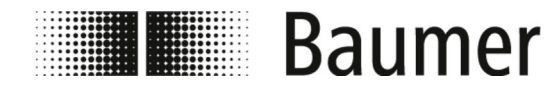

### **Szybka konfiguracja**

Poniższe ustawienia są zalecane i niezbędne w celu uzyskania szybkiej konfiguracji czujnika:

**1.** Wybór języka

Menu Display [Wyświetlacz] -> Language [Język]

- ð Ä *[7.3.9 "Menü](#page-103-0) Display [\[Wyświetlacz\]](#page-103-0)" na stronie 104*
- **2.** Wybór układu miar oraz jednostki miary dla pomiaru przepływu

Menu Units [Jednostka]

Ä *7.3.2 "Menu [Units \[Jednostka\]](#page-85-0)" na stronie 86*

**3.** Ustawienie wartości końcowej skali dla natężenia przepływu Menu Scales [Skala]

Ä *7.3.3 "Menu [Scales \[Skala\]](#page-89-0)" na stronie 90*

**4.** Wybór funkcji wyjścia analogowego 1

Menu Outputs [Wyjścia]

Ä *7.3.7 "Menu [Outputs \[Wyjścia\]](#page-98-0)" na stronie 99*

**5.** Ustawienie progu niskiego przepływu

Menu Measure [Pomiar] -> Cut-off [Odciecie]

Ä *7.3.4 "Menu [Measure \[Pomiar\]](#page-91-0)" na stronie 92*

**6.** Wybór filtra tłumiącego

Menu Measure [Pomiar] -> Damping [Tłumienie]

Ä *7.3.4 "Menu [Measure \[Pomiar\]](#page-91-0)" na stronie 92*

**7.** Ustawienie progu wykrywania pustych rur

Menu Sensor [Czujnik] -> E.P.Detect [Wykrywanie pustych rur]

Cała nawigacja po menu ze wszystkimi ustawieniami oraz konfiguracjami jest opisana w następnych punktach.

<span id="page-61-0"></span>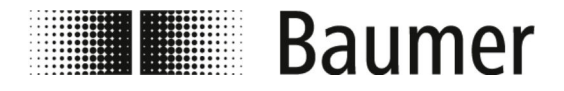

# **7.1 Menu wyświetlacza**

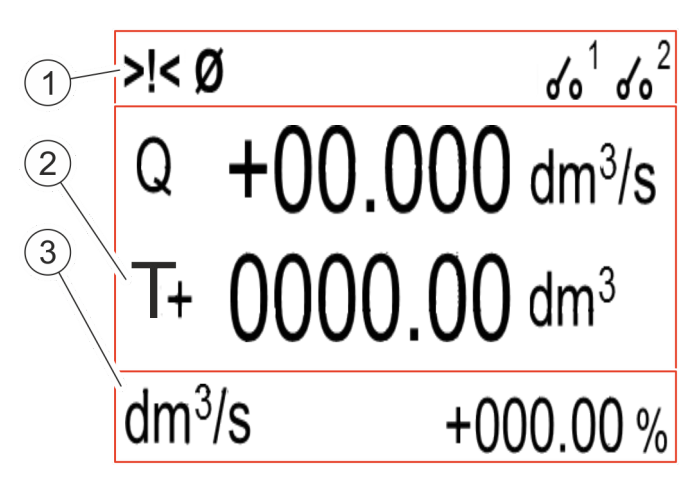

- 1 Pasek stanu<br>2 Obszar głów
- Obszar główny
- 3 Pasek dodatkowy

Wyświetlacz jest podzielony na 3 obszary:

#### **n** Pasek stanu

Na pasku stanu wyświetlane są piktogramy do komunikatów o alarmach i błędach oraz stan przekaźnika DFON.

- Ä *"Pasek stanu na wyświetlaczu" na stronie 62*
- Obszar główny

W obszarze głównym zależnie od wybranego układu wyświetlacza przedstawiane są następujące wartości pomiarowe:

- Natężenie przepływu
- Dodatni licznik częściowy
- Ujemny licznik częściowy
- Licznik częściowy netto
- Dodatni licznik sumaryczny
- Ujemny licznik sumaryczny
- Licznik sumaryczny netto

Ä *["Obszar główny wyświetlacza" na stronie 63](#page-62-0)*

#### ■ Pasek dodatkowy

Na pasku dodatkowym zależnie od wybranego układu wyświetlacza przedstawiane są następujące wartości pomiarowe:

- Naklejka lub etykieta z numerem
- Jednostka wartości zmierzonych
- Graficzne przedstawienie natężenia przepływu

Po kliknięciu paska dodatkowego otwiera się menu wyświetlacza.

Ä *[7.1.1 "Nawigacja po menu na wyświetlaczu" na stronie 64](#page-63-0)*

**Pasek stanu na wyświetlaczu**

Następujące piktogramy są wyświetlane na pasku stanu wyświetlacza:

<span id="page-62-0"></span>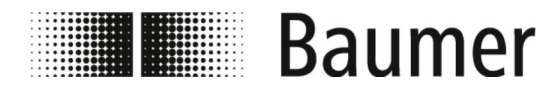

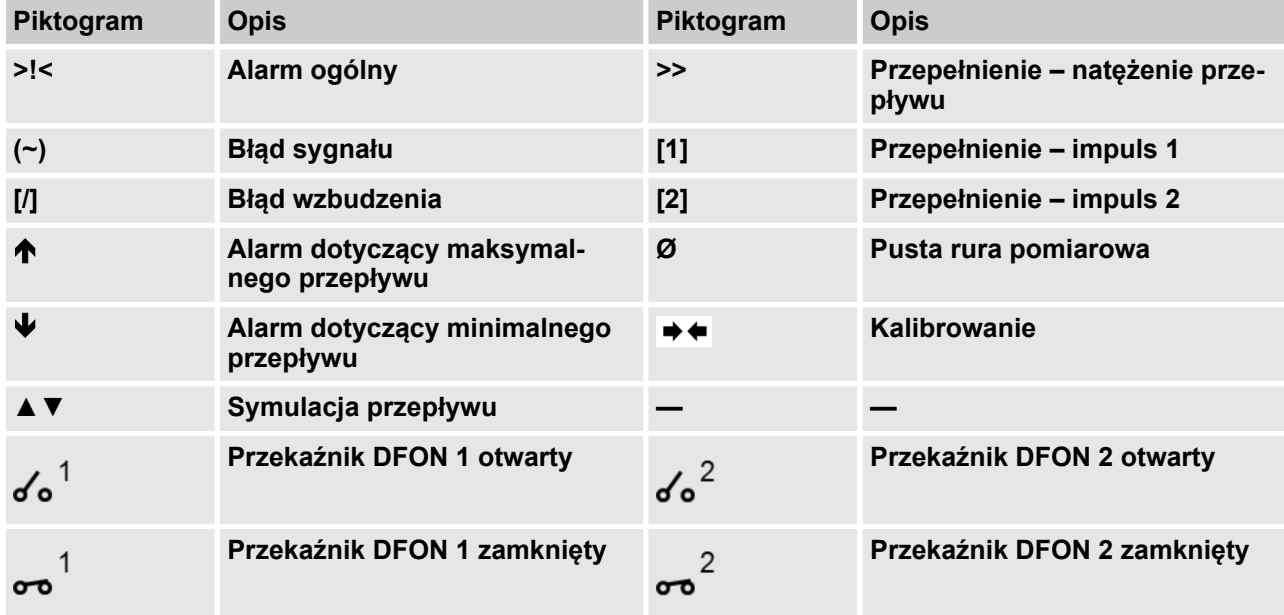

Pełna lista wszystkich komunikatów o błędach i alarmów znajduje się w rozdziale *Usterki*:

Ä *[9 "Usuwanie usterek" na stronie 124](#page-123-0)*

**Obszar główny wyświetlacza**

W obszarze głównym zależnie od wybranego układu wyświetlacza przedstawiane są następujące wartości pomiarowe:

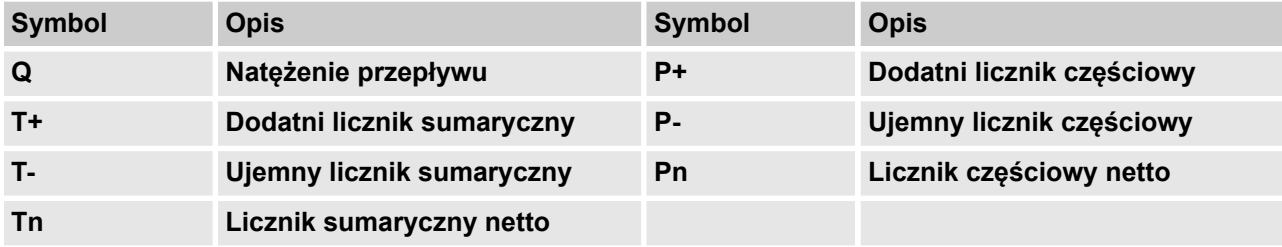

**Układ wyświetlacza**

Następujące widoki są dostępne w Display setup [Konfiguracja wyświetlacza] w funkcji Screen Layout [Układ ekranu]:

<span id="page-63-0"></span>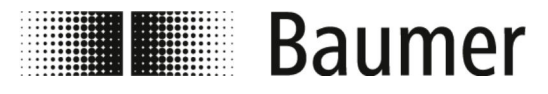

Obsługa Menu wyświetlacza > Nawigacja po menu na wyświetla...

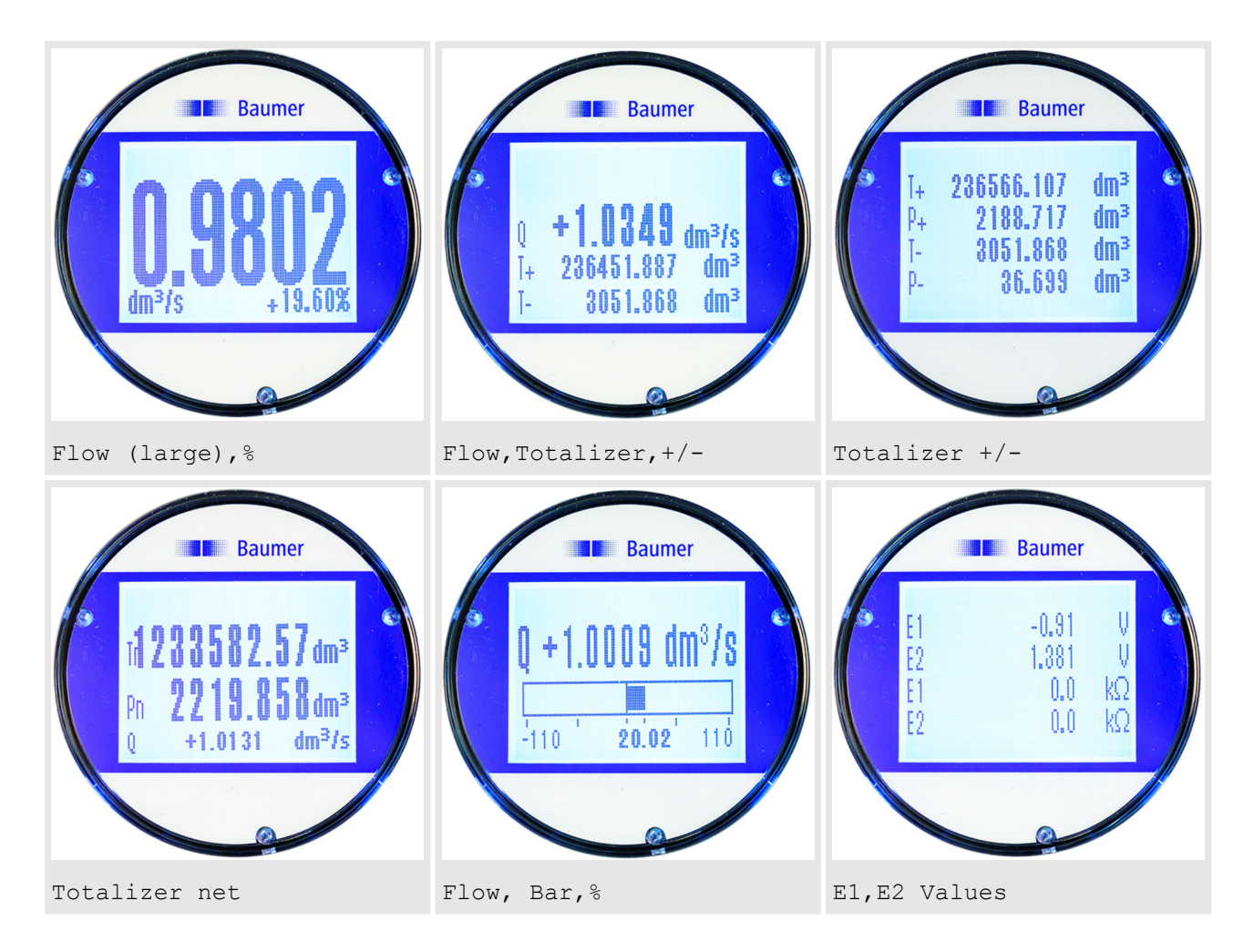

# **7.1.1 Nawigacja po menu na wyświetlaczu**

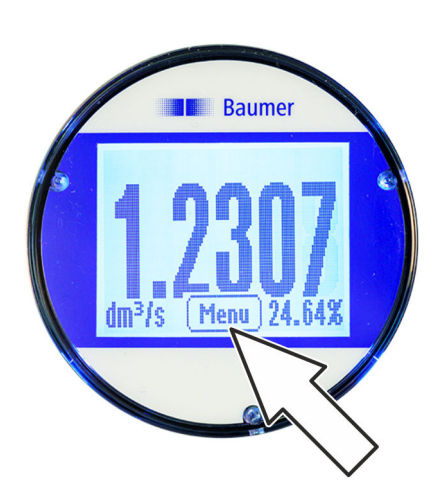

Przycisk Menu wyświetla się po dotknięciu wyświetlacza na pasku dodatkowym. Po dotknięciu przycisku Menu otwiera się menu wyświetlacza.

Nawigacja po menu oraz wybór funkcji w menu wyświetlacza i menu szybkiego uruchamiania odbywa się za pomocą następujących przycisków na klawiaturze:

- n *[Enter]* **/** *[Otwórz]*
	- Otwarcie menu
		- Aktywacja edycji wartości
		- Potwierdzenie wyboru
		- Potwierdzenie wprowadzonych danych
- n **Przyciski strzałek** *[Góra/dół]*
	- Wybór menu i funkcji
	- Ustawianie wartości
	- Włączanie/wyłączanie funkcji

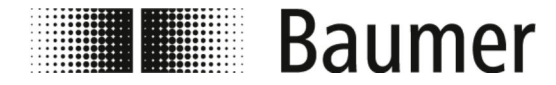

Menu wyświetlacza > Nawigacja po menu na wyświetla...

- n **Przyciski strzałek** *[Lewo/prawo]*
	- Wybór wartości
	- Ustawianie wartości
- n *[Back]* **/** *[Wstecz]*
	- Zamknięcie menu
	- Anulowanie wyboru

#### **Nawigacja po menu na wyświetlaczu**

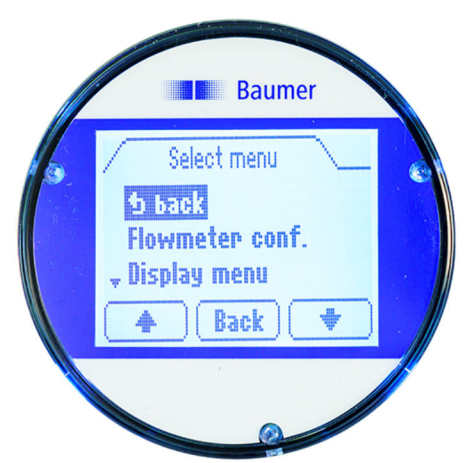

Menu na wyświetlaczu umożliwia dostęp do ważnych parametrów systemu oraz ustawień czujnika przepływu.

Przycisk Menu wyświetla się po dotknięciu wyświetlacza na pasku dodatkowym. Po dotknięciu przycisku Menu otwiera się menu wyświetlacza.

Następujące menu są do wyboru w menu wyświetlacza:

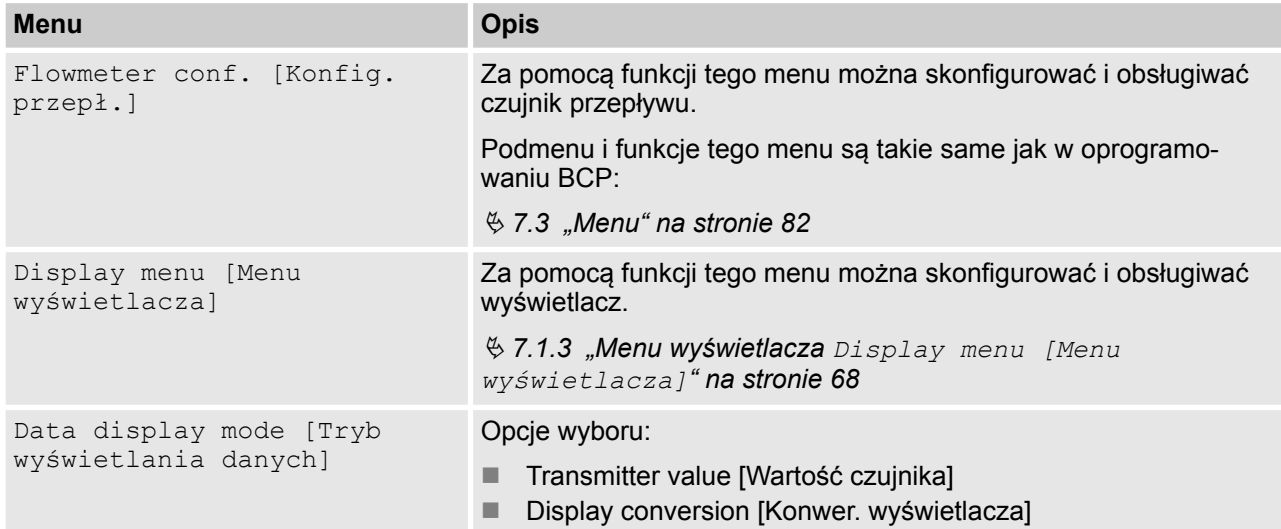

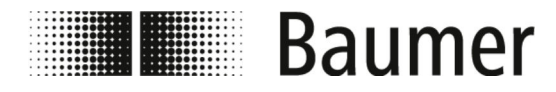

# **7.1.2 Nawigacja po menu na wyświetlaczu: Przykład**

Poniższy przykład przedstawia sposób zmiany wartości końcowej skali z 5 dm<sup>3</sup>/s na 0,3 m<sup>3</sup>/min na wyświetlaczu.

- **1.** Nacisnąć pasek dodatkowy na wyświetlaczu.
	- ð Przycisk *[Menu]* jest wyświetlany na pasku dodatkowym.
- **2.** Otworzyć menu Menu, dotykając przycisku *[Menu]*.
	- $\Rightarrow$  Otworzy się menu Menu.
- **3.** Wybrać menu Flowmeter conf. [Konfig. przepł.] za pomocą przycisków strzałek *[Góra/dół]*.
	- $\Rightarrow$  Otworzy się menu do wprowadzania kodu dostępu.

- **4.** Wprowadzić kod dostępu.
	- Aby wybrać znaki, wykorzystać przyciski strzałek *[Lewo/prawo]*.
	- Aby wybrać znaki, wykorzystać przyciski strzałek *[Góra/dół]*.
	- Ä *[7.2.3 "Kody dostępu" na stronie 77](#page-76-0)*
- **5.** Potwierdzić wprowadzony kod dostępu, naciskając *[Enter]*.
- **6.** Otworzyć menu Main menu [Menu główne], naciskając *[Enter]*.
	- ð Otworzy się menu Main menu [Menu główne].
- **7.** Wybrać Scales [Skala] przyciskami strzałek *[Góra/dół]*.
- **8.** Otworzyć menu Scales [Skala], naciskając *[Enter]*.
	- $\Rightarrow$  Otworzy się menu Scales [Skala].

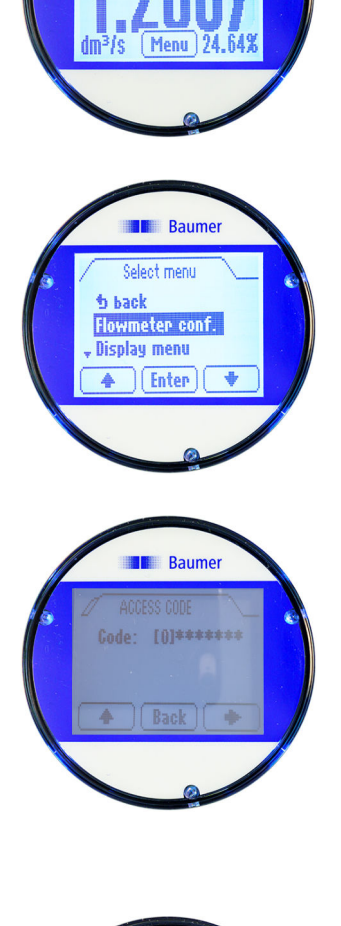

Raumer

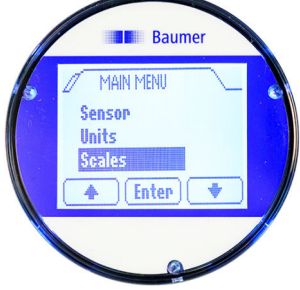

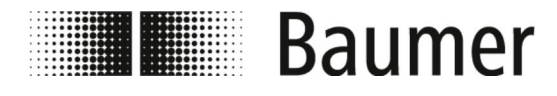

Obsługa

Raume **b** bacl  $F$1=dm<sup>3</sup>/s 5.0000$  $|$ [Enter]

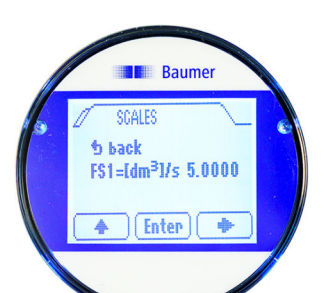

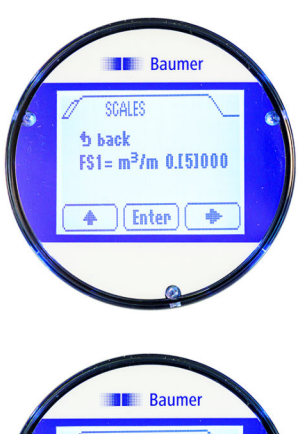

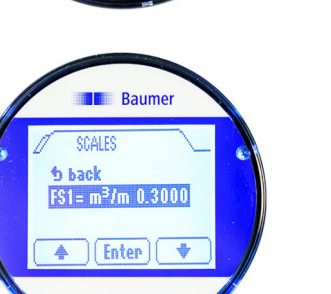

Menu wyświetlacza > Nawigacja po menu na wyświetla...

- **9.** Wybrać funkcję wartości końcowej skali FS1 przyciskami strzałek *[Góra/dół]*.
- **10.** Potwierdzić wybór wartości końcowej skali FS1, naciskając *[Enter]*.
	- $\Rightarrow$  Można zmienić wartość końcową skali FS1.
- **11.** Wybrać jednostkę wartości końcowej skali przyciskiem strzałki *[w prawo]*.
- **12.** Ustawić jednostkę wartości końcowej skali przyciskiem strzałki *[w górę]*.
- **13.** Wybrać wartość dla wartości końcowej skali przyciskiem strzałki *[w prawo]*.
- **14.** Ustawić wartość dla wartości końcowej skali przyciskiem strzałki *[w górę]*.
- **15.** Potwierdzić wprowadzoną wartość końcową skali, naciskając *[Enter]*.
	- ð Wybrana jednostka oraz wybrana wartość dla wartości końcowej skali FS1 zostaną zapisane.

<span id="page-67-0"></span>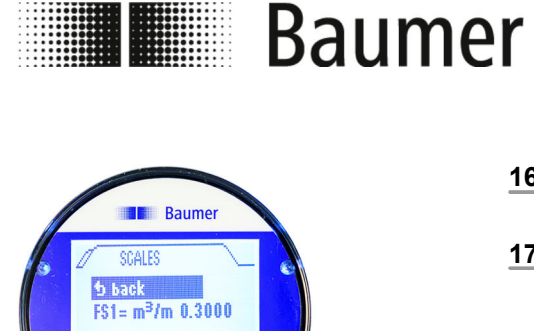

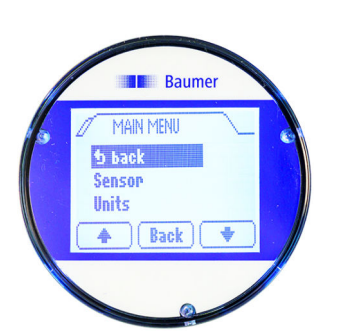

 $|\nabla$ Back  $|$   $\blacklozenge$ 

A

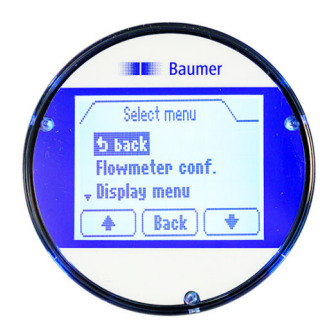

Obsługa Menu wyświetlacza > Menu wyświetlacza Display menu...

- **16.** Wybrać wpis menu Back [Wstecz] przyciskami strzałek *[w górę/dół]*.
- **17.** Zamknąć menu Scales [Skala], naciskając *[Back [Wstecz]]*.
	- ð Otworzy się Main menu [Menu główne].
- **18.** Wybrać wpis menu Back [Wstecz] przyciskami strzałek *[w górę/dół]*.
- **19.** Zamknąć menu Main menu [Menu główne], naciskając *[Back [Wstecz]]*.
	- $⇒$  **Otworzy się menu Menu.**
- **20.** Wybrać wpis menu Back [Wstecz] przyciskami strzałek *[w górę/dół]*.
- **21.** Zamknąć menu Menu, naciskając *[Back [Wstecz]]*.
	- ð Widok przejdzie do widoku głównego wyświetlacza.
- **7.1.3 Menu wyświetlacza Display menu [Menu wyświetlacza]**

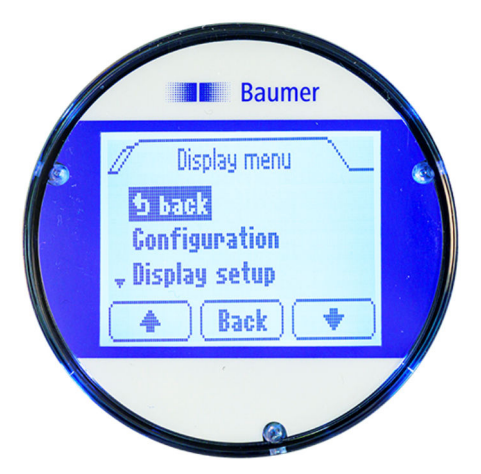

W Display menu [Menu wyświetlacza] dostępne są następujące menu:

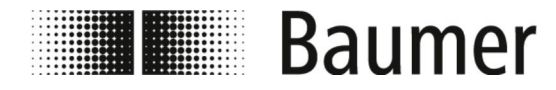

# Obsługa Menu wyświetlacza > Menu wyświetlacza Display menu...

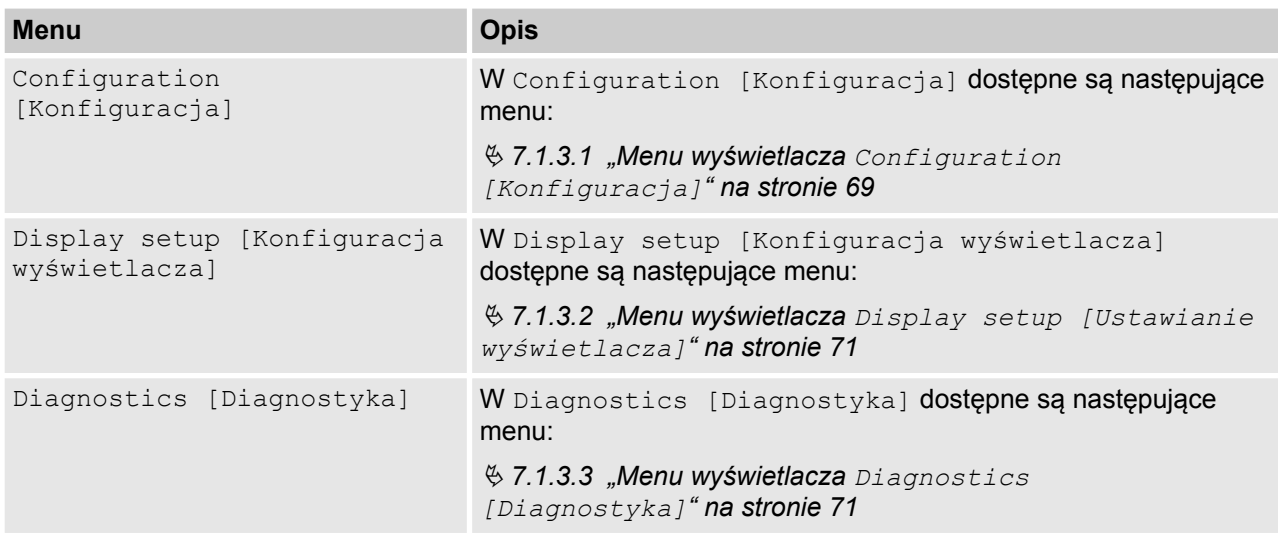

# **7.1.3.1 Menu wyświetlacza Configuration [Konfiguracja]**

W Configuration [Konfiguracja] dostępne są następujące funkcje:

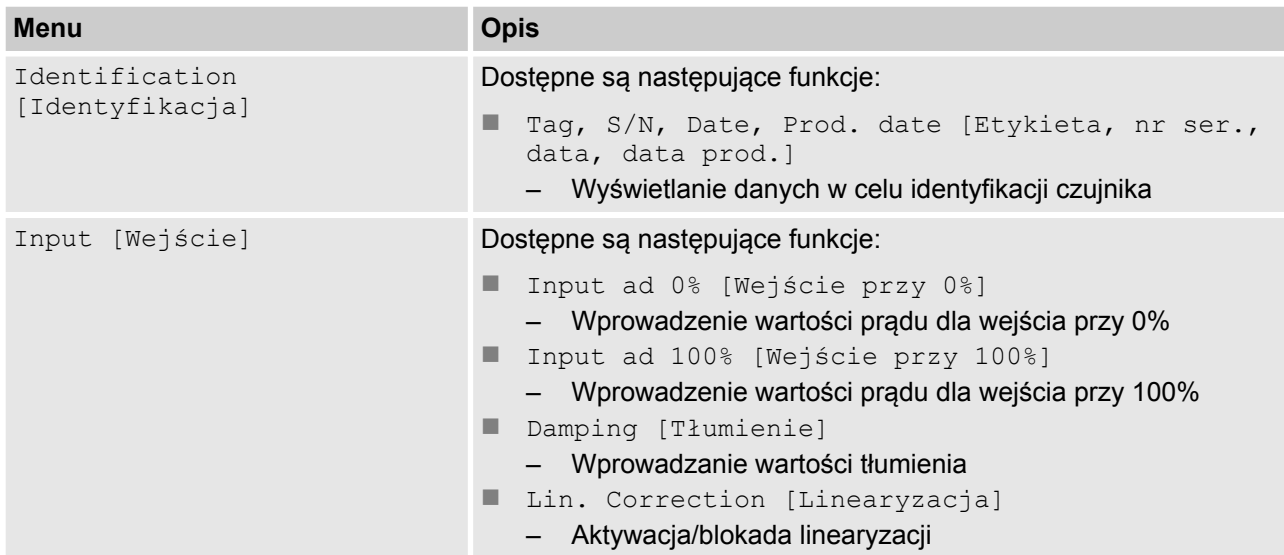

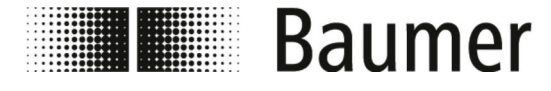

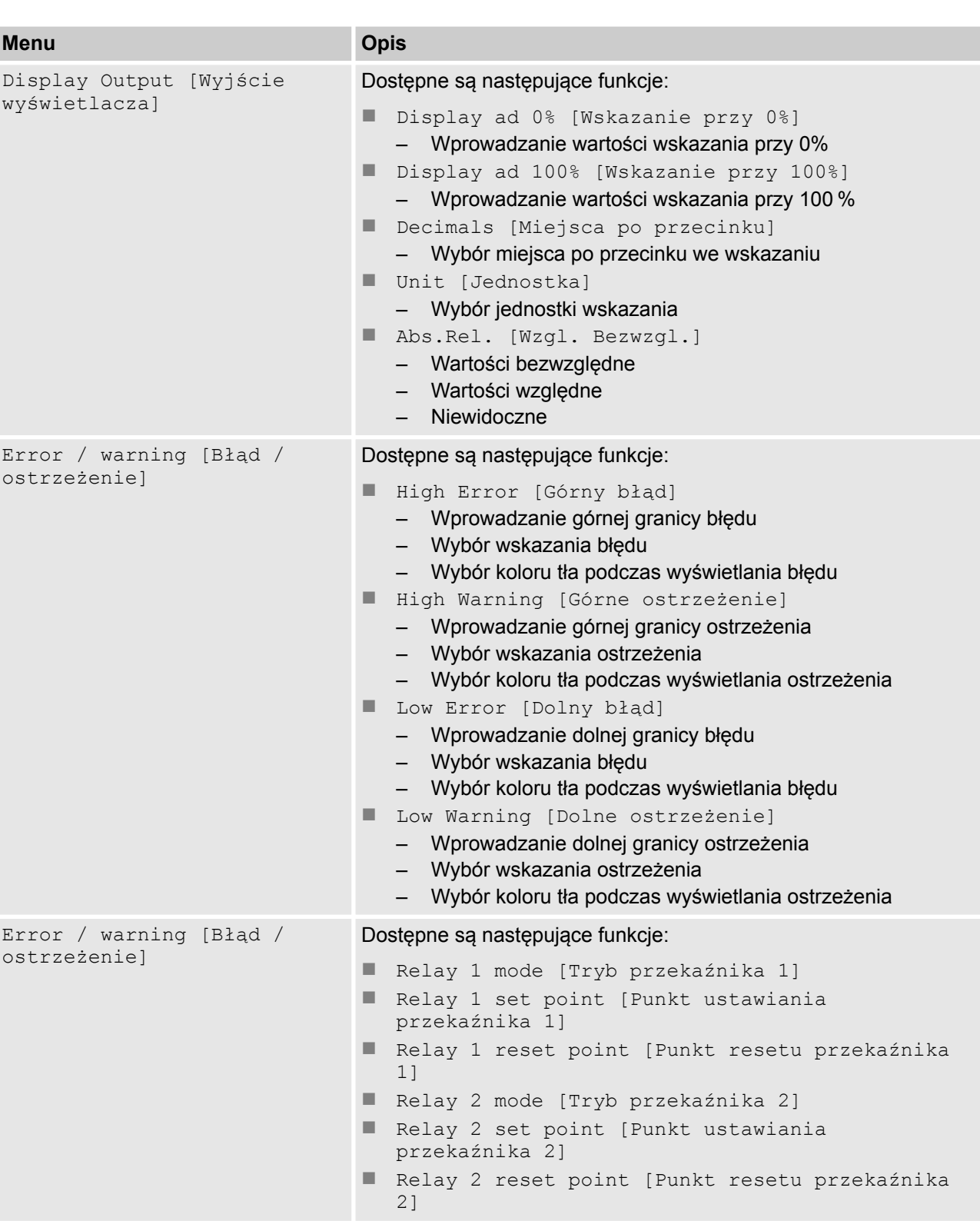

Menu wyświetlacza > Menu wyświetlacza Display menu...

<span id="page-70-0"></span>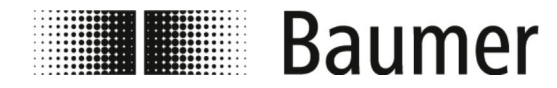

Menu wyświetlacza > Menu wyświetlacza Display menu...

# **7.1.3.2 Menu wyświetlacza Display setup [Ustawianie wyświetlacza]**

W Display setup [Ustawianie wyświetlacza] dostępne są następujące funkcje:

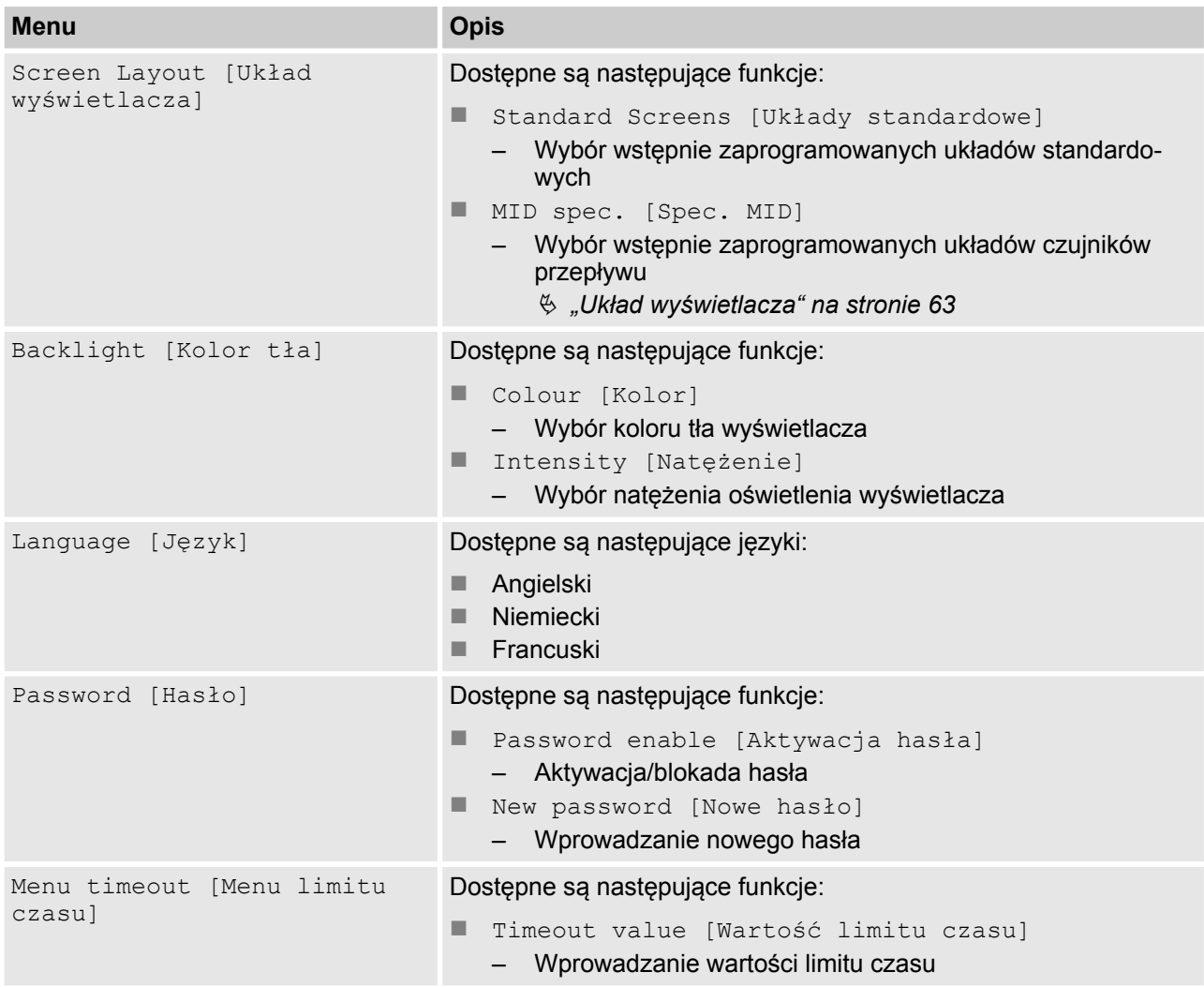

# **7.1.3.3 Menu wyświetlacza Diagnostics [Diagnostyka]**

W Diagnostics [Diagnostyka] dostępne są następujące funkcje:

<span id="page-71-0"></span>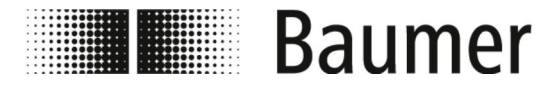

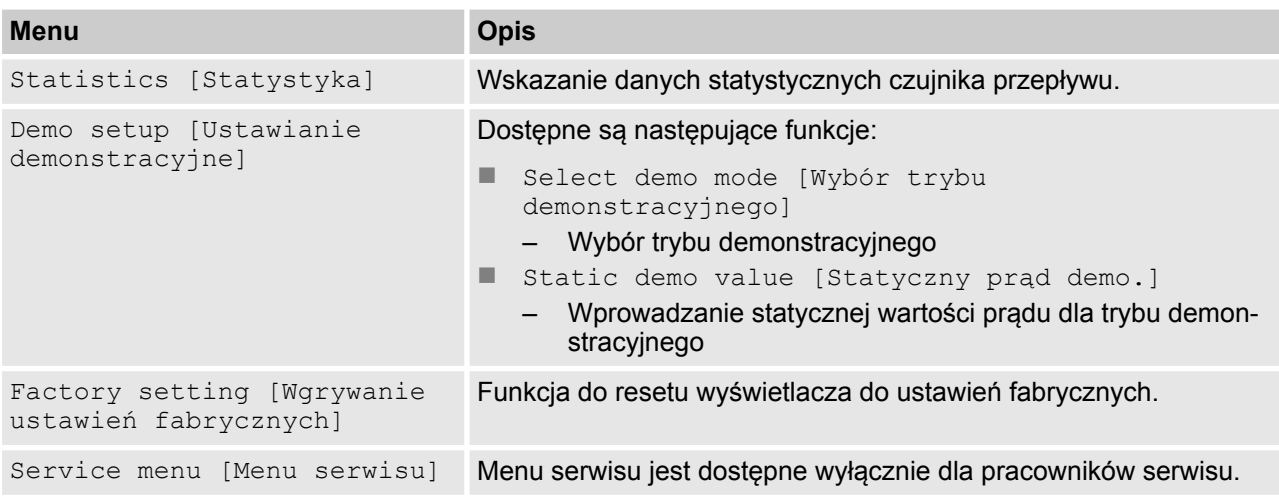

# **7.2 Oprogramowanie BCP**

Przed konfiguracją czujnika przepływu za pomocą oprogramowania BCP należy zapewnić następujące warunki:

■ Czujnik przepływu jest podłączony do komputera PC przez złącze USB.

Ä *[6.1 "Wykonanie połączenia USB" na stronie 54](#page-53-0)*

■ Oprogramowanie BCP jest zainstalowane ze wszystkimi sterownikami na komputerze PC.

Ä *[6.2 "Instalacja oprogramowania BCP" na stronie 55](#page-54-0)*

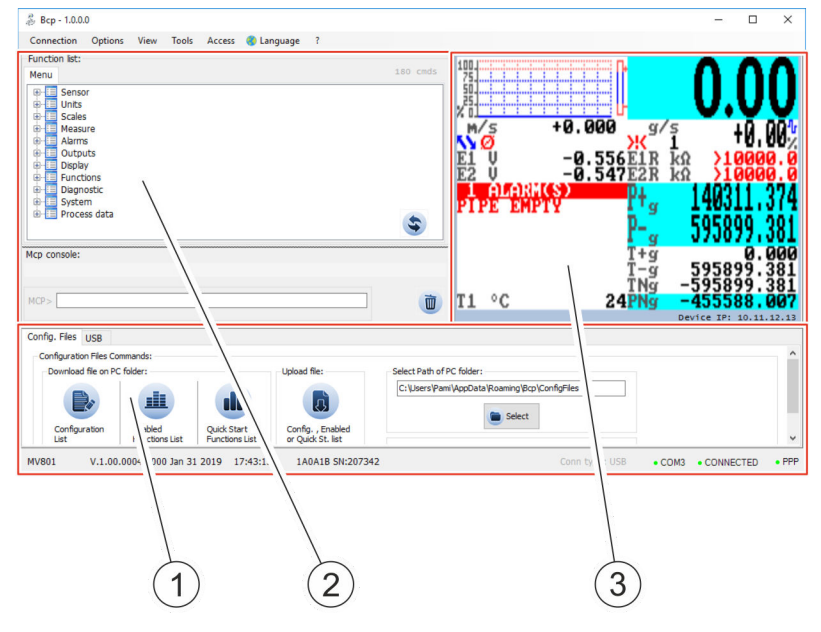

- 1 Obszar obsługi funkcji specjalnych<br>2 Obszar obsługi do wprowadzania p
- 2 Obszar obsługi do wprowadzania poleceń
- 3 Widok wizualizacji i menu

Oprogramowanie BCP jest podzielone na 3 obszary obsługi:
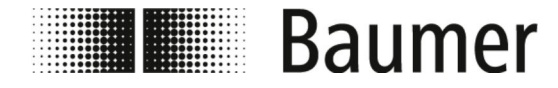

## n **Obszar obsługi funkcji specjalnych**

Zależnie od konfiguracji systemu obszar obsługi dzieli się na następujące zakładki:

- Tryb debugowania
- USB
- Pliki konfiguracyjne

Ä *"Pliki konfiguracyjne" na stronie 73*

#### ■ Obszar obsługi do wprowadzania poleceń BCP

Za pomocą poleceń BCP można wybrać wszystkie menu oraz funkcje na konsoli poleceń i skonfigurować odpowiednie wartości.

Ä *["Wprowadzanie poleceń BCP" na stronie 74](#page-73-0)*

#### ■ Widok wizualizacji i menu

W widoku wizualizacji wartości systemowe oraz komunikaty są wyświetlane w sposób graficzny.

Z poziomu widoku wizualizacji możliwy jest dostęp do menu szybkiego rozruchu oraz menu główne.

Ä *[7.2.1 "Widok wizualizacji" na stronie 74](#page-73-0)*

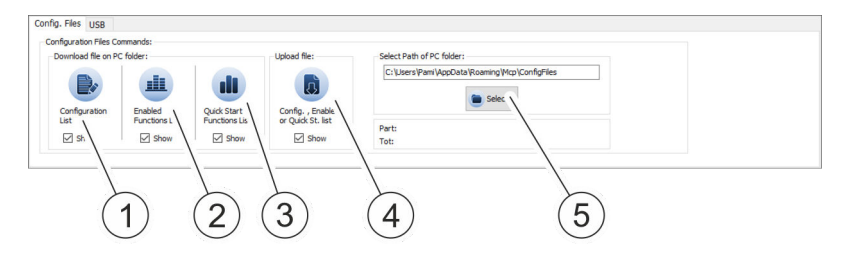

W obszarze roboczym są zapisywane i ładowane różne listy ustawień i parametrów systemu.

Listy mogą być wyświetlane i edytowane w edytorze jako plik TXT.

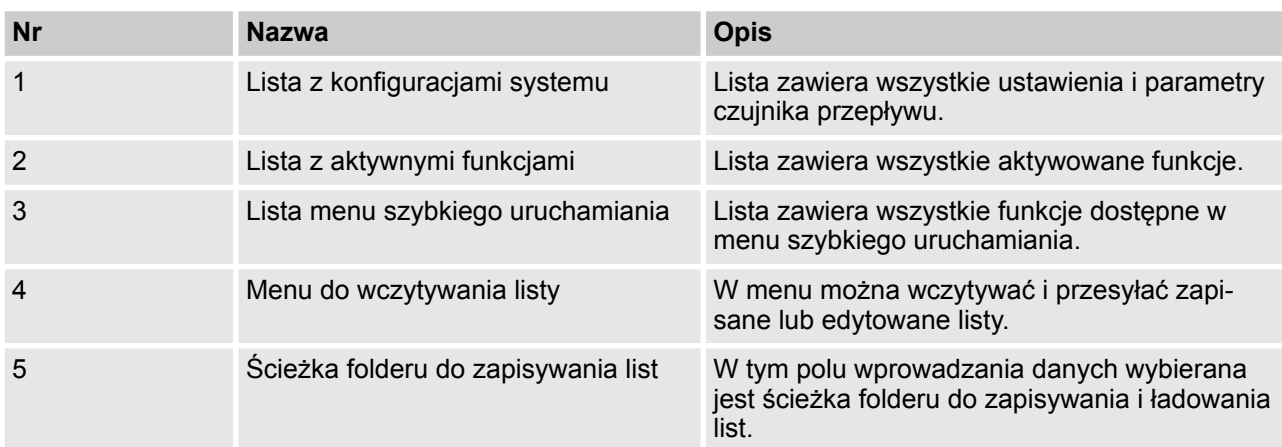

## **Pliki konfiguracyjne**

<span id="page-73-0"></span>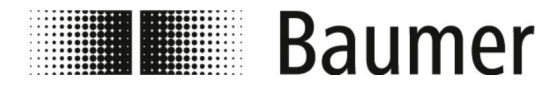

## **Wprowadzanie poleceń BCP**

Function list: Menu  $180$ ⊕-<mark>E≣</mark> Sensor<br>中国 Units  $\lambda$ 中一日 [Sensor DIameter Unit of Measure] Fig. 5 [Sensor Blancecr Since of Measure Type] Dent Library Contract Library (PuLse 1 Unit of measure Type] PuLse 2 Unit of measure Type] Figure 1. [Totalizer Total Positive Unit of measure Type] Fig. Totalizer Total Positive Unit of Measure] □ [Total.T+ unit of measure] Display name: [T+ unit] Access level: 2 FREAD|WRITE|HELP|RANGE|\'ST|FILE] TTPUM?: 2,104:MCPI ACCESS LE\EL NOT VALID<br>- ● TTPUM?: 2,104:MCPI ACCESS LE\EL NOT VALID → TTPUM=?: 2,104:MCPI ACCESS LE\EL NOT VALID **'EL NOT VALID**  $\circ$  TTPUM= Figure 11 [Totalizer Total Positive Decimal Point po tion] tile Totalizer Partial Positive Unit of measure<br>(d) D [Totalizer Partial Positive Unit of Measure] pe] Mcp console:  $MCP$ 面  $\overline{1}$  $\overline{2}$ 

1 Menu funkcji BCP

2 Konsola poleceń BCP

Cała struktura menu poleceń BCP jest wyświetlana w postaci pogrupowanej i rozwijanej listy wszystkich funkcji.

Polecenia BCP są wprowadzane z odpowiednimi wartościami w konsoli poleceń.

Kompletna lista wszystkich poleceń BCP jest podana w opisie menu i funkcji:

Ä *[7.3 "Menu" na stronie 82](#page-81-0)*

## **7.2.1 Widok wizualizacji**

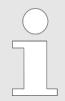

*Zakresy funkcji i dostępnych możliwości czujnika przepływu różnią się w zależności od konfiguracji zamówienia i kodu typu.*

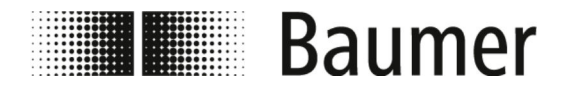

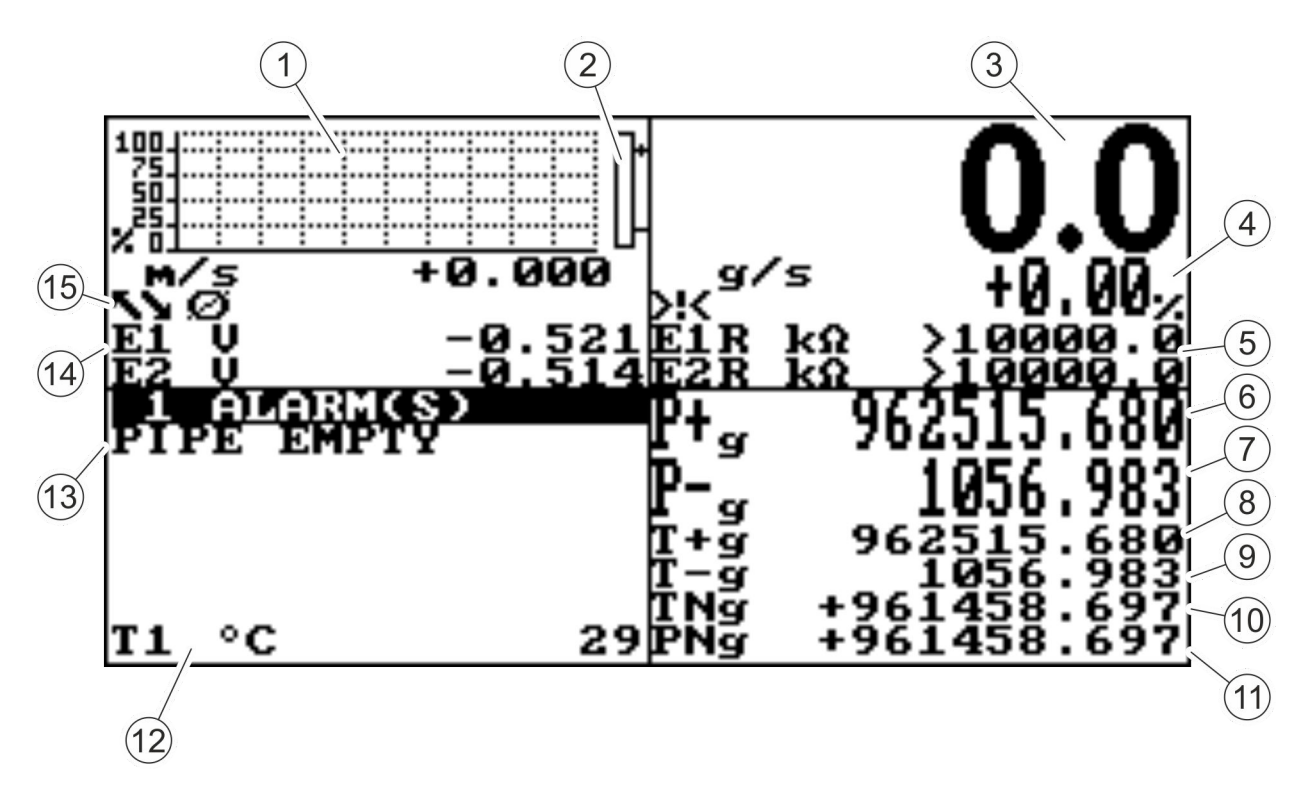

*Rys. 5: Widok wizualizacji (przykładowa ilustracja)*

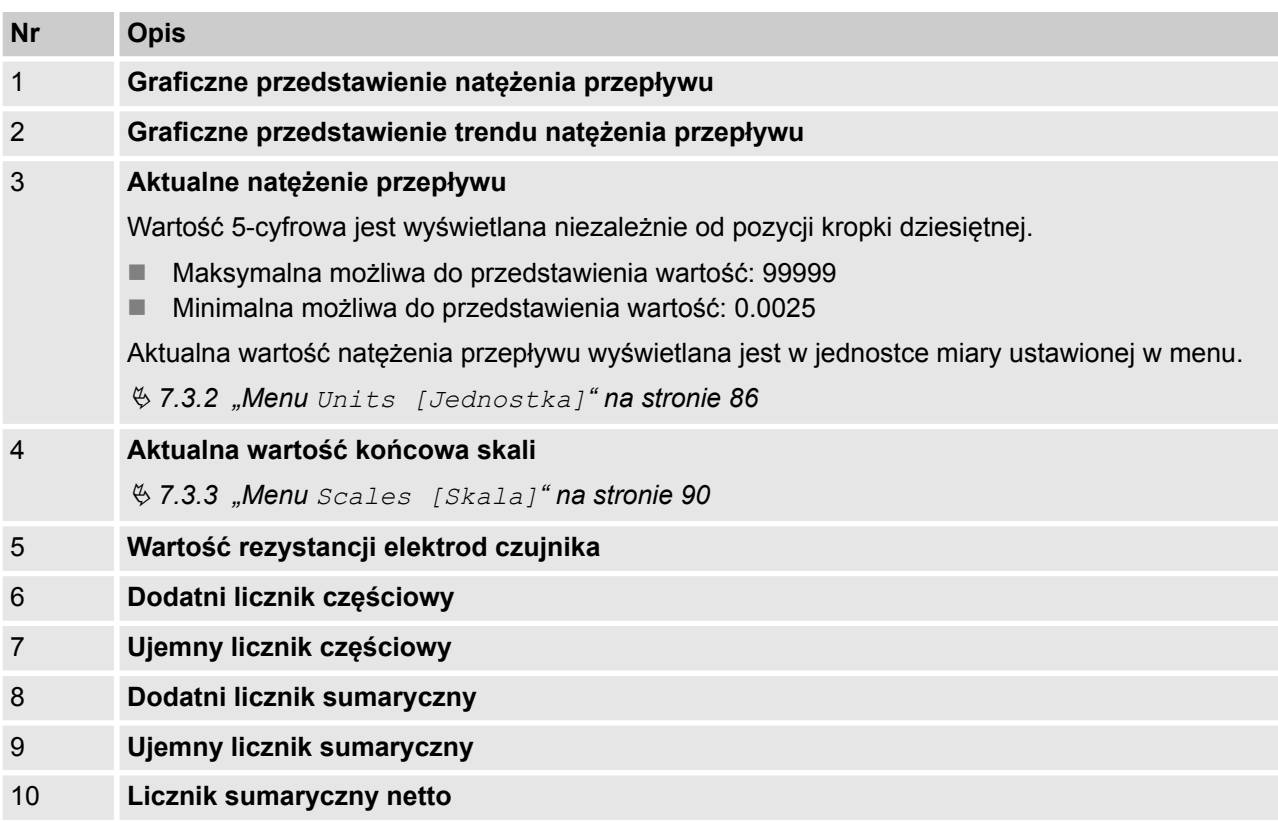

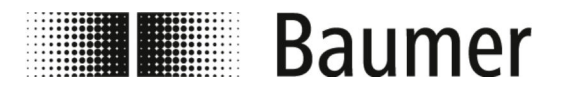

## Obsługa Oprogramowanie BCP > Widok wizualizacji

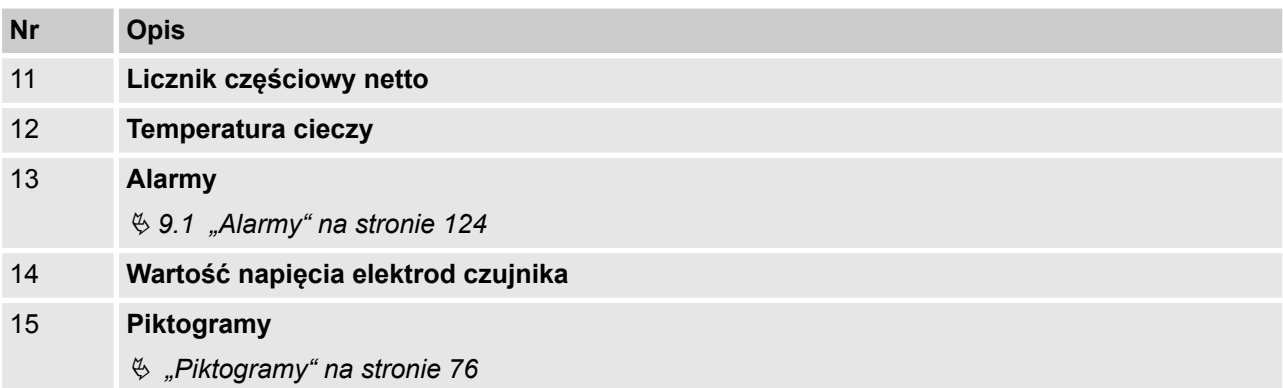

### **Piktogramy**

W widoku wizualizacji oprogramowania BCP wyświetlane są następujące piktogramy:

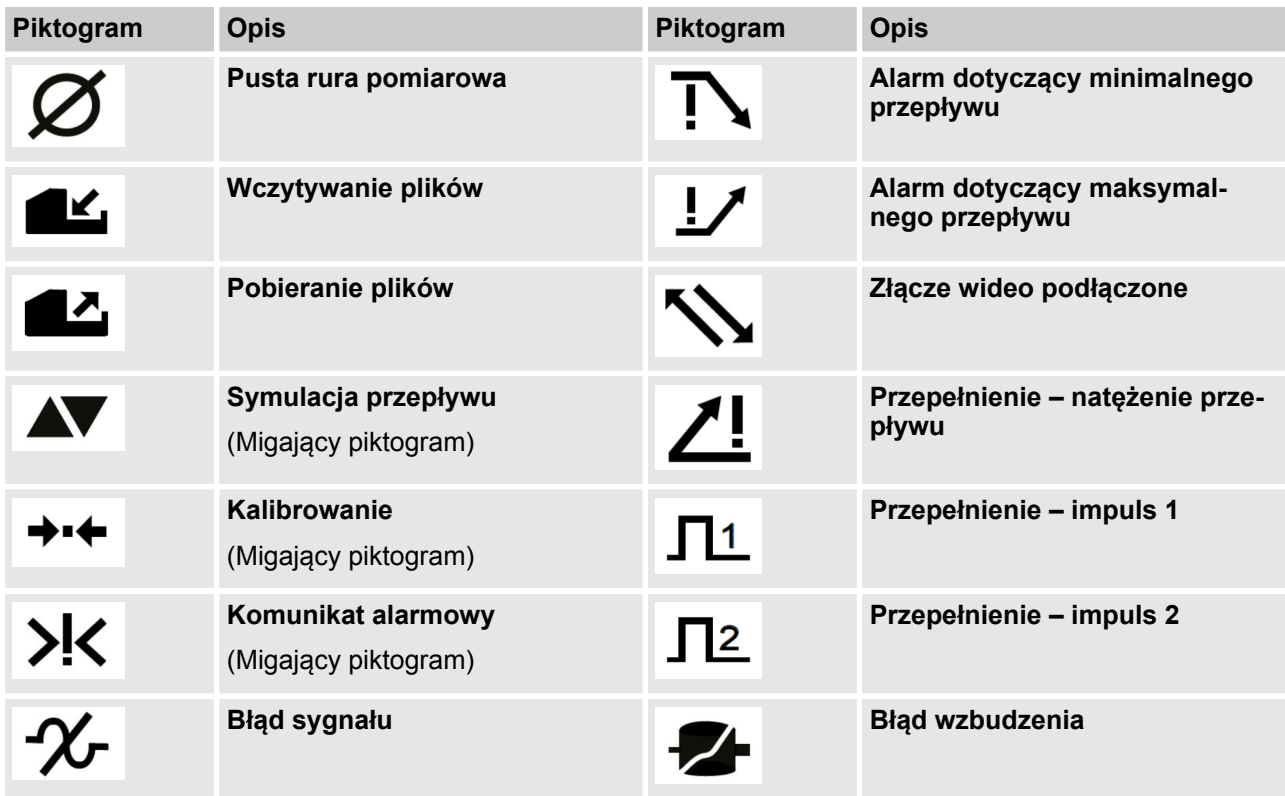

Pełna lista wszystkich komunikatów o błędach i alarmów znajduje się w rozdziale *Usterki*:

Ä *[9 "Usuwanie usterek" na stronie 124](#page-123-0)*

<span id="page-76-0"></span>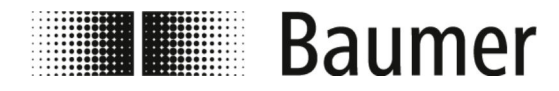

## **7.2.2 Menu szybkiego uruchamiania**

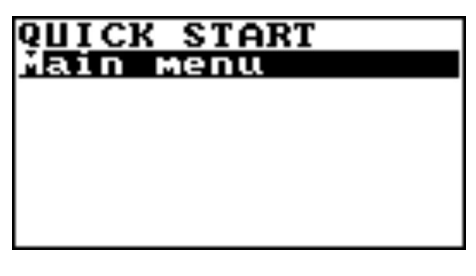

Menu szybkiego uruchamiania umożliwia szybki dostęp do niektórych z najczęściej używanych funkcji.

Menu szybkiego uruchamiania otwiera się po naciśnięciu przycisku Enter.

> *Menu szybkiego uruchamiania można uaktywnić w menu Display [Wyświetlacz].*

Ä *[7.3.9 "Menü](#page-103-0) Display [\[Wyświetlacz\]](#page-103-0)" na stronie 104*

*Menu szybkiego uruchamiania można dostosować do danej aplikacji za pomocą oprogramowania BCP.*

Ä *7.3.12.1 "Menu System [– dodatkowe polecenia](#page-111-0) [BCP" na stronie 112](#page-111-0)*

Dodatkowo dostępne jest menu główne z wszystkimi dostępnymi funkcjami:

Ä *"[Main menu \[Menu główne\]](#page-81-0)" na stronie 82*

## **7.2.3 Kody dostępu**

Dostęp do menu i funkcji czujnika przepływu jest zapewniony przez 6 pogrupowanych poziomów dostępu. Każdy poziom dostępu jest chroniony przez inny kod.

Kod dostępu należy wprowadzić podczas otwierania menu szybkiego uruchamiania lub menu głównego.

Fabrycznie ustawione są następujące kody:

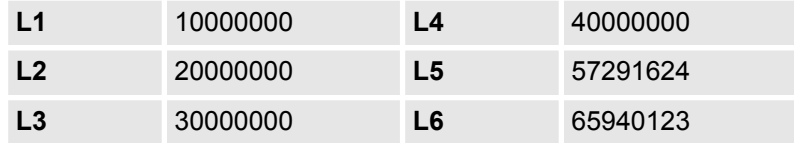

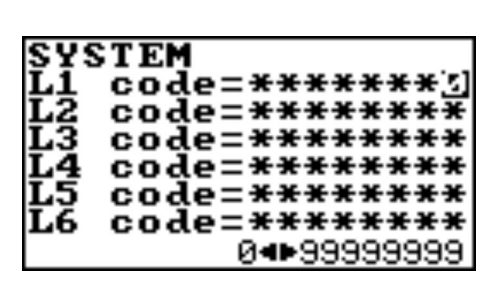

Kody dostępu można zmienić w menu System.

Ä *7.3.12 "Menu System[" na stronie 111](#page-110-0)*

W zależności od kodu dostępu dostępne są tylko niektóre menu lub funkcje. Menu i funkcje dla wyższych poziomów dostępu są nieaktywne lub nie są wyświetlane.

Aby dokonać niezbędnych ustawień, należy wcześniej wprowadzić kod dostępu do wyższego poziomu dostępu.

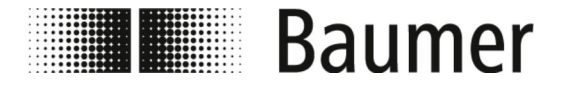

## Obsługa Oprogramowanie BCP > Obsługa: Przykład

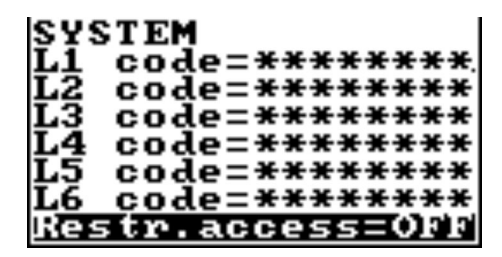

Jeśli aktywna jest funkcja Restr.access [Ograniczenie dostępu], wówczas można uzyskać dostęp tylko do menu i funkcji, które dokładnie odpowiadają poziomowi kodu dostępu.

Jeśli funkcja Restr.access [Ograniczenie dostępu] jest nieaktywna, wówczas można uzyskać dostęp do menu i funkcji, które odpowiadają poziomowi kodu dostępu i wszystkim niższym poziomom dostępu.

**7.2.4 Obsługa: Przykład**

Nawigacja po menu oraz wybór funkcji w menu głównym i menu szybkiego uruchamiania odbywa się za pomocą następujących przycisków na klawiaturze:

- n *[Enter]*
	- Otwarcie menu
	- Aktywacja edycji wartości
	- Potwierdzenie wyboru
	- Potwierdzenie wprowadzonych danych
- n **Przyciski strzałek** *[Góra/dół]*
	- Wybór menu i funkcji
	- Ustawienie wartości
- n **Przyciski strzałek** *[Lewo/prawo]*
	- Wybór menu i funkcji
	- Ustawianie wartości
	- Włączanie/wyłączanie funkcji
- n *[ESC]*
	- Anulowanie wprowadzania danych
	- Zamknięcie menu
		- Anulowanie wyboru

Poniższe przykłady pokazują, jak zmienić wartość końcową skali.

Zmiana wartości końcowej skali w menu szybkiego uruchamiania:

Ä *7.2.4.1 "Obsługa: Przykład menu szybkiego uruchamiania" na stronie 78*

Zmiana wartości końcowej skali w menu głównym: Ä *[7.2.4.2 "Obsługa: Przykład menu głównego" na stronie 80](#page-79-0)*

#### **7.2.4.1 Obsługa: Przykład menu szybkiego uruchamiania**

Poniższy przykład przedstawia sposób zmiany wartości końcowej skali z 0,4 dm<sup>3</sup>/s na 0,5 dm<sup>3</sup>/s w menu szybkiego uruchamiania.

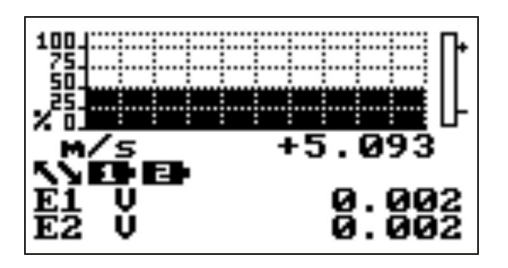

- **1.** Otworzyć menu szybkiego uruchamiania, naciskając *[Enter]*.
	- $\Rightarrow$  Otworzy się menu do wprowadzania kodu dostępu.

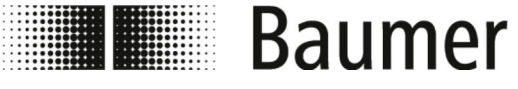

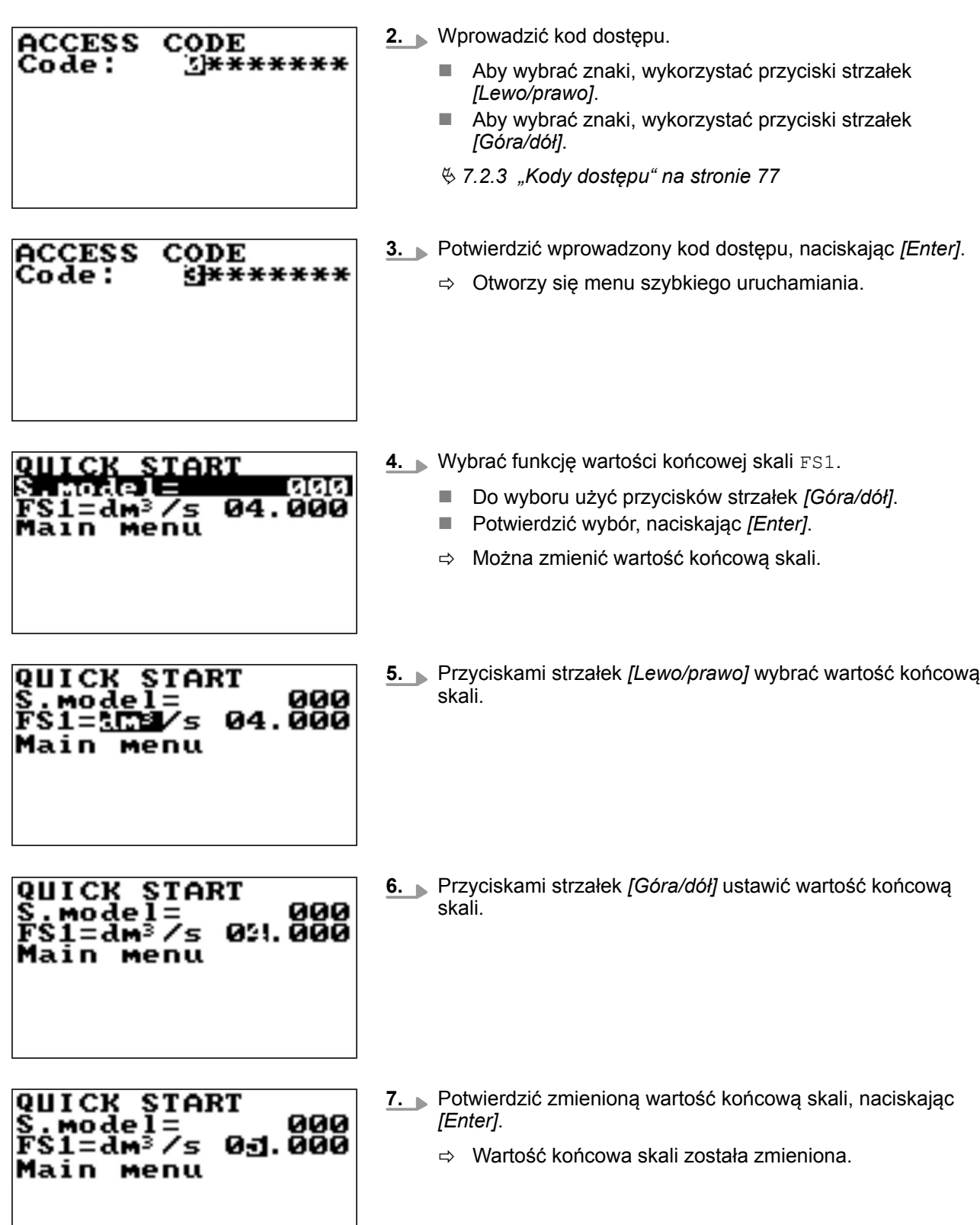

<span id="page-79-0"></span>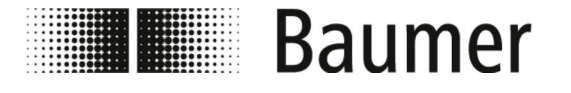

# Obsługa Oprogramowanie BCP > Obsługa: Przykład

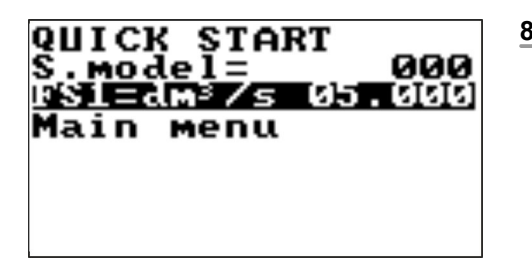

**8.** Zamknąć menu szybkiego uruchamiania, naciskając *[ESC]*. ð Widok przejdzie do widoku wizualizacji.

### **7.2.4.2 Obsługa: Przykład menu głównego**

Poniższy przykład przedstawia sposób zmiany wartości końcowej skali z  $0,4$  dm $\frac{3}{5}$  na 0,5 dm $\frac{3}{5}$  w menu głównym.

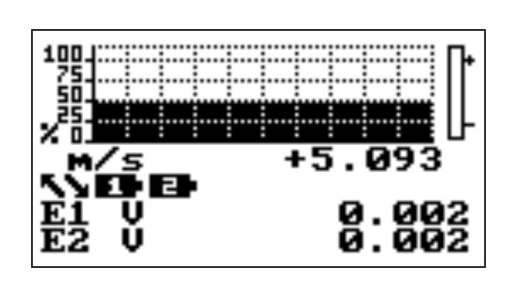

CODE

 $5 + + + + + +$ 

ACCESS

Code :

- **1.** Otworzyć menu szybkiego uruchamiania, naciskając *[Enter]*.
	- ð Otworzy się menu do wprowadzania kodu dostępu.
- **2.** Wprowadzić kod dostępu.
	- n Aby wybrać znaki, wykorzystać przyciski strzałek *[Lewo/prawo]*.
	- Aby wybrać znaki, wykorzystać przyciski strzałek *[Góra/dół]*.
	- Ä *[7.2.3 "Kody dostępu" na stronie 77](#page-76-0)*

#### **ACCESS** CODE Code :  $+ + + + + +$

- **3.** Potwierdzić wprowadzony kod dostępu, naciskając *[Enter]*.
	- $\Rightarrow$  Otworzy się menu szybkiego uruchamiania.

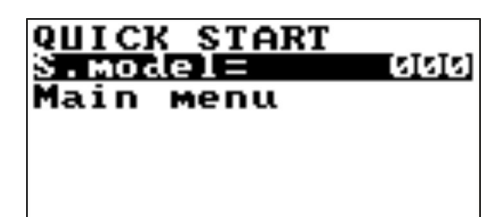

**4.** Wybrać Main menu [Menu główne] przyciskami strzałek *[Góra/dół]*.

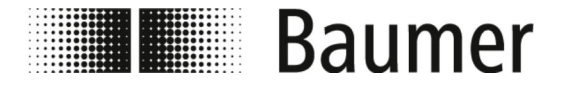

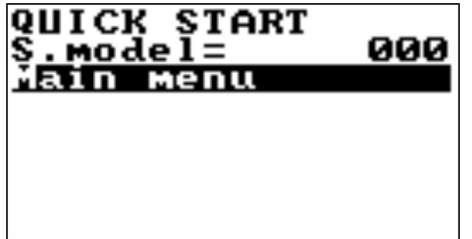

**MAIN MENU** 

sensor Units Scales leasure arms nputs

- **5.** Otworzyć Main menu [Menu główne], naciskając *[Enter]*. ð Otworzy się Main menu [Menu główne].
- **6.** Wybrać Scales [Skala] przyciskami strzałek *[Góra/dół]*.

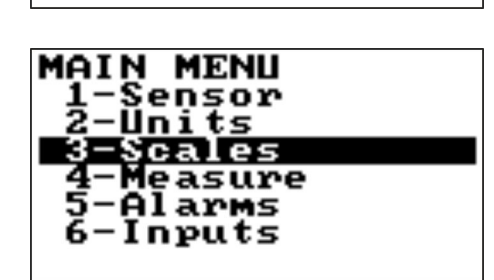

**7.** Otworzyć menu Scales [Skala], naciskając *[Enter]*. ð Otworzy się menu Scales [Skala].

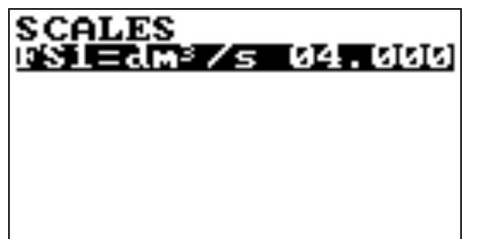

- **8.** Wybrać funkcję wartości końcowej skali FS1.
	- Do wyboru użyć przycisków strzałek [Góra/dół].
	- Potwierdzić wybór, naciskając *[Enter]*.

SCALES<br>FS1=5031/s 04.000

- **9.** Przyciskami strzałek *[Lewo/prawo]* wybrać wartość końcową skali.
- SCALES<br>FS1=dm<sup>3</sup>/s 021.000
- **10.** Przyciskami strzałek *[Góra/dół]* ustawić wartość końcową skali.

<span id="page-81-0"></span>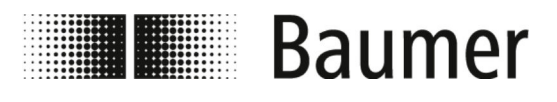

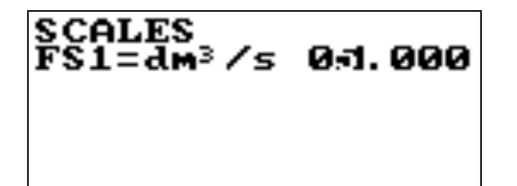

- **11.** Potwierdzić zmienioną wartość końcową skali, naciskając *[Enter]*.
	- ð Wartość końcowa skali została zmieniona.

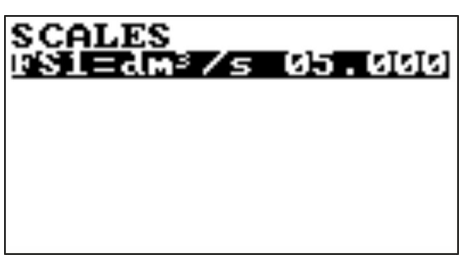

**12.** Zamknąć menu Scales [Skala], naciskając *[ESC]*. ð Otworzy się Main menu [Menu główne].

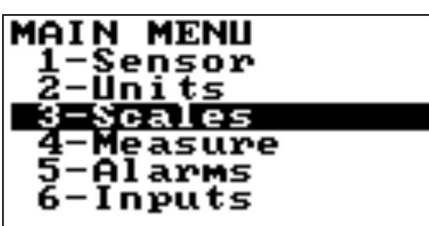

**13.** Zamknąć Main menu [Menu główne], naciskając *[ESC]*. ð Widok przejdzie do widoku wizualizacji.

## **7.3 Menu**

**Main menu [Menu główne]**

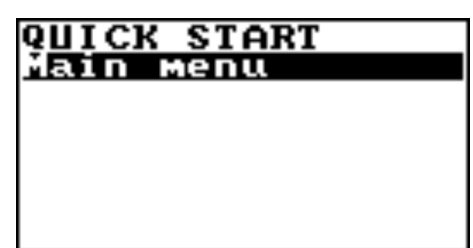

Main menu [Menu główne] stanowi pierwszą opcję wyboru w menu szybkiego uruchamiania.

Menu główne można otworzyć w następujący sposób:

- $\blacksquare$  Aby otworzyć menu szybkiego uruchamiania, należy nacisnąć przycisk Enter.
- **Nybór** Main menu [Menu główne] za pomocą przycisków strzałek.
- $\blacksquare$  Aby otworzyć Main menu [Menu główne], należy nacisnąć przycisk Enter.

*Zakresy funkcji i dostępnych możliwości czujnika przepływu różnią się w zależności od konfiguracji zamówienia i kodu typu.*

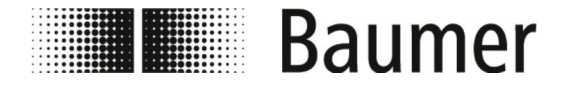

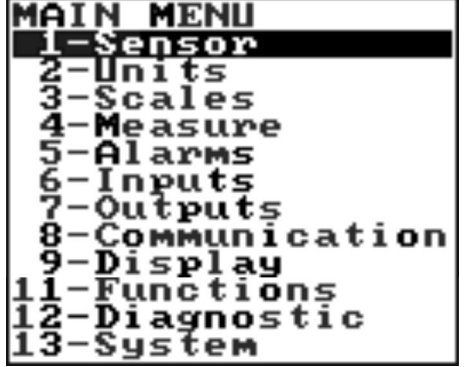

W Main menu [Menu głównym] dostępne są następujące menu:

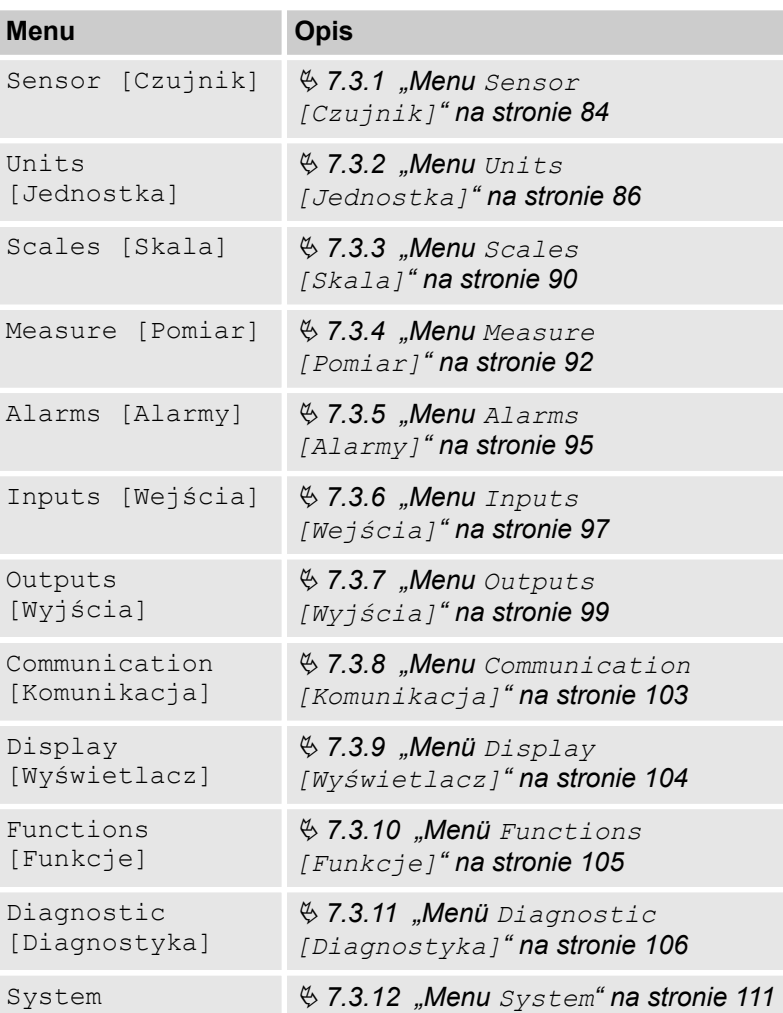

Następujące menu są dostępne dodatkowo jako polecenia BCP w obszarze wprowadzania poleceń oprogramowania BCP:

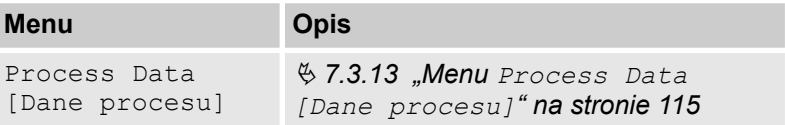

<span id="page-83-0"></span>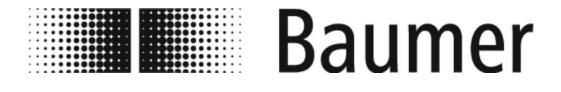

## **7.3.1 Menu Sensor [Czujnik]**

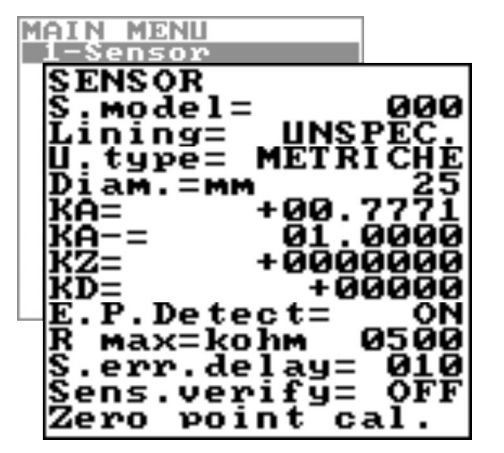

*Zakresy funkcji i dostępnych możliwości czujnika przepływu różnią się w zależności od konfiguracji zamówienia i kodu typu.*

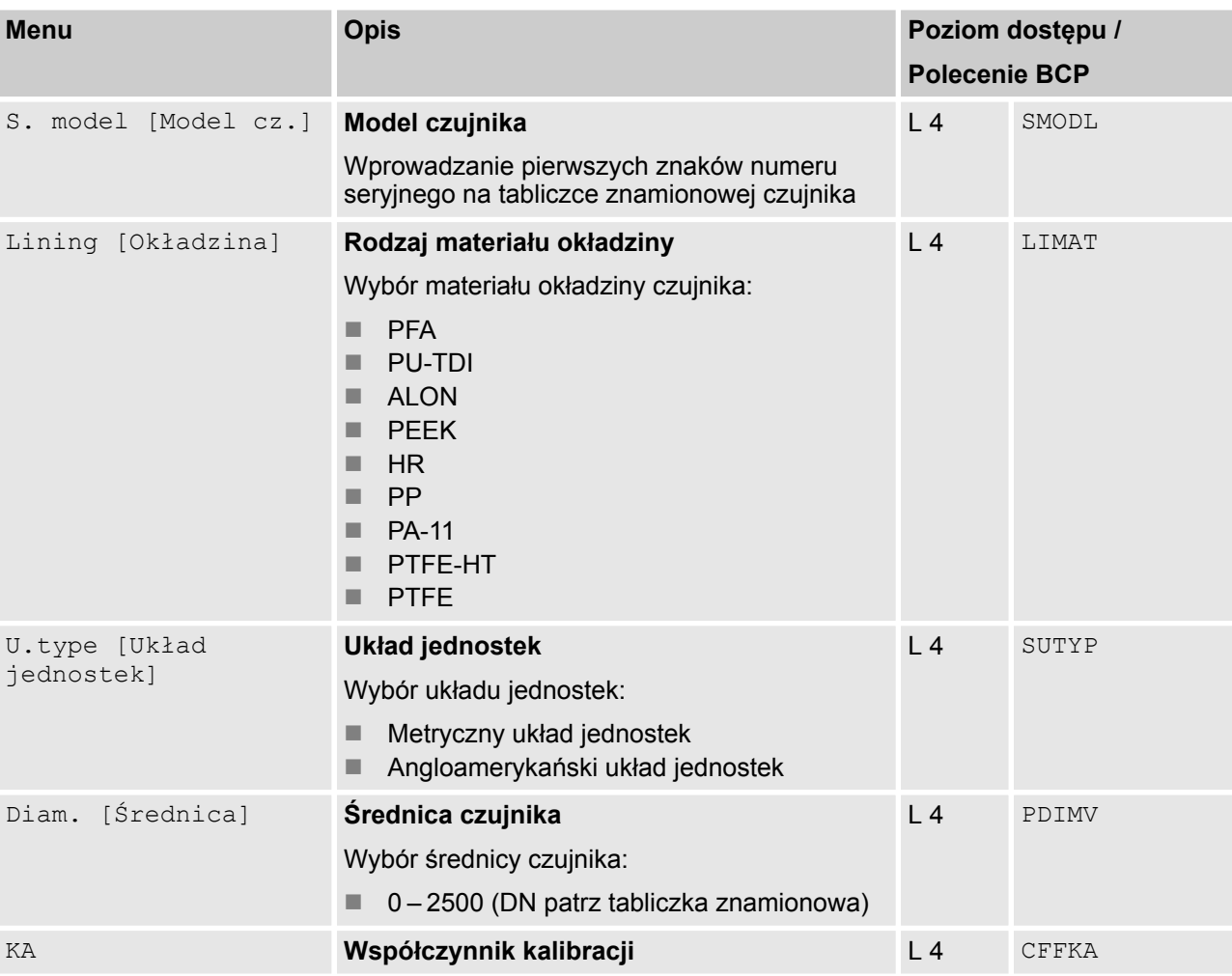

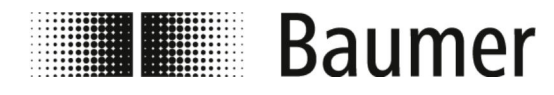

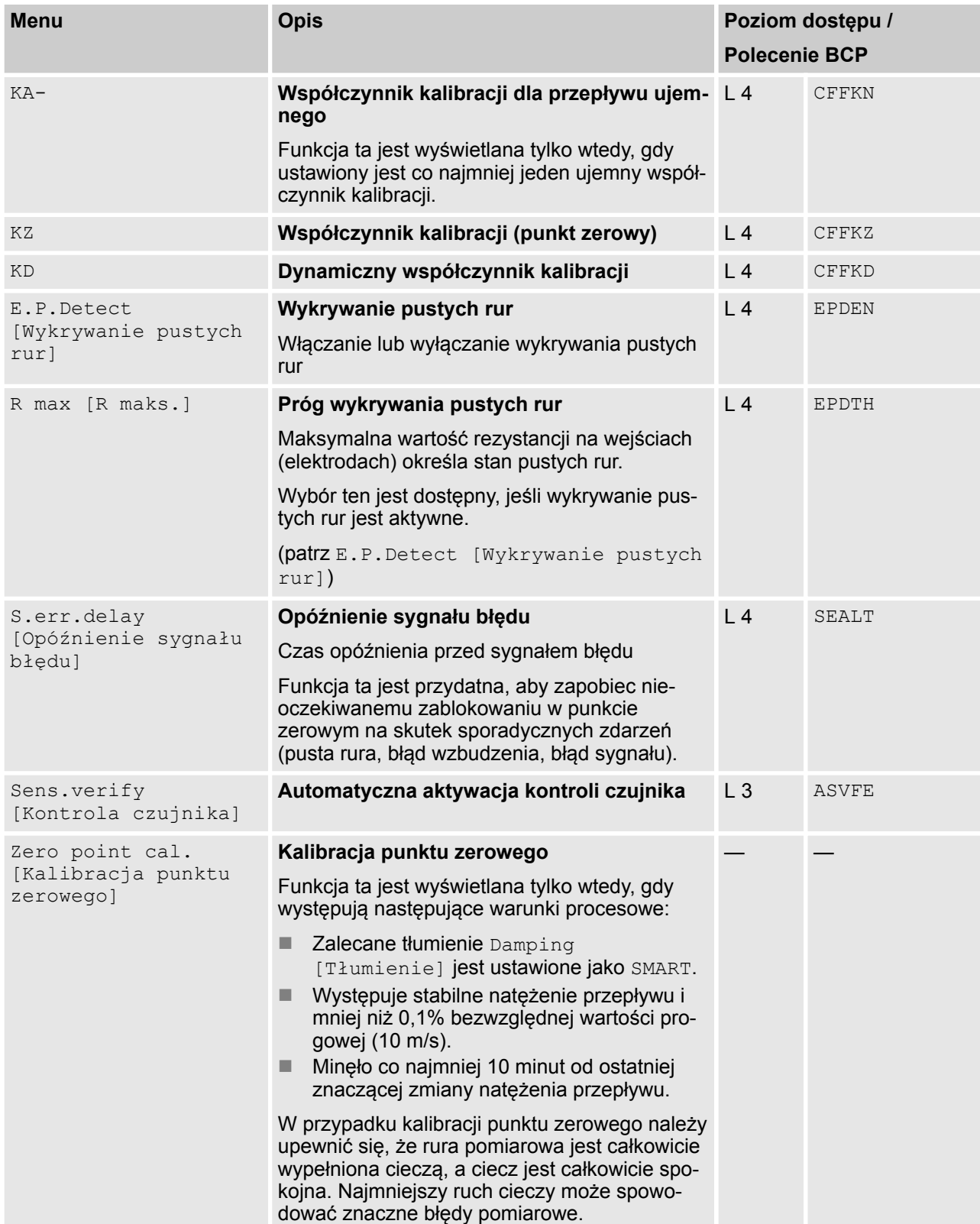

<span id="page-85-0"></span>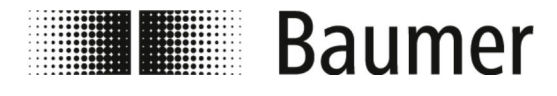

## **7.3.2 Menu Units [Jednostka]**

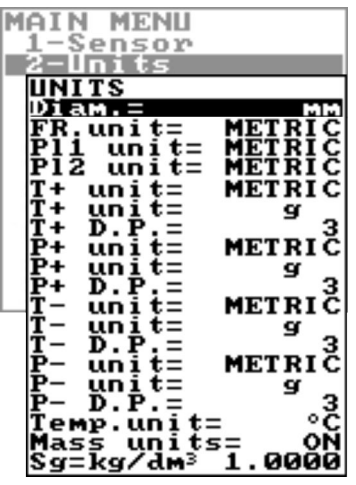

*Zakresy funkcji i dostępnych możliwości czujnika przepływu różnią się w zależności od konfiguracji zamówienia i kodu typu.*

*W zależności od konfiguracji czujnika przepływu lub aktywowanych funkcji poszczególne menu i funkcje wyboru mogą różnić się od ilustracji lub być ukryte.*

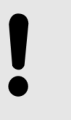

#### **OGŁOSZENIE!**

**Utrata dokładności przy zmianie jednostek miary**

Liczniki sumaryczne i częściowe są aktualizowane w zależności od ustawienia jednostek miary.

Niezbędne w związku z tym zaokrąglenia mogą prowadzić do utraty dokładności.

Przykład:

- Licznik sumaryczny T+ = 0,234 l (jednostka miary litr z 3 miejscami dziesiętnymi)
- $-$  Zmiana na jednostkę miary m<sup>3</sup>
- Licznik sumaryczny T+ = 0,001 m³ (utrata 0,234 litra na skutek zaokrąglenia)

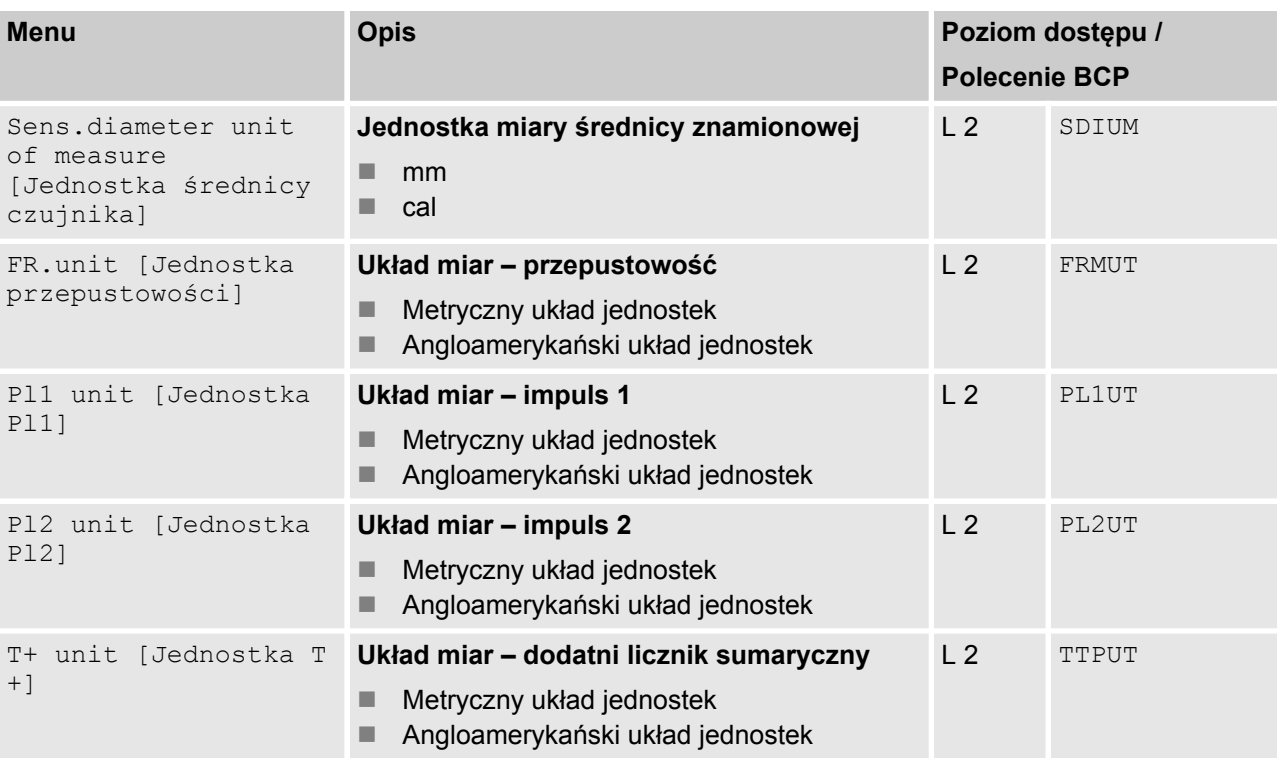

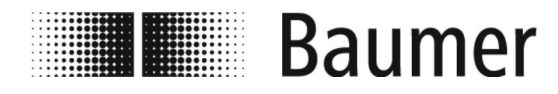

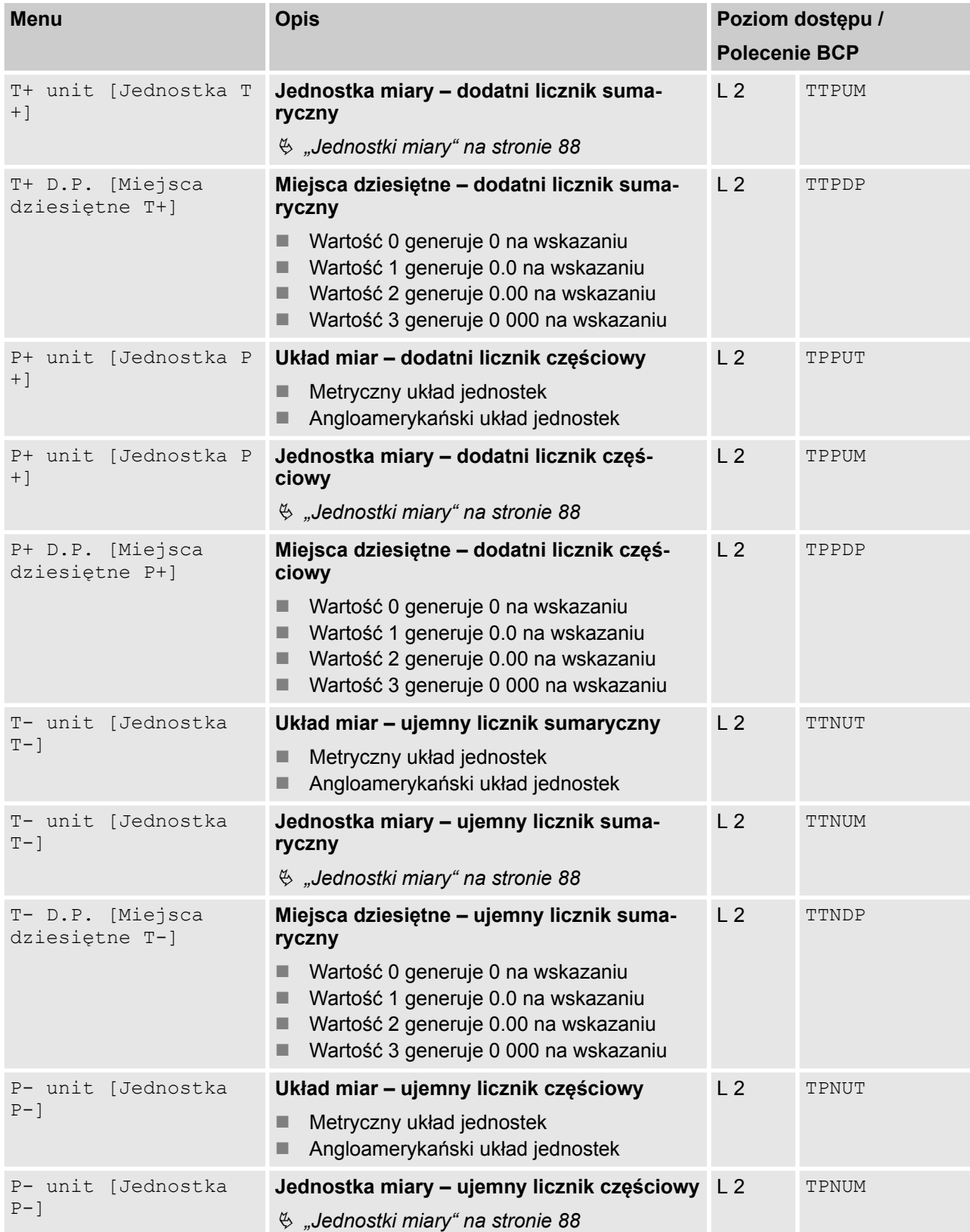

<span id="page-87-0"></span>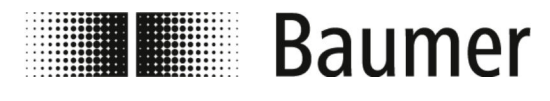

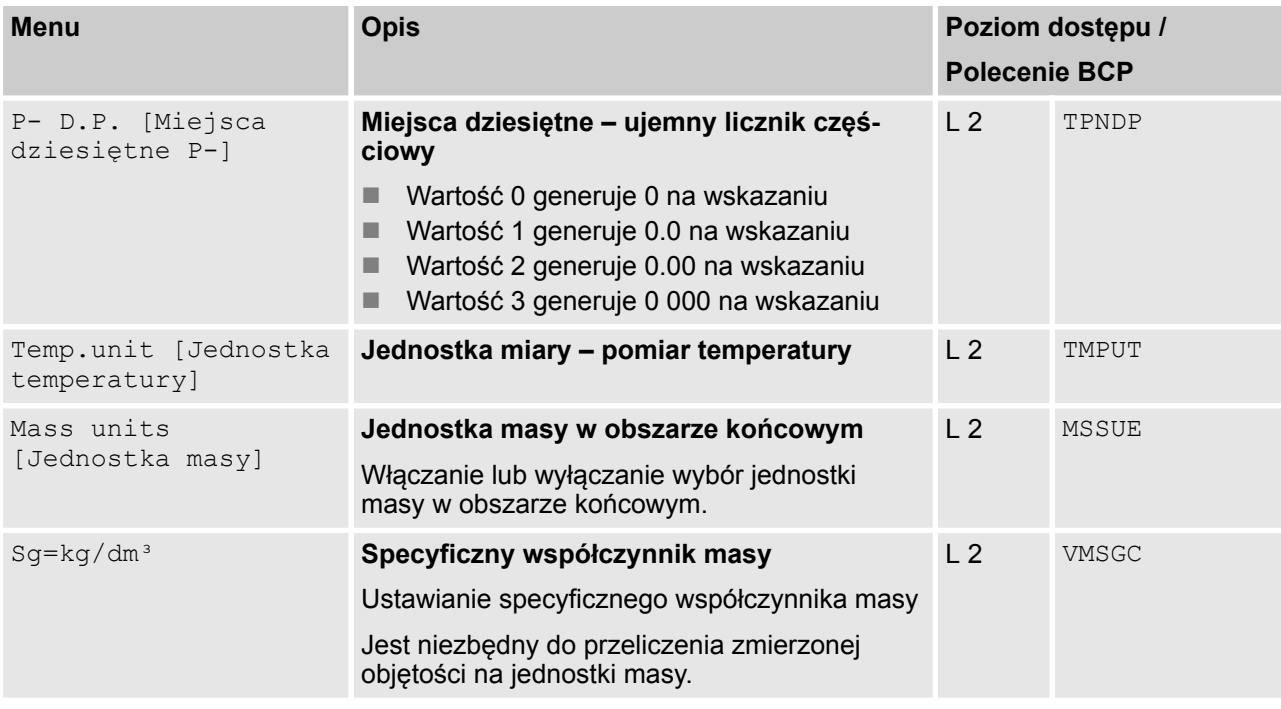

**Jednostki objętości:**

# **Jednostki miary**

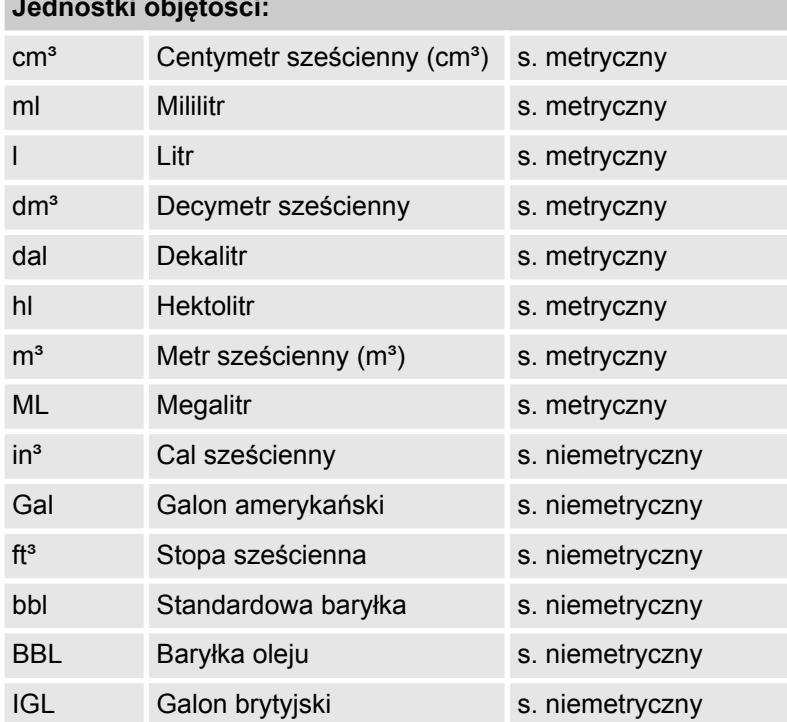

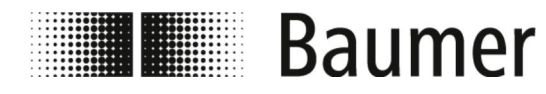

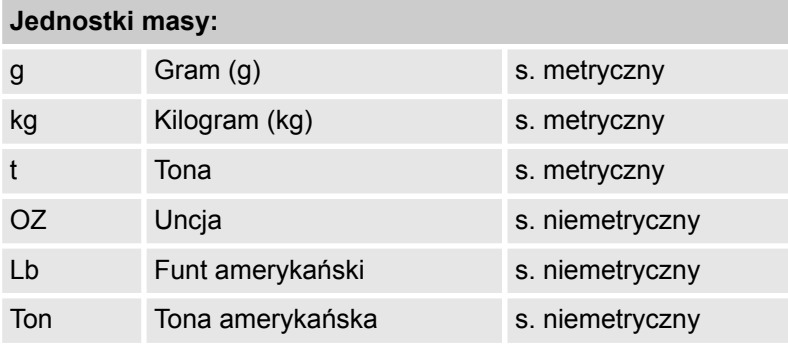

<span id="page-89-0"></span>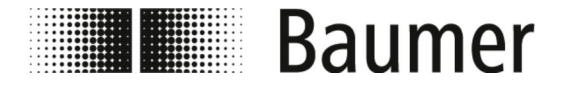

## **7.3.3 Menu Scales [Skala]**

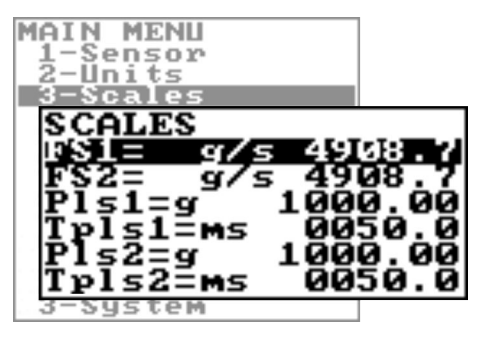

*Zakresy funkcji i dostępnych możliwości czujnika przepływu różnią się w zależności od konfiguracji zamówienia i kodu typu.*

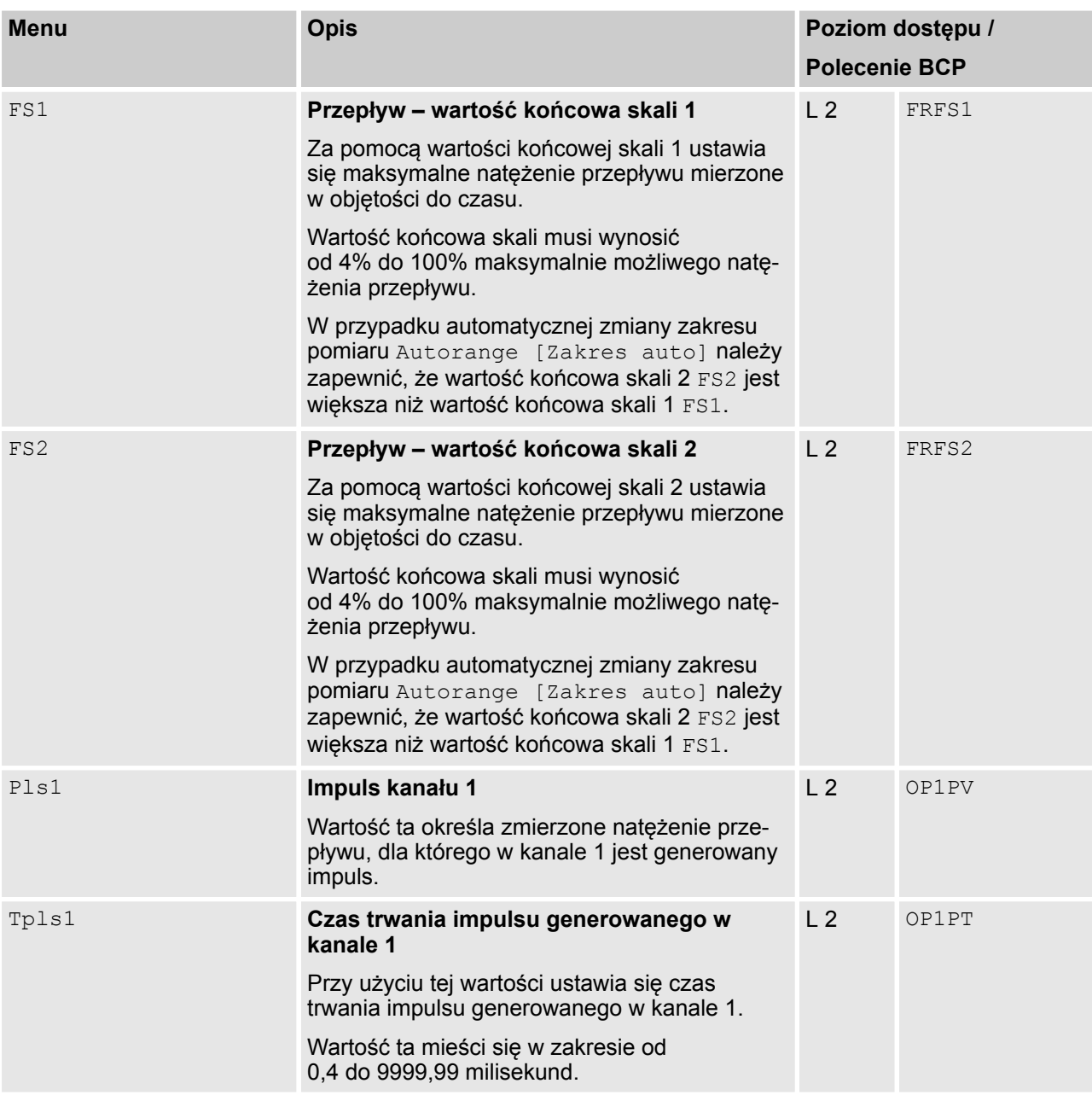

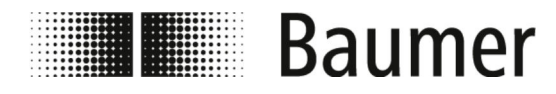

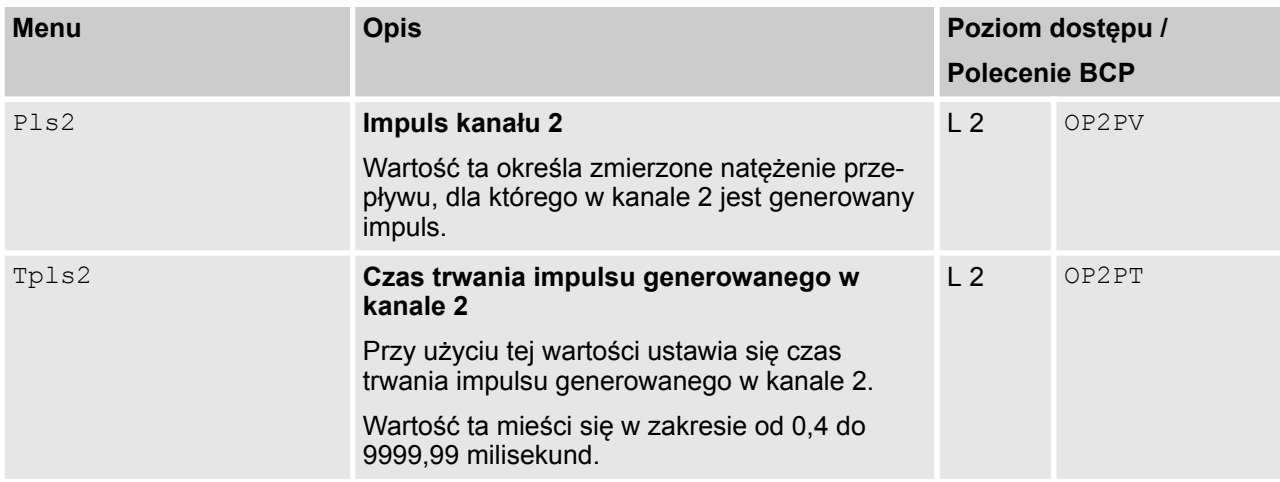

<span id="page-91-0"></span>![](_page_91_Picture_0.jpeg)

## **7.3.4 Menu Measure [Pomiar]**

![](_page_91_Picture_3.jpeg)

![](_page_91_Picture_4.jpeg)

*Zakresy funkcji i dostępnych możliwości czujnika przepływu różnią się w zależności od konfiguracji zamówienia i kodu typu.*

![](_page_91_Picture_120.jpeg)

<span id="page-92-0"></span>![](_page_92_Picture_0.jpeg)

![](_page_92_Picture_159.jpeg)

Dzięki temu adaptacyjnemu filtrowi tłumiącemu czujnik może bardzo szybko reagować na zmiany natężenia przepływu, a jednocześnie jest precyzyjny i stabilny podczas powolnych wahań natężenia przepływu.

![](_page_93_Picture_0.jpeg)

#### **Filtr tłumiący nieaktywny**

![](_page_93_Figure_3.jpeg)

W przypadku nieaktywnego tłumienia OFF [WYŁ.] kolejne wartości powodują coraz większe tłumienie mierzonych wartości.

### **Filtr tłumiący zależny od czasu**

![](_page_93_Figure_6.jpeg)

Zasadne może być zastosowanie stałego czasu dla filtra tłumiącego, na przykład w przypadku strumienia pulsacyjnego.

Przepływ jest uśredniany w stosunku do wielu mierzonych wartości. Filtr tłumiący tłumi szumy pomiarowe i nagłe zmiany natężenia przepływu. Poprzez zwiększenie parametru tłumienia zwiększa się stabilność pomiaru.

W dłuższych przedziałach czasu uzyskuje się stabilną średnią wartość. W krótkich przedziałach czasu pomiar wynika dokładnie ze zmierzonych wartości i dlatego jest bardziej niestabilny.

### **7.3.4.1 Menu Measure [Pomiar] – dodatkowe polecenia BCP**

Następujące menu są dostępne dodatkowo jako polecenia BCP w obszarze wprowadzania poleceń oprogramowania BCP:

![](_page_93_Picture_227.jpeg)

<span id="page-94-0"></span>![](_page_94_Picture_0.jpeg)

## Obsługa Menu > Menu Alarms [Alarmy]

## **7.3.5 Menu Alarms [Alarmy]**

![](_page_94_Picture_3.jpeg)

*Zakresy funkcji i dostępnych możliwości czujnika przepływu różnią się w zależności od konfiguracji zamówienia i kodu typu.*

![](_page_94_Picture_175.jpeg)

![](_page_95_Picture_0.jpeg)

![](_page_95_Picture_195.jpeg)

<span id="page-96-0"></span>![](_page_96_Picture_0.jpeg)

## **7.3.6 Menu Inputs [Wejścia]**

![](_page_96_Picture_3.jpeg)

*Zakresy funkcji i dostępnych możliwości czujnika przepływu różnią się w zależności od konfiguracji zamówienia i kodu typu.*

![](_page_96_Picture_199.jpeg)

![](_page_97_Picture_0.jpeg)

![](_page_97_Picture_118.jpeg)

<span id="page-98-0"></span>![](_page_98_Picture_0.jpeg)

## **7.3.7 Menu Outputs [Wyjścia]**

![](_page_98_Picture_3.jpeg)

*Zakresy funkcji i dostępnych możliwości czujnika przepływu różnią się w zależności od konfiguracji zamówienia i kodu typu.*

*W zależności od konfiguracji czujnika przepływu lub aktywowanych funkcji poszczególne menu i funkcje wyboru mogą różnić się od ilustracji lub być ukryte.*

![](_page_98_Picture_181.jpeg)

Następujące funkcje można ustawić w menu Out1 [Wyjście1] dla cyfrowego wyjścia 1 oraz w menu Out2 [Wyjście2] dla cyfrowego wyjścia 2: **Funkcje wyjść**

<span id="page-99-0"></span>![](_page_99_Picture_0.jpeg)

![](_page_99_Picture_209.jpeg)

**Wyjście analogowe – zakres prądu**

Dla zakresu prądu wyjść analogowych muszą być ustawione trzy następujące wartości:

- Przepływ zerowy:
	- $-4mA$
	- $-$  0 mA
- $\blacksquare$  Wartość końcowa skali:
	- 20 mA
	- 22 mA
- Pole (zależności, patrz tabela):
	- + = dodatni kierunek przepływu
	- - = ujemny kierunek przepływu
	- pusty = oba kierunki przepływu
	- 0 = przepływ zerowy

Wartości odpowiadające punktom aktualizacji są przedstawione w poniższej tabeli:

![](_page_100_Picture_0.jpeg)

![](_page_100_Picture_284.jpeg)

![](_page_101_Picture_0.jpeg)

![](_page_101_Picture_124.jpeg)

# **Przykład 1**

![](_page_101_Figure_4.jpeg)

![](_page_101_Figure_5.jpeg)

**Przykład 2**

![](_page_101_Figure_7.jpeg)

*Rys. 7: Wyjście mA = 4 – 20 –0+*

<span id="page-102-0"></span>![](_page_102_Picture_0.jpeg)

## **7.3.8 Menu Communication [Komunikacja]**

![](_page_102_Picture_3.jpeg)

*Zakresy funkcji i dostępnych możliwości czujnika przepływu różnią się w zależności od konfiguracji zamówienia i kodu typu.*

![](_page_102_Picture_87.jpeg)

<span id="page-103-0"></span>![](_page_103_Picture_0.jpeg)

## **7.3.9 Menü Display [Wyświetlacz]**

![](_page_103_Picture_3.jpeg)

*Zakresy funkcji i dostępnych możliwości czujnika przepływu różnią się w zależności od konfiguracji zamówienia i kodu typu.*

![](_page_103_Picture_213.jpeg)

<span id="page-104-0"></span>![](_page_104_Picture_0.jpeg)

## **7.3.10 Menü Functions [Funkcje]**

![](_page_104_Picture_3.jpeg)

*Zakresy funkcji i dostępnych możliwości czujnika przepływu różnią się w zależności od konfiguracji zamówienia i kodu typu.*

![](_page_104_Picture_223.jpeg)

<span id="page-105-0"></span>![](_page_105_Picture_0.jpeg)

## **7.3.11 Menü Diagnostic [Diagnostyka]**

![](_page_105_Picture_3.jpeg)

*Zakresy funkcji i dostępnych możliwości czujnika przepływu różnią się w zależności od konfiguracji zamówienia i kodu typu.*

![](_page_105_Picture_172.jpeg)

![](_page_106_Picture_0.jpeg)

![](_page_106_Picture_140.jpeg)

## **7.3.11.1 Menu Diagnostic [Diagnostyka] – dodatkowe polecenia BCP**

Następujące menu są dostępne dodatkowo jako polecenia BCP w obszarze wprowadzania poleceń oprogramowania BCP:

![](_page_107_Picture_0.jpeg)

![](_page_107_Picture_264.jpeg)

Kody do stosowania funkcji Diagnostic Function [Diagnostyka funkcji i info] są objaśnione w poniższej tabeli:

![](_page_107_Picture_265.jpeg)
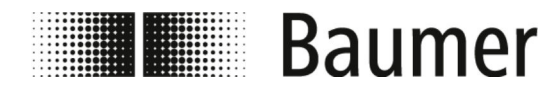

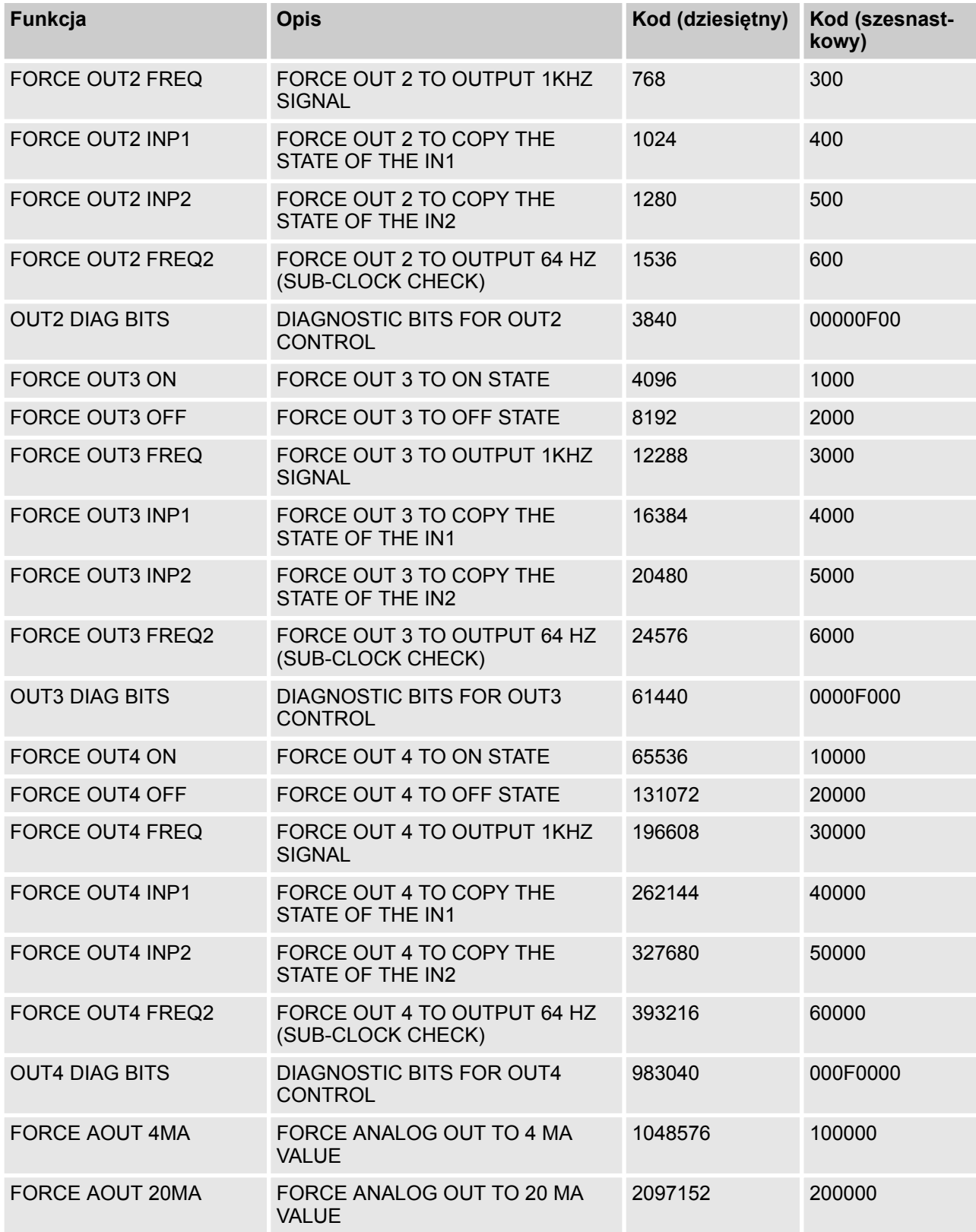

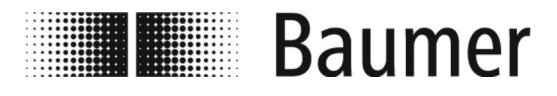

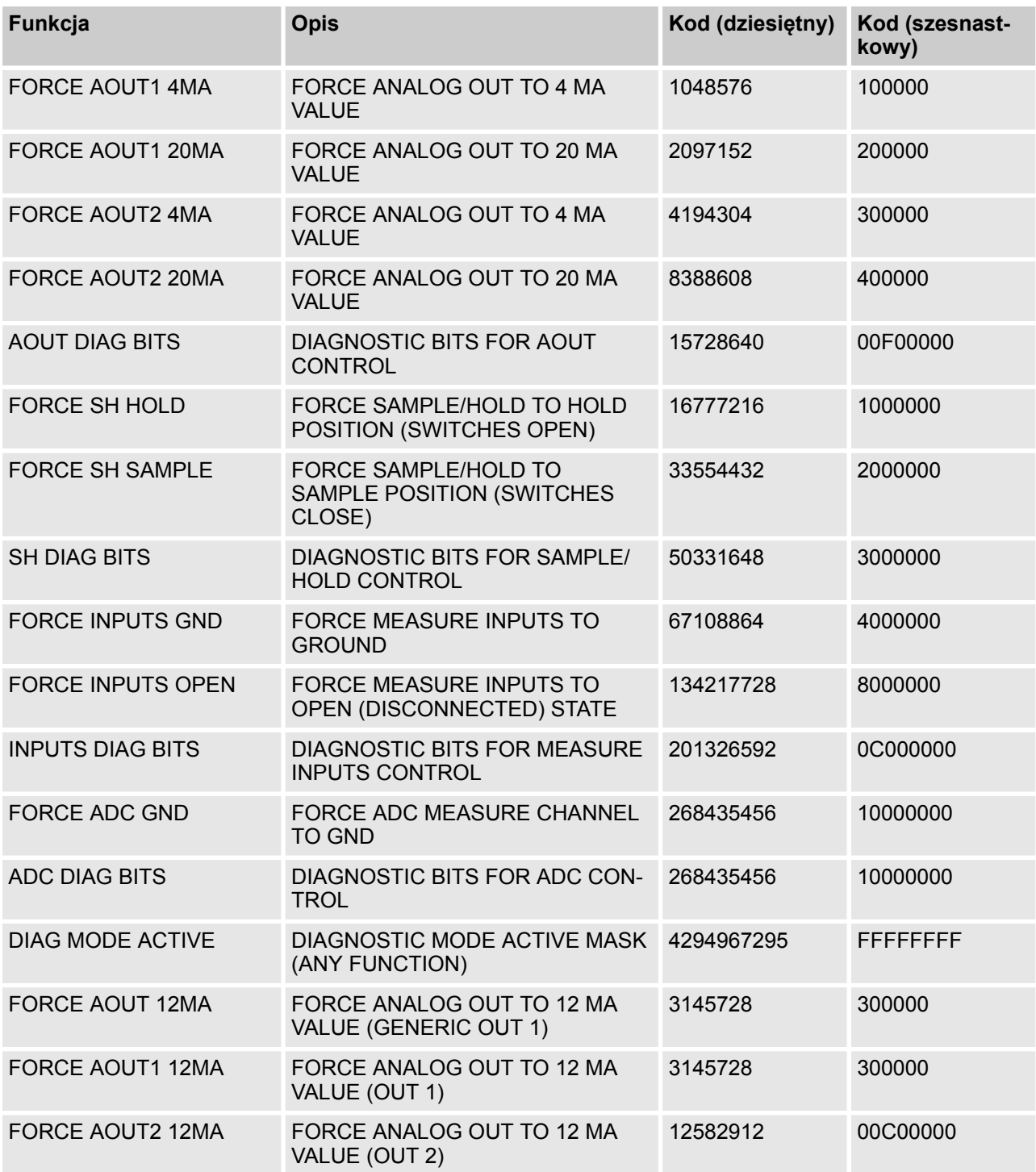

<span id="page-110-0"></span>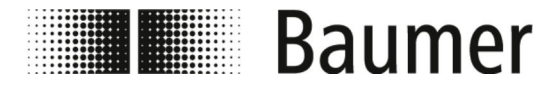

#### **7.3.12 Menu System**

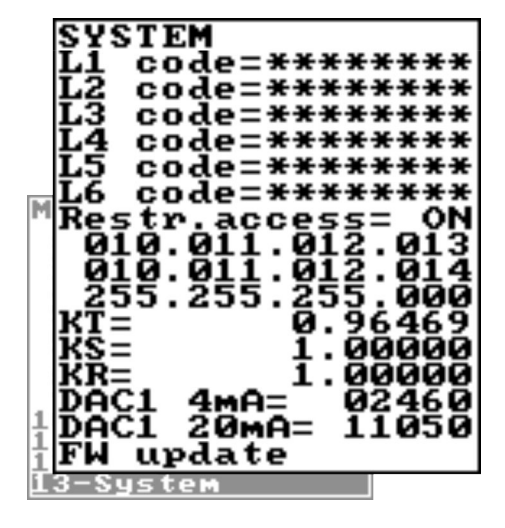

*Zakresy funkcji i dostępnych możliwości czujnika przepływu różnią się w zależności od konfiguracji zamówienia i kodu typu.*

*W zależności od konfiguracji czujnika przepływu lub aktywowanych funkcji poszczególne menu i funkcje wyboru mogą różnić się od ilustracji lub być ukryte.*

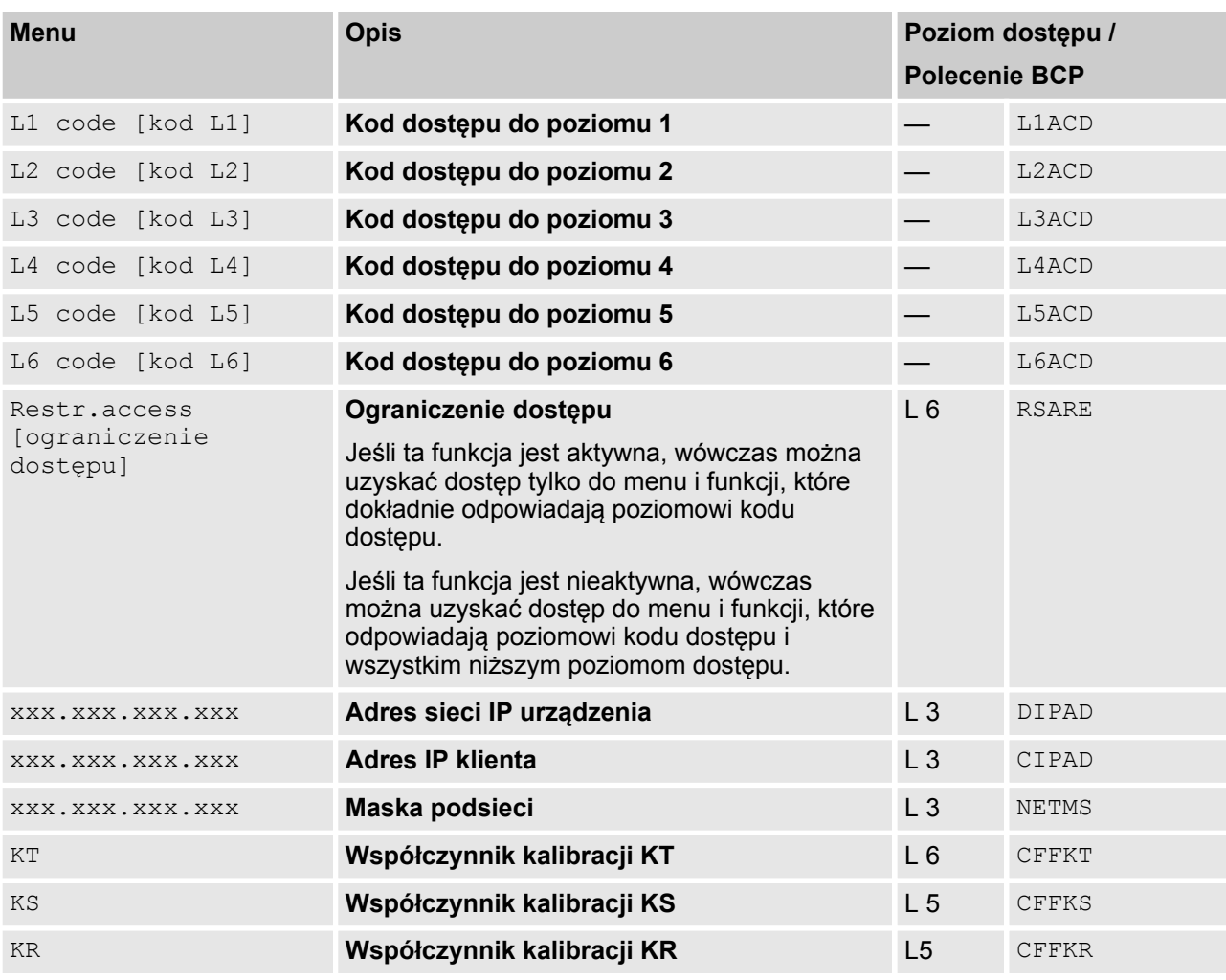

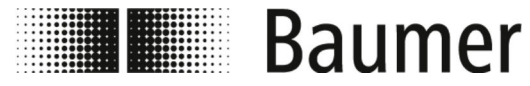

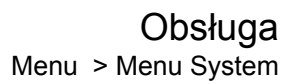

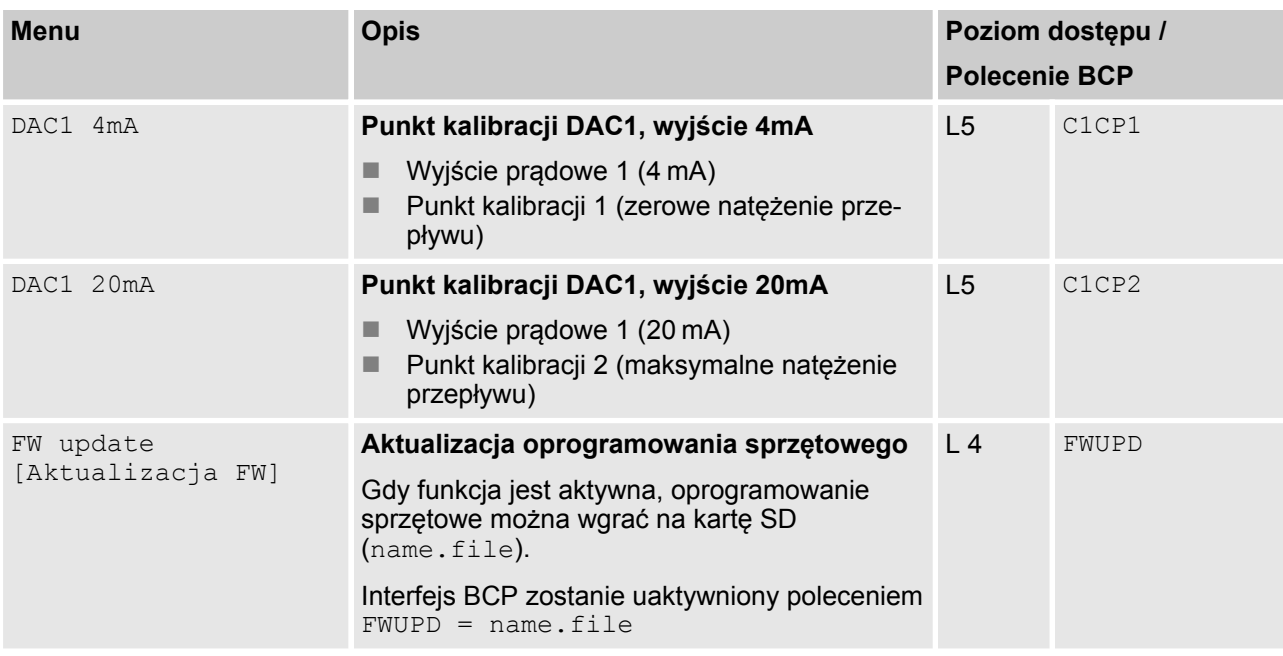

#### **7.3.12.1 Menu System – dodatkowe polecenia BCP**

Następujące menu są dostępne dodatkowo jako polecenia BCP w obszarze wprowadzania poleceń oprogramowania BCP:

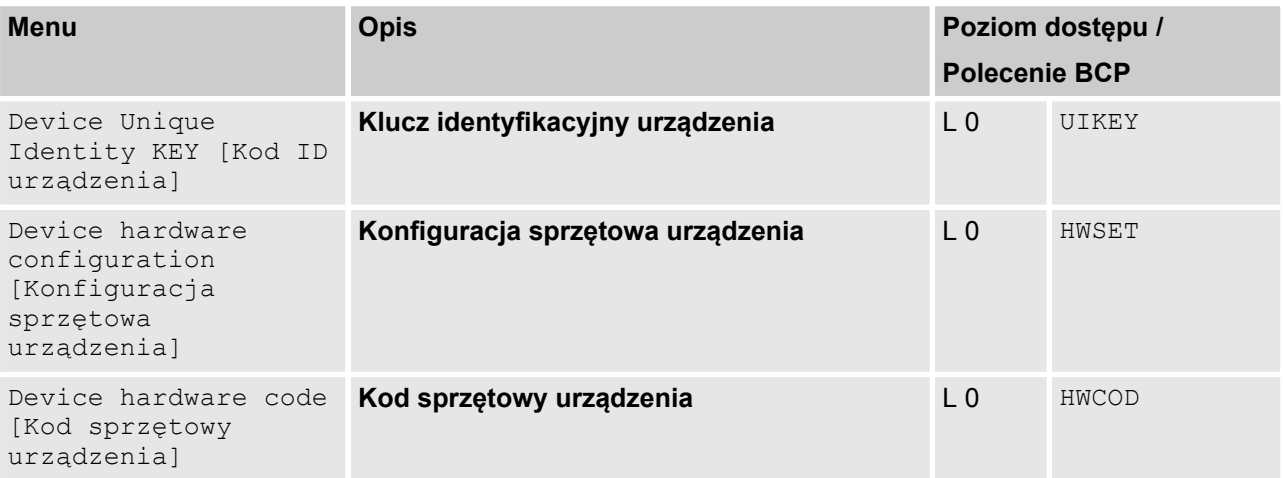

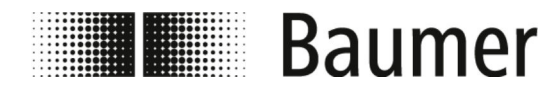

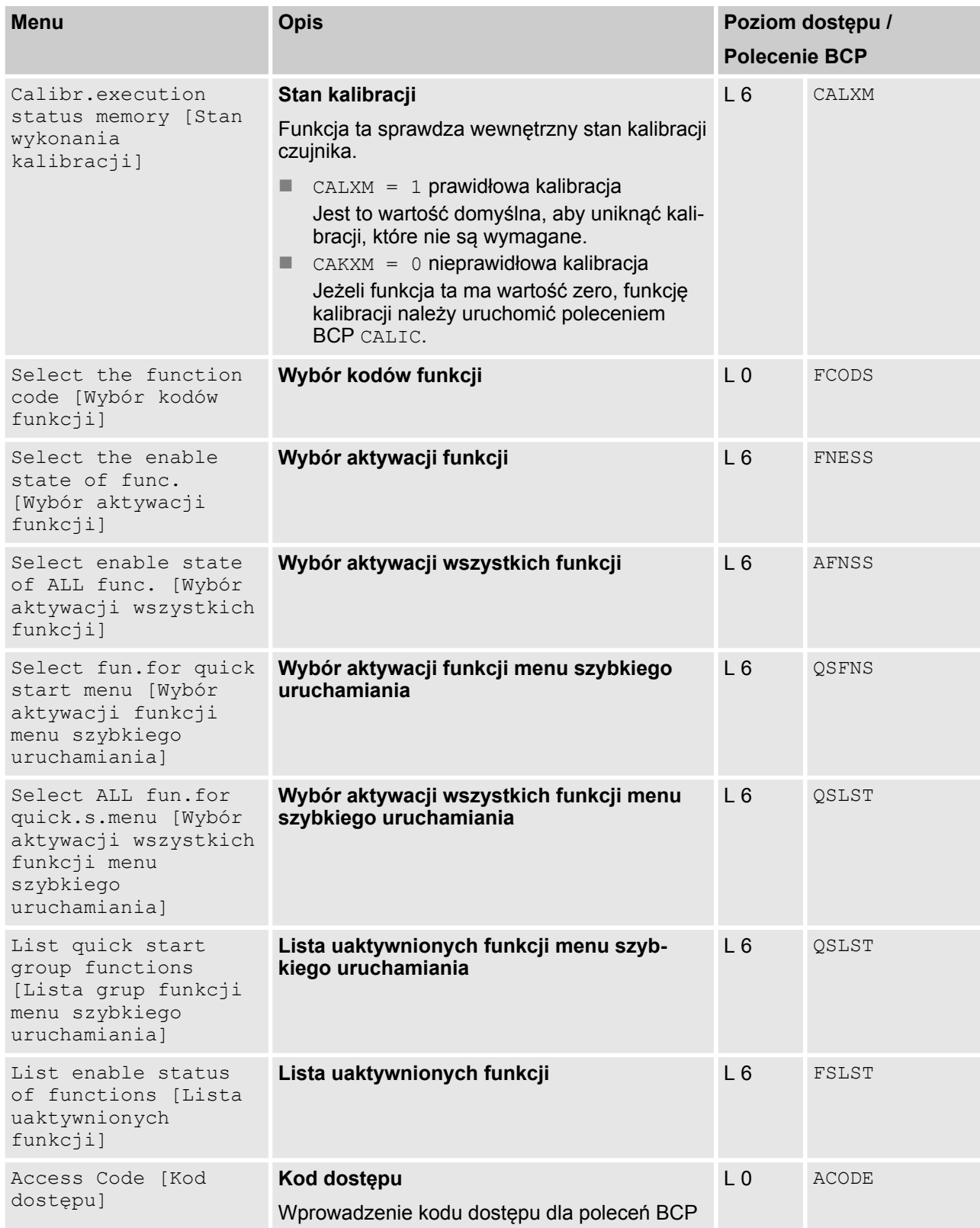

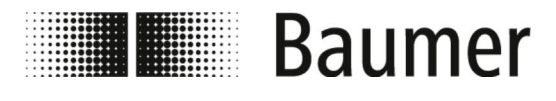

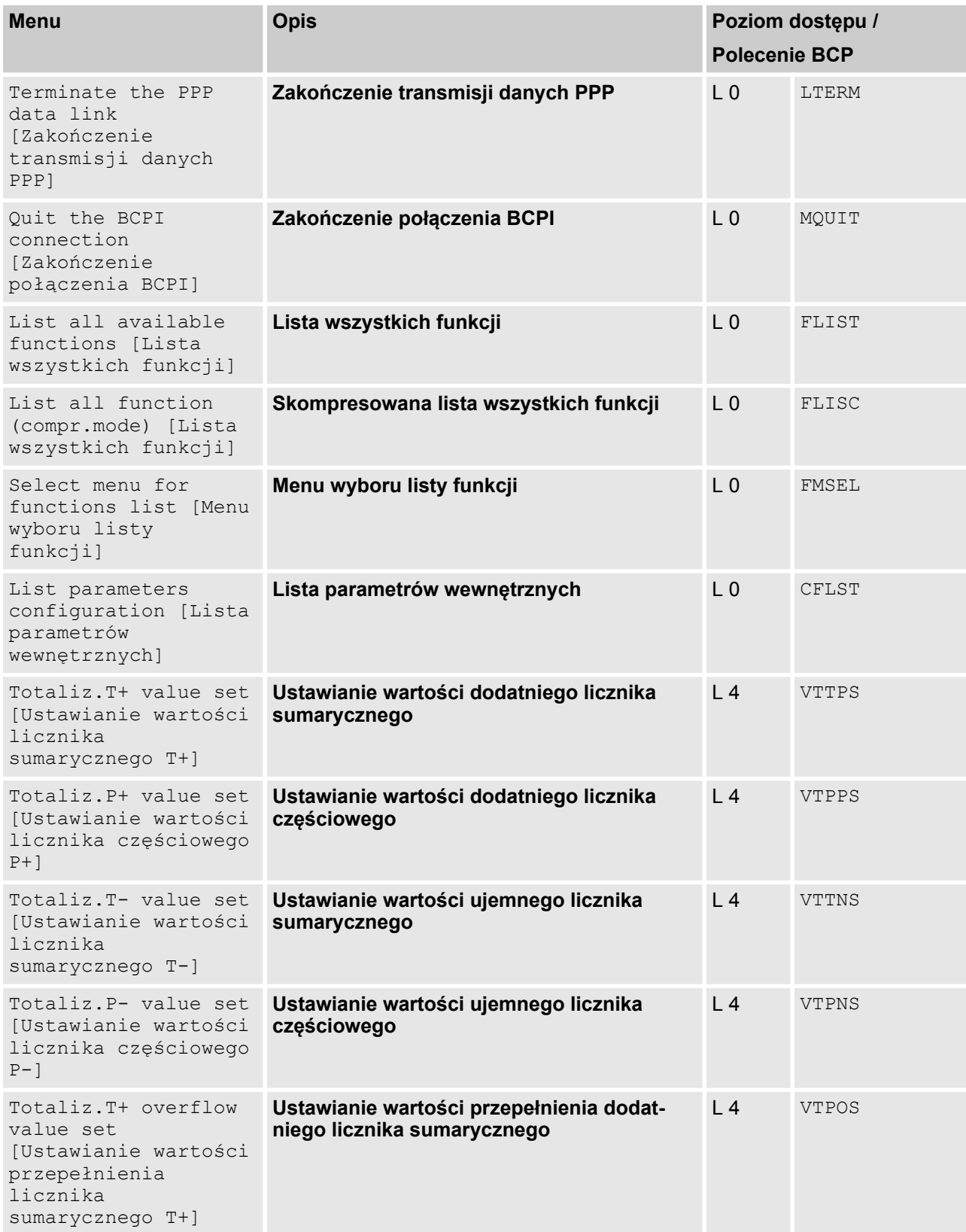

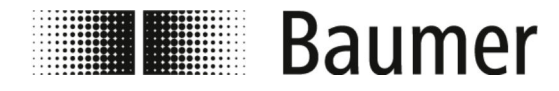

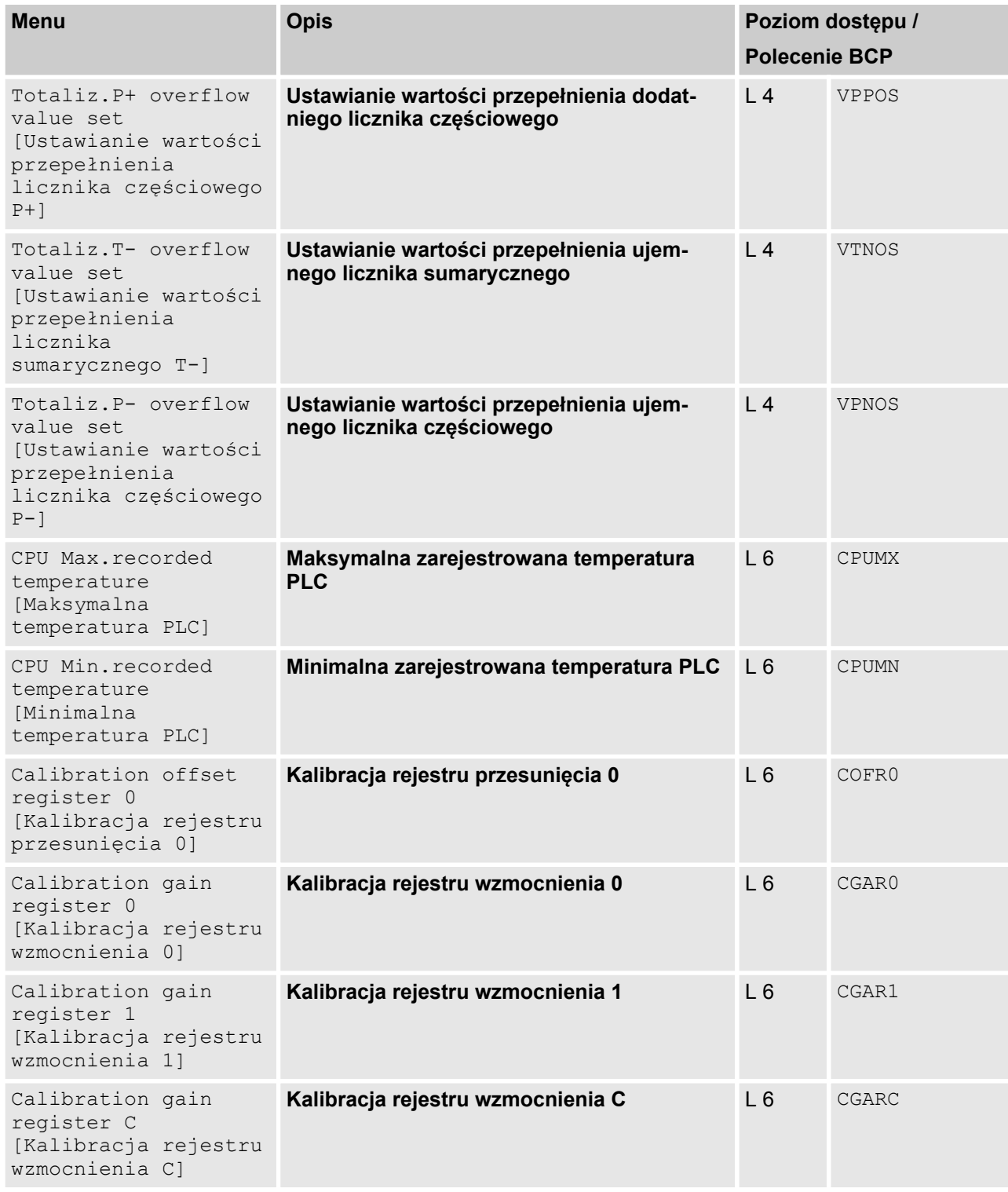

### **7.3.13 Menu Process Data [Dane procesu]**

Następujące menu są dostępne wyłącznie jako polecenia BCP w obszarze wprowadzania poleceń oprogramowania BCP:

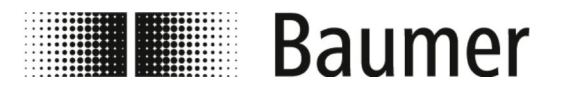

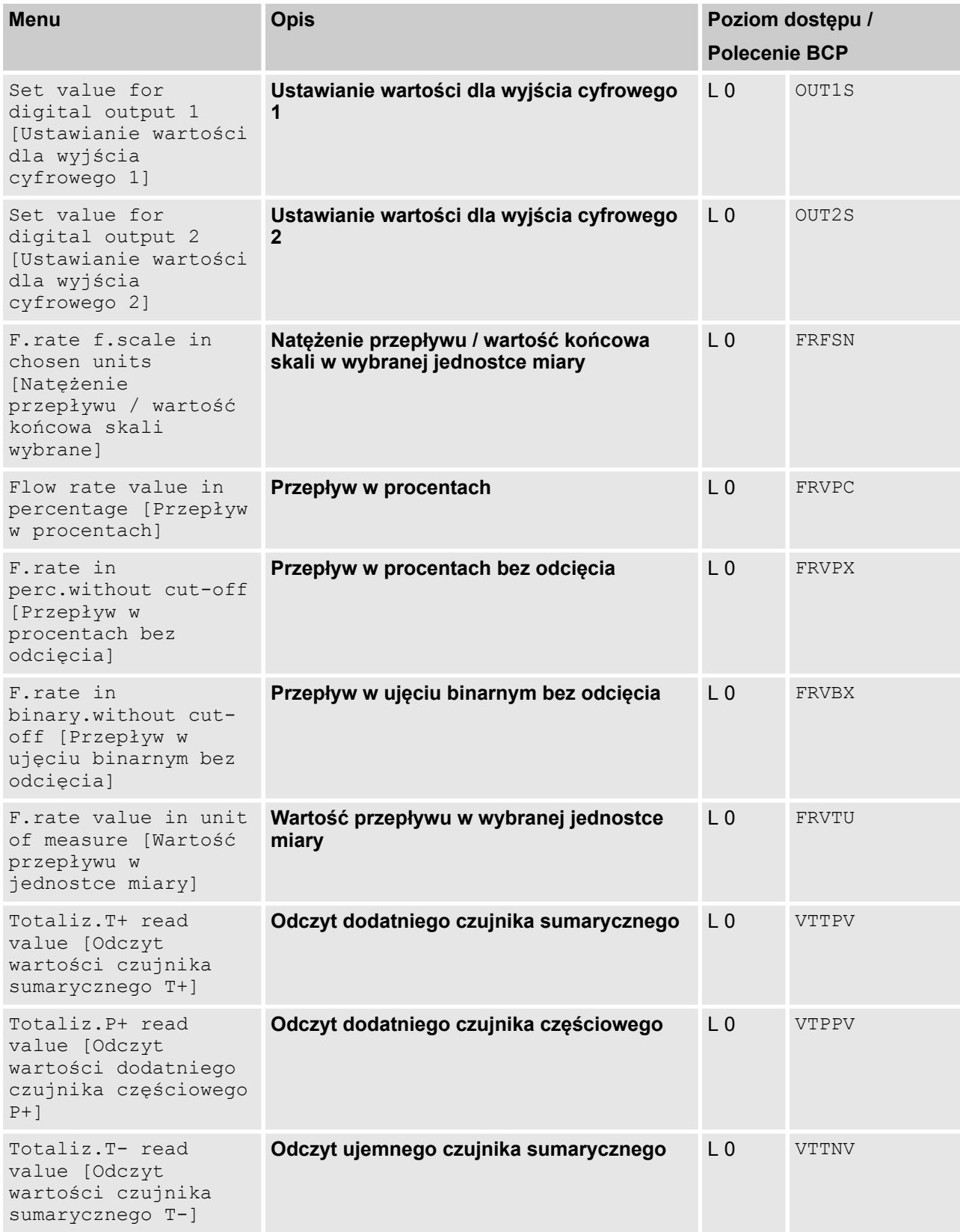

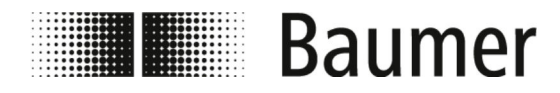

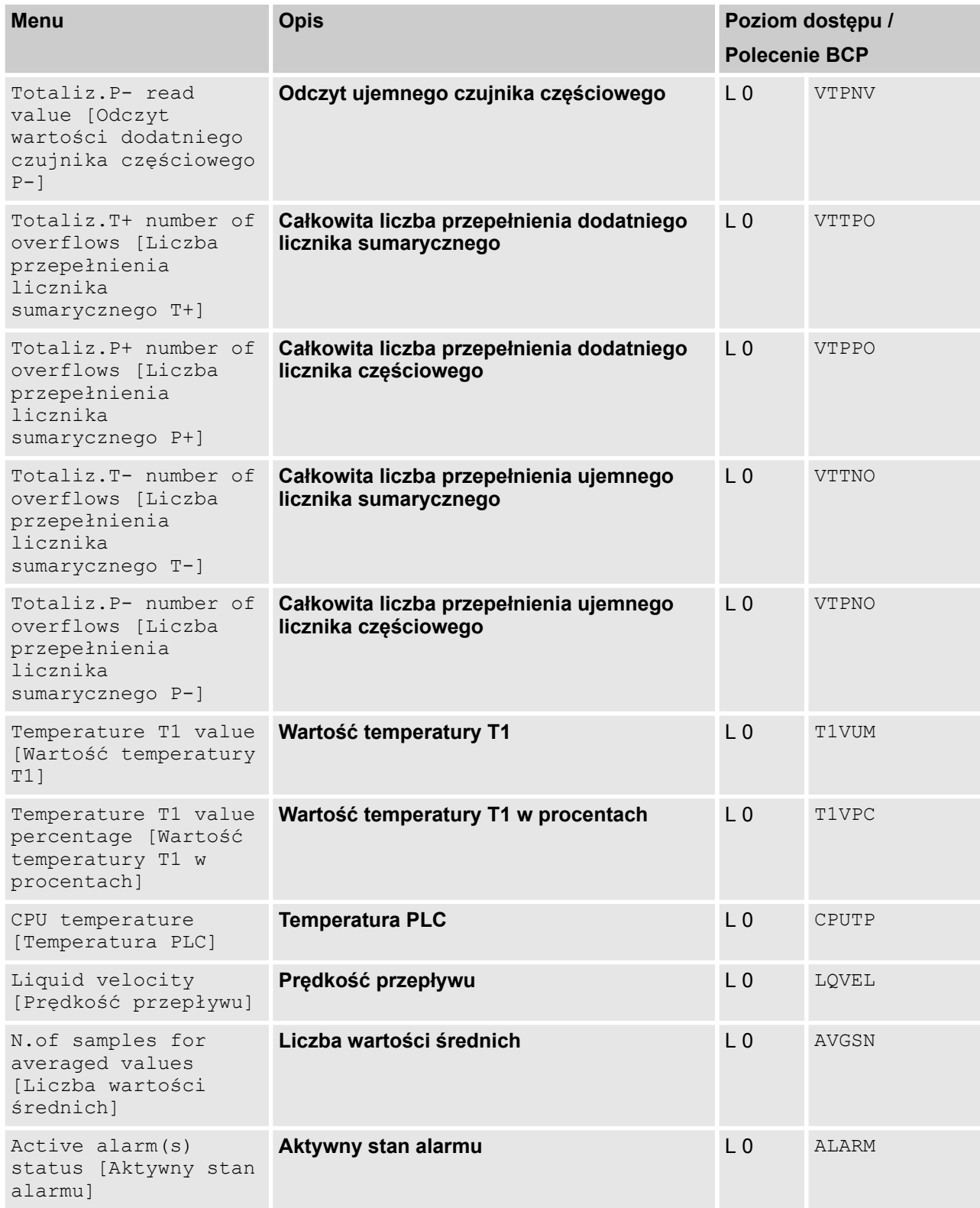

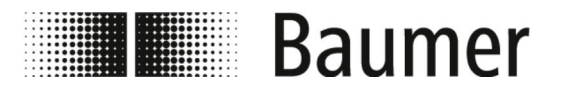

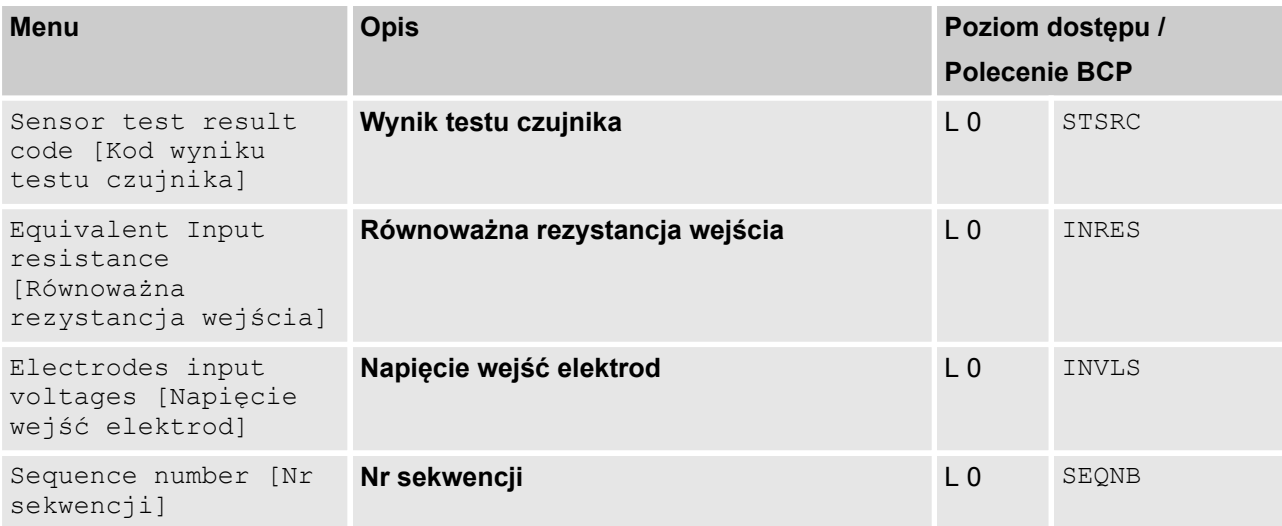

<span id="page-118-0"></span>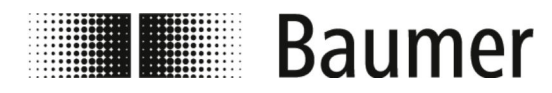

# **8 Konserwacja**

**P** 

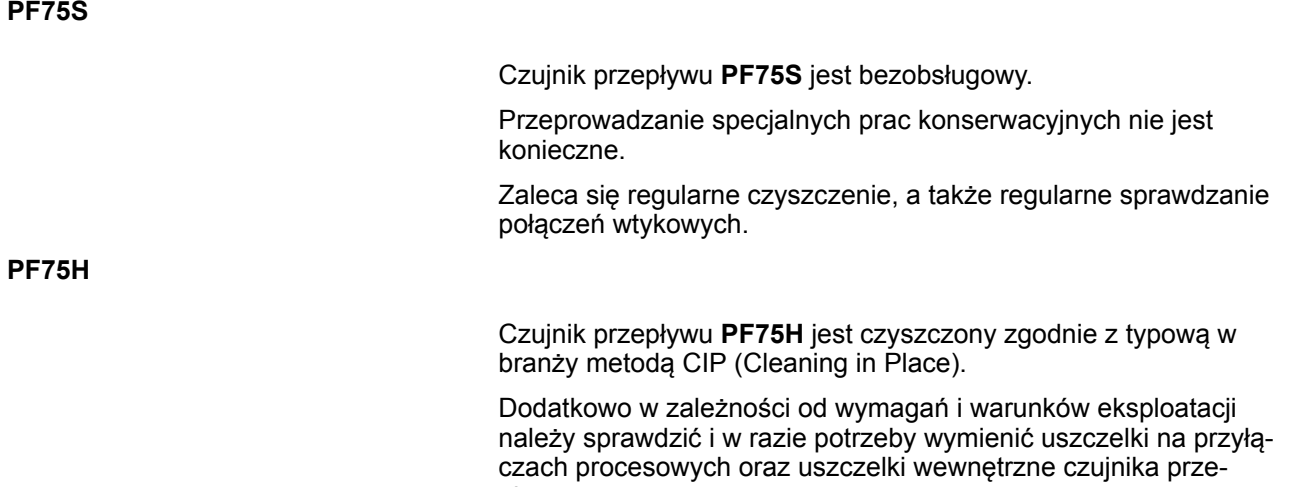

#### **Tabela konserwacji PF75S**

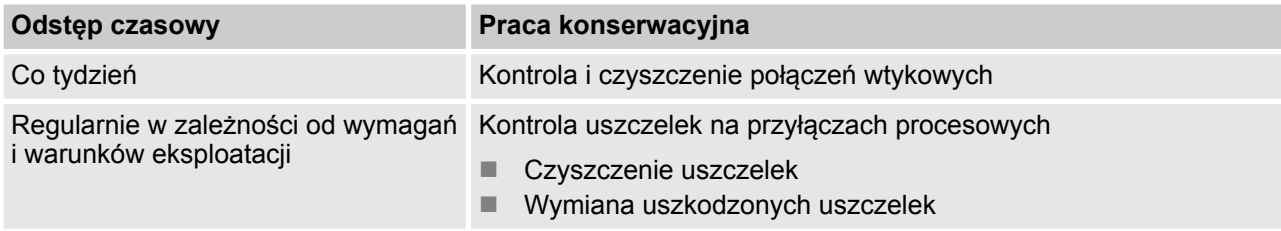

pływu.

#### **Tabela konserwacji PF75H**

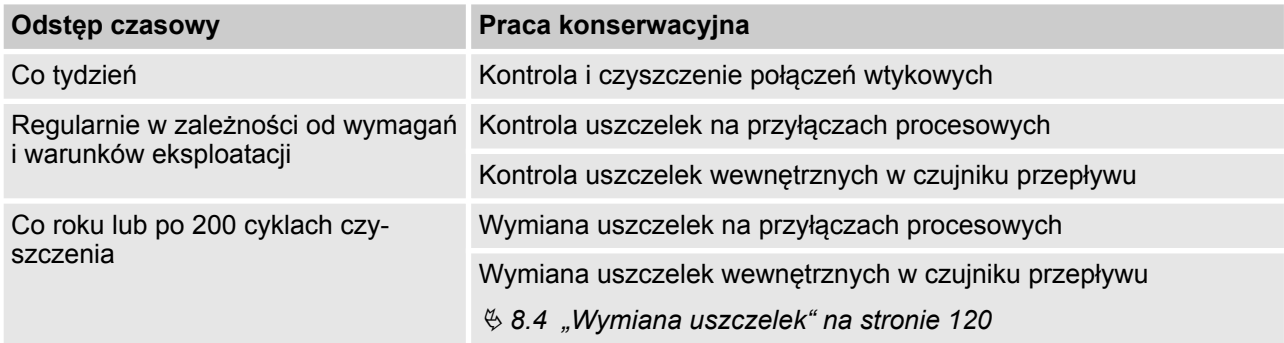

### **8.1 Czyszczenie na zewnątrz**

Podczas czyszczenia zewnętrznej części czujnika przepływu PF75 należy upewnić się, że zastosowany środek czyszczący nie uszkadza powierzchni obudowy i uszczelki.

<span id="page-119-0"></span>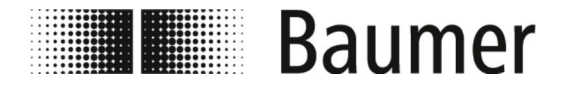

#### **OGŁOSZENIE!**

#### **Szkody rzeczowe na skutek nieprawidłowego czyszczenia**

Nieodpowiednie środki czyszczące i metody czyszczenia zastosowane w odniesieniu do czujnika przepływu, uszczelek lub przyłączy mogą doprowadzić do nieszczelności i strat materialnych.

- Zawsze wybierać środek do czyszczenia o punkcie zapłonu powyżej 55 °C.
- Zawsze sprawdzać, czy środek czyszczący nadaje się do czyszczonej powierzchni.
- Nigdy nie wybierać do czyszczenia środków ścierających, rozpuszczalników i innych agresywnych preparatów.
- Nigdy nie czyścić strumieniem cieczy, na przykład myjki wysokociśnieniowe.
- Nigdy nie zdrapywać zabrudzeń ostrymi przedmiotami.

### **8.2 Czyszczenie wyświetlacza**

Podczas czyszczenia wyświetlacza należy pamiętać o następujących zasadach:

- Do czyszczenia zaleca się użycie miękkiej ściereczki.
- W przypadku stosowania środków czyszczących należy je rozpylić na ściereczkę, a nie na wyświetlacz.
- Zawsze wycierać wyświetlacz od wewnątrz na zewnątrz.
- n Wyświetlacz należy regularnie dezynfekować.

#### **8.3 Czyszczenie wewnątrz**

Czyszczenie czujnika przepływu **PF75S** wewnątrz zasadniczo nie jest przewidziane.

Czujnik przepływu **PF75H** można czyścić zgodnie z typową w branży metodą CIP (Cleaning in Place).

#### **8.4 Wymiana uszczelek**

Uszczelki miedzy czujnikiem przepływu PF75 a systemem przewodów rurowych (zwłaszcza aseptyczne uszczelki kształtowe) należy regularnie czyścić i sprawdzać odpowiednio do wymagań i warunków eksploatacji.

Czas pomiędzy kolejnymi wymianami uszczelek wewnętrznych zależy od częstotliwości cykli czyszczenia oraz temperatury medium i temperatury czyszczenia.

Po upływie roku lub po 200 cyklach czyszczenia należy wymienić wewnętrzne uszczelki czujnika przepływu.

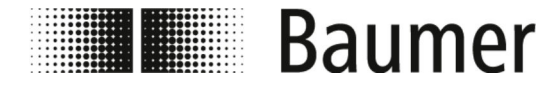

Dalszą częstotliwość konserwacji uszczelek musi ustalić użytkownik.

**Wymiana uszczelek wewnętrznych**

Personel: **Now Wyspecjalizowany mechanik** 

Urządzenie ochronne: ■ Ochronna odzież robocza

 $\blacksquare$  Obuwie ochronne

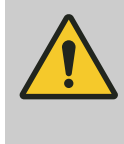

#### **NIEBEZPIECZEŃSTWO!**

**Ryzyko powodowane przez poruszające się elementy przypisanego urządzenia w przypadku wejścia do strefy roboczej**

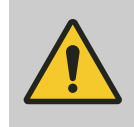

**UWAGA!**

**Niebezpieczeństwo odniesienia obrażeń na skutek nieprawidłowego montażu i instalacji**

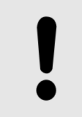

#### **OGŁOSZENIE!**

**Niebezpieczeństwo wystąpienia szkód w instalacji przez zanieczyszczenia**

W celu demontażu czujnika przepływu niezbędne jest zapewnienie bezpiecznego stanu systemu przewodów rurowych.

- **1.** Upewnić się, że przewody rurowe są w stanie bezciśnieniowym.
- **2.** Upewnić się, że wydostawanie się mediów w miejscu demontażu jest niemożliwe.
- **3.** Zdemontować czujnik przepływu z przyłączy procesowych systemu przewodów rurowych.
- **4.** Zdjąć uszczelki z przyłączy procesowych.
- **5.** Wyczyścić uszczelki przyłączy procesowych.

Sprawdzić uszczelki pod kątem zużycia i uszkodzeń.

#### **OGŁOSZENIE!**

**Szkody materialne na skutek ponownego zastosowania uszkodzonych części zużywających się.**

**6.** Wymienić uszkodzone lub silnie zbrudzone uszczelki.

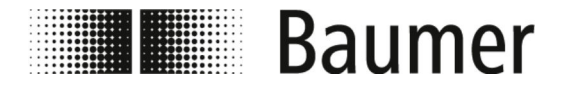

### Konserwacja Wymiana uszczelek

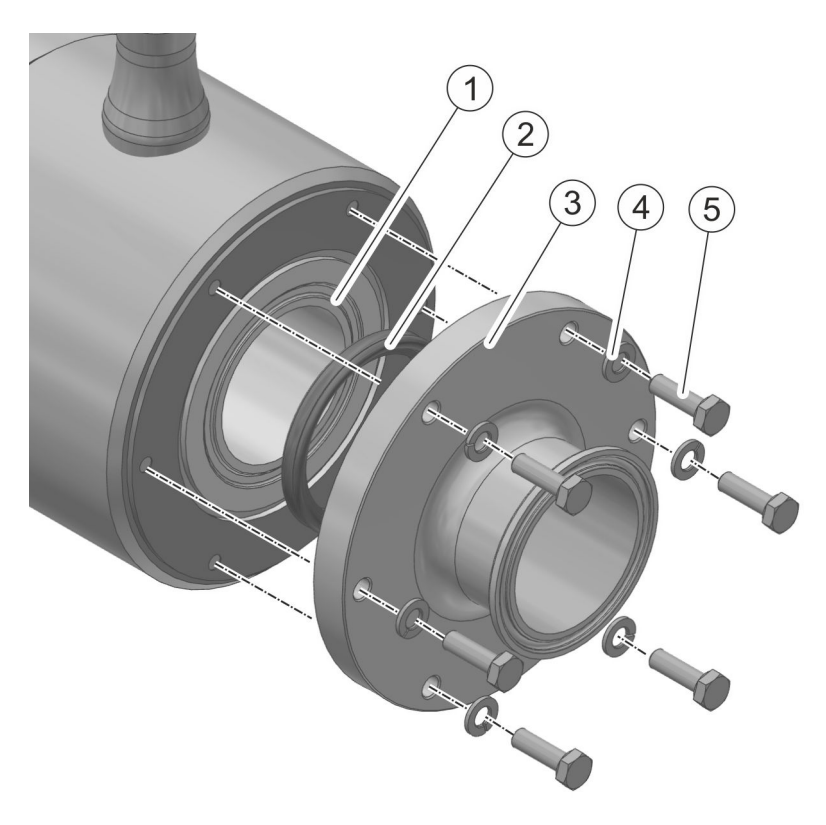

- 1 Czujnik pomiarowy z rowkiem na pierścień uszczelniający
- 2 Pierścień uszczelniający<br>3 Pokrywa czujnika przyłąc
- 3 Pokrywa czujnika przyłączem procesowym<br>4 Podkładka
- 4 Podkładka<br>5 Śruba
- 5 Śruba

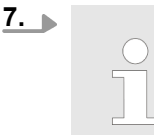

*Czujnik przepływu ma budowę symetryczną.*

*Pierścienie uszczelniające należy wymienić po obu stronach czujnika przepływu.*

Odkręcić 5 śrub na pokrywie czujnika przepływu.

- **8.** Zdemontować 5 śrub z podkładkami.
- **9.** Zdjąć pokrywę czujnika przepływu.
- **10.** Wyjąć pierścień uszczelniający z rowka czujnika pomiarowego.

#### **OGŁOSZENIE!**

**Szkody materialne na skutek ponownego zastosowania uszkodzonych części zużywających się.**

- 
- **11.** Wymienić pierścień uszczelniający.
- **12.** Włożyć pierścień uszczelniający w rowek czujnika pomiarowego.

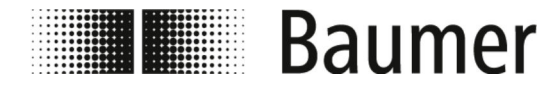

- **13.** Przykręcić pokrywę czujnika przepływu przy użyciu 5 śrub z podkładkami.
- **14.** Powtórzyć wymianę pierścienia uszczelniającego z drugiej strony czujnika przepływu.
- **15.** Zamontować czujnik przepływu w systemie przewodów rurowych.
	- Ä *[5.3 "Montaż" na stronie 41](#page-40-0)*
	- $\Rightarrow$  Uszczelki zostały wymienione.

<span id="page-123-0"></span>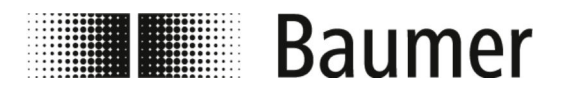

# **9 Usuwanie usterek**

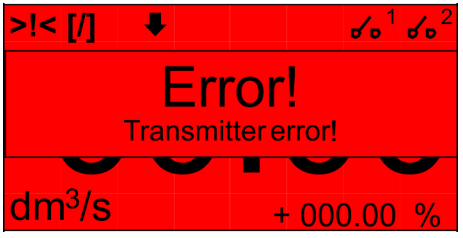

Czujnik przepływu monitoruje się samoczynnie podczas pracy.

W przypadku wystąpienia usterek są one wyświetlane w widoku wizualizacji Komunikat alarmowy oprogramowania BCP lub na wyświetlaczu:

Ä *9.1 "Alarmy" na stronie 124*

Podczas wykonywania funkcji diagnostycznych w menuDiagnostic [Diagnostyka] oprogramowania BCP generowane są komunikaty o błędach:

Ä *[9.2 "Komunikaty o błędach" na stronie 126](#page-125-0)*

#### **Postępowanie w razie usterek**

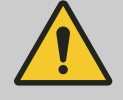

#### **OSTRZEŻENIE!**

**Niebezpieczeństwo odniesienia obrażeń na skutek niewłaściwego usuwania usterek**

Podstawowe zasady:

- **1.** PF75 w razie wystąpienia usterek, które stanowią bezpośrednie zagrożenie dla osób lub rzeczy materialnych, niezwłocznie wykonać zatrzymanie awaryjne.
- **2.** Ponadto postępować zgodnie z informacjami dotyczącymi usterek zawartymi w instrukcji obsługi maszyny nadrzędnej.
- **3.** Ustalić przyczynę usterki.
- **4.** Dezaktywować PF75 i zabezpieczyć przed ponownym włączeniem, jeżeli do usunięcia usterek niezbędne jest wykonanie prac w obszarze zagrożenia.

Natychmiast powiadomić osobę odpowiedzialną na miejscu o usterce.

**5.** W zależności od rodzaju usterki zlecić jej usunięcie autoryzowanemu i fachowemu personelowi lub zrobić to samodzielnie.

### **9.1 Alarmy**

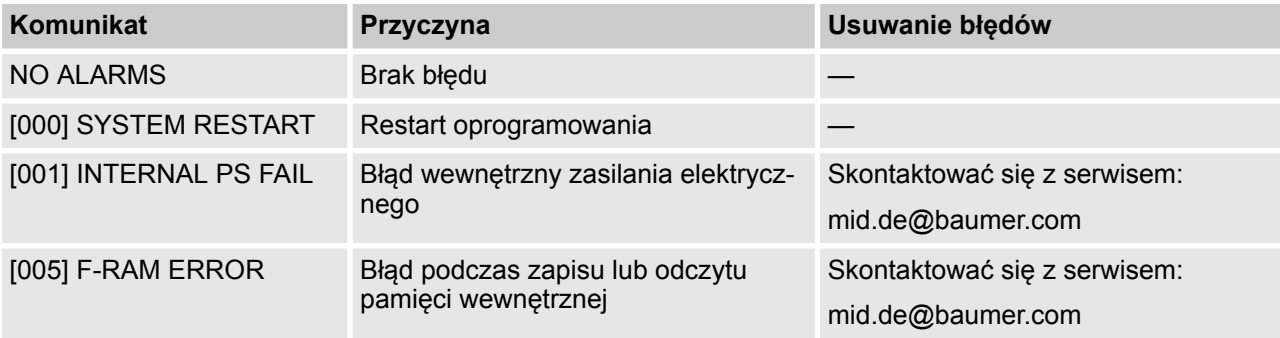

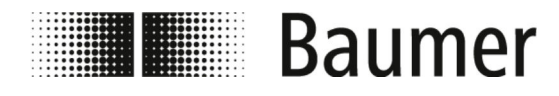

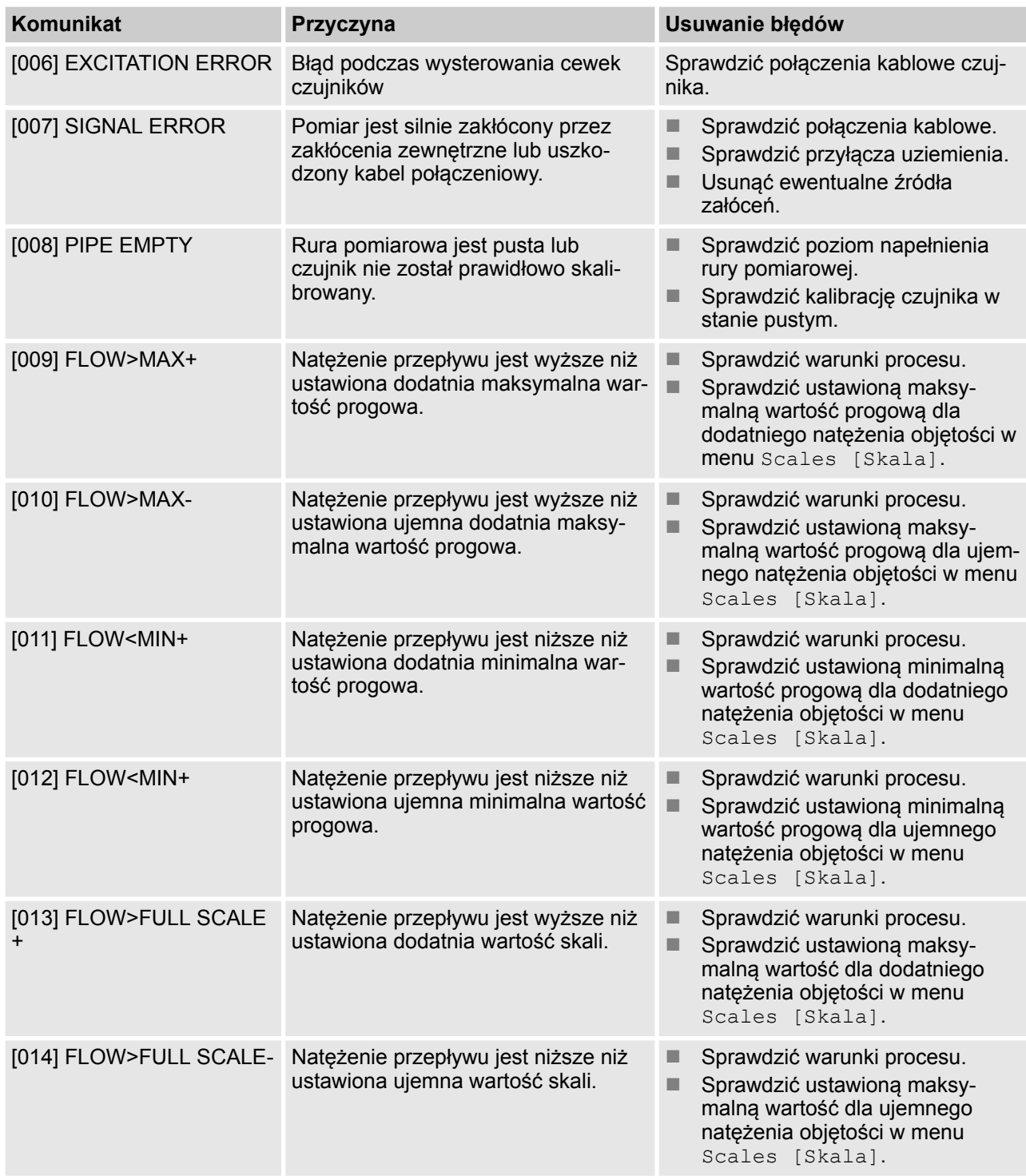

<span id="page-125-0"></span>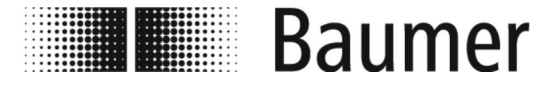

Komunikaty o błędach

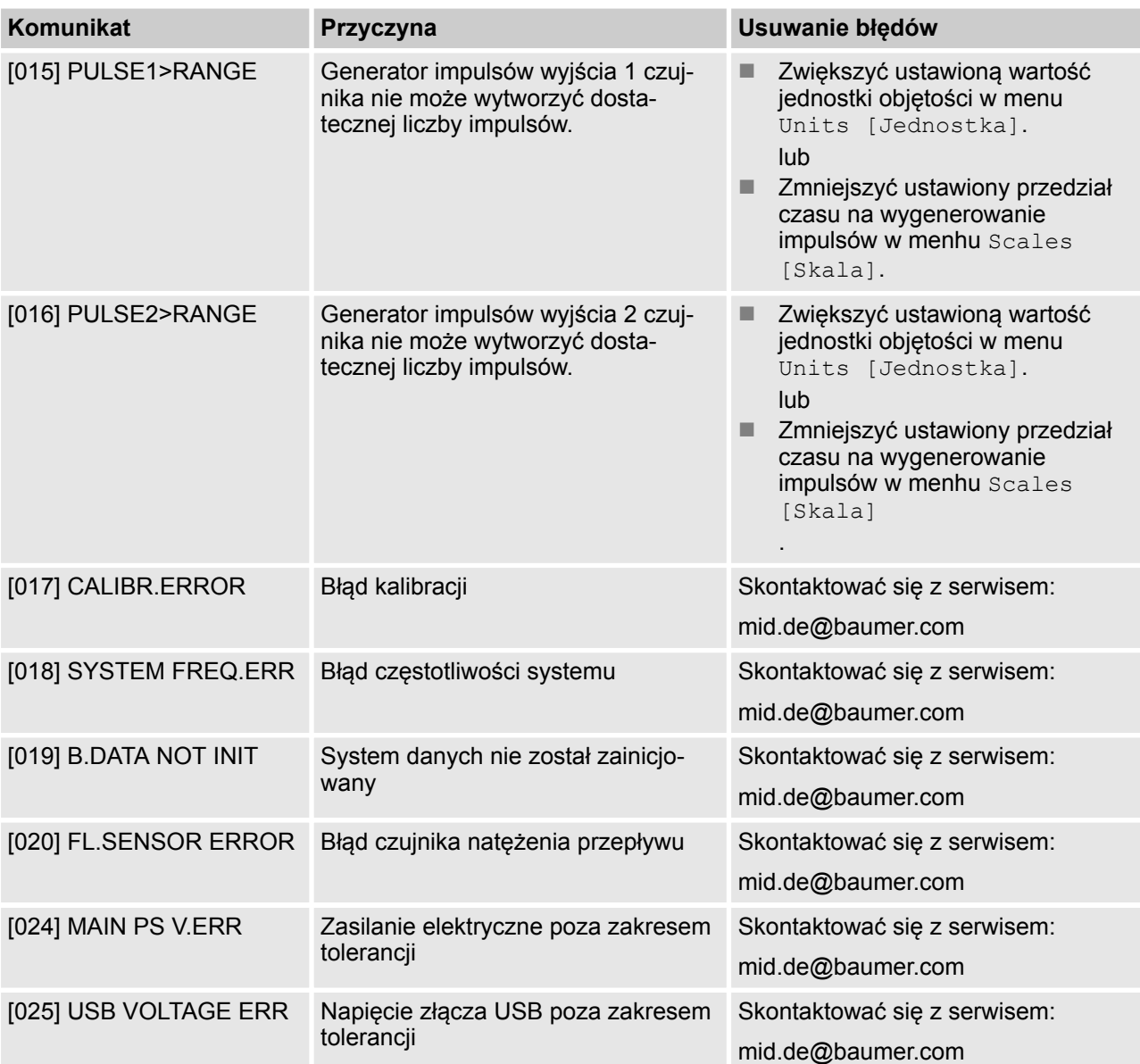

### **9.2 Komunikaty o błędach**

Komunikaty o błędach są wyświetlane w postaci kodu opartego na systemie szesnastkowym. Dla każdej cyfry zapisywane jest jedno znaczenie błędu. Dzięki temu możliwych jest kilka kombinacji komunikatów o błędach. Kombinacje błędów są wyświetlane w postaci kodu numerycznego.

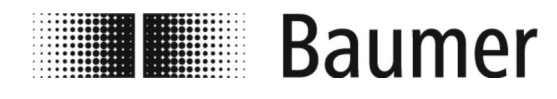

### Usuwanie usterek Komunikaty o błędach

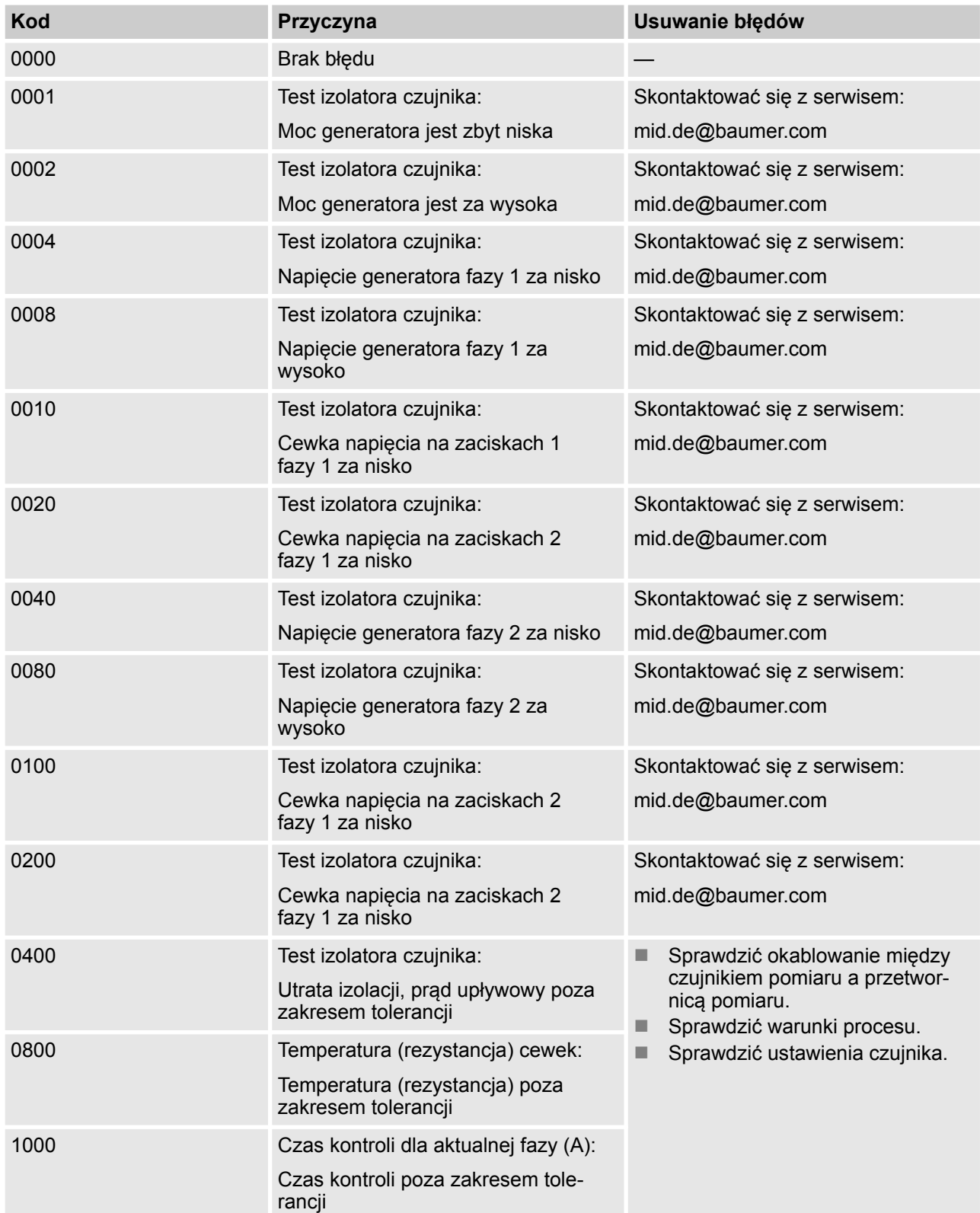

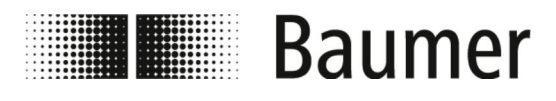

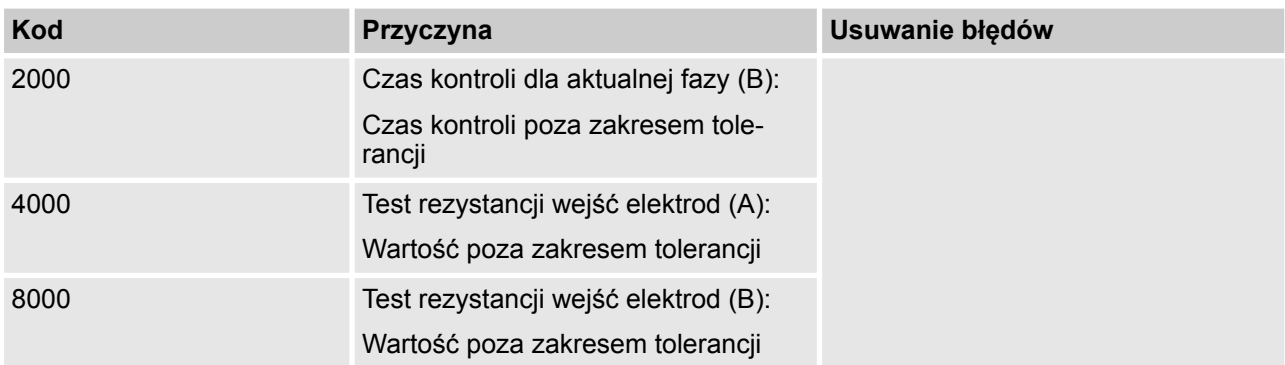

<span id="page-128-0"></span>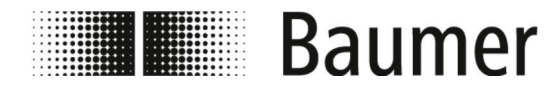

# **10 Demontaż i utylizacja**

Podczas utylizacji produktów stosować obowiązujące w danym kraju przepisy dotyczące utylizacji odpadów.

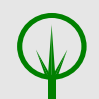

#### **ŚRODOWISKO!**

**Niebezpieczeństwo dla środowiska na skutek nieprawidłowej utylizacji**

Nieprawidłowa utylizacja może powodować poważne zagrożenia dla środowiska naturalnego.

- Czujnik przepływu utylizować zawsze w sposób nieszkodliwy dla środowiska.
- Zawsze przestrzegać lokalnych obowiązujących przepisów dotyczących utylizacji. W razie potrzeby zlecić utylizację specjalistycznemu zakładowi.

**Warunek zwrotu**

Warunkiem koniecznym zwrotu czujnika przepływu jest całkowicie wypełniony formularz zwrotu oraz oświadczenie o odkażeniu.

<span id="page-129-0"></span>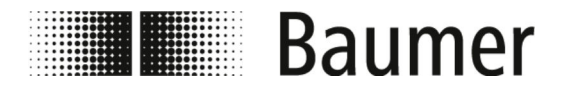

# **11 Dane techniczne**

#### **Wymiary czujnika przepływu**

Wymiary i masa czujnika przepływu są podane w specyfikacji wymiarowej karty danych technicznych.

#### **Warunki pracy**

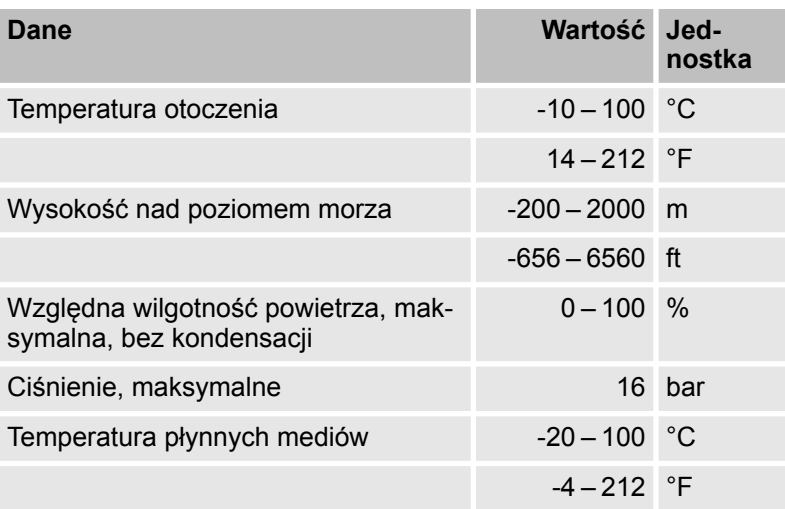

#### **Dane techniczne**

Czujnik przepływu spełnia wymagania dyrektywy w sprawie urządzeń ciśnieniowych (Pressure Equipment Directive PED) i jest zaprojektowany i wykonany z przeznaczeniem do mediów grupy płynów 2 zgodnie z aktualnym stanem wiedzy technicznej.

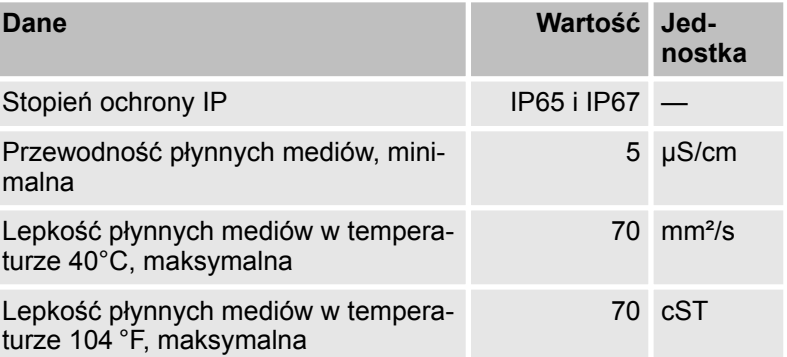

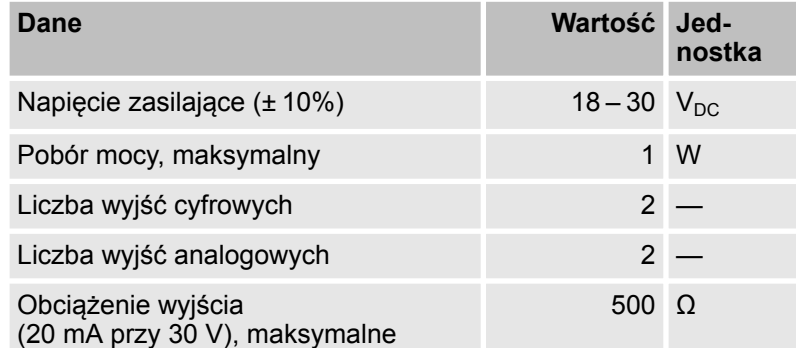

### **Wartości przyłączy elektrycznych**

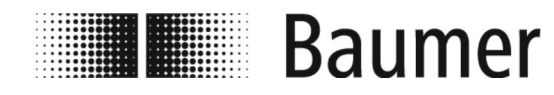

### **Tabliczka znamionowa**

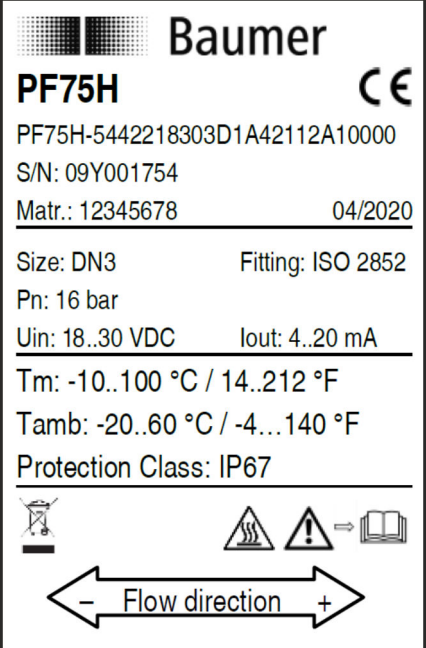

*Rys. 8: Przykładowa ilustracja*

Tabliczka znamionowa znajduje się na przetwornicy pomiarowej czujnika przepływu i zawiera następujące dane:

- Producent
- $\blacksquare$  Typ
- $\blacksquare$  Numer seryjny
- Data produkcji
- Dane techniczne
- Znak CE
- Oznaczenie kierunku przepływu

<span id="page-131-0"></span>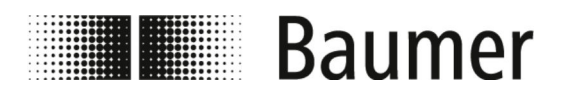

# **12 Części zamienne**

Części montażowe i pozostałe akcesoria, patrz strona internetowa www.baumer.com.

# **Skorowidz**

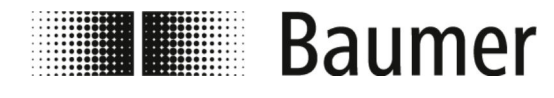

# **13 Skorowidz**

**A**

Alarmy PF75 .............................. [124](#page-123-0)

#### **B**

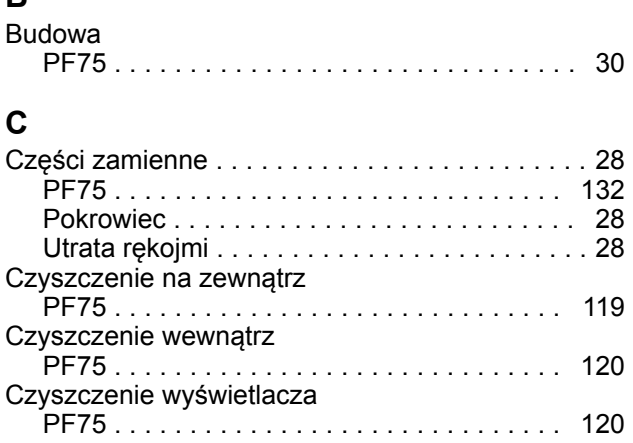

## **D**

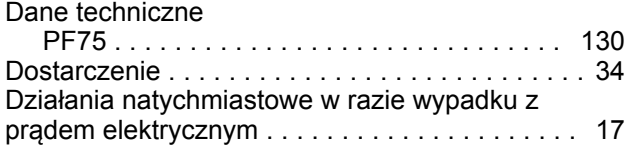

### **G**

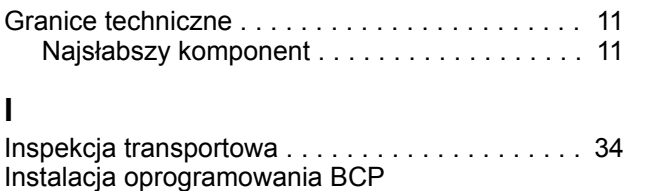

PF75 ............................... [55](#page-54-0)

### Instruktaż .............................. [20](#page-19-0)

# **K**

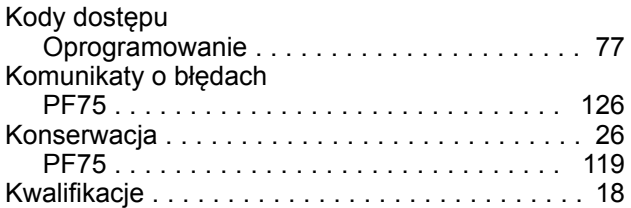

### **M**

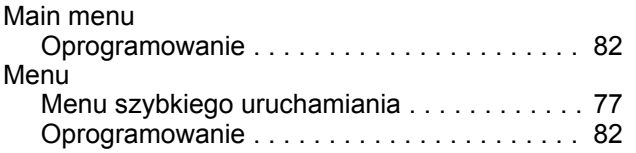

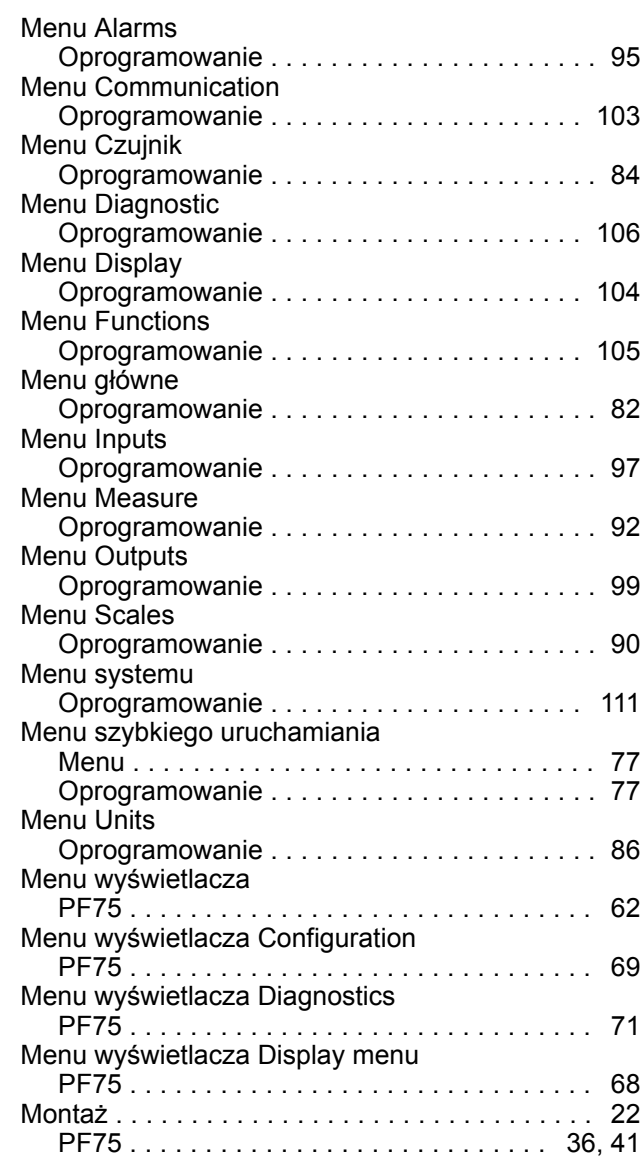

#### **N**

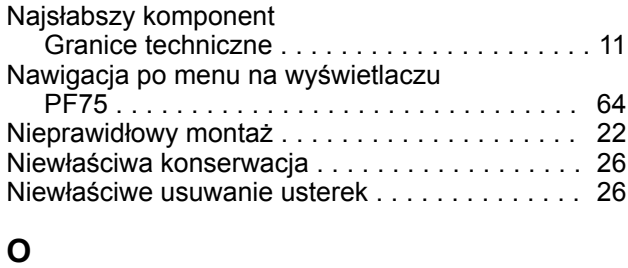

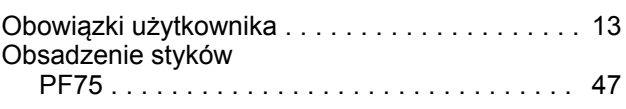

# Skorowidz

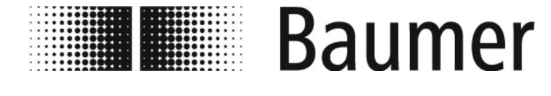

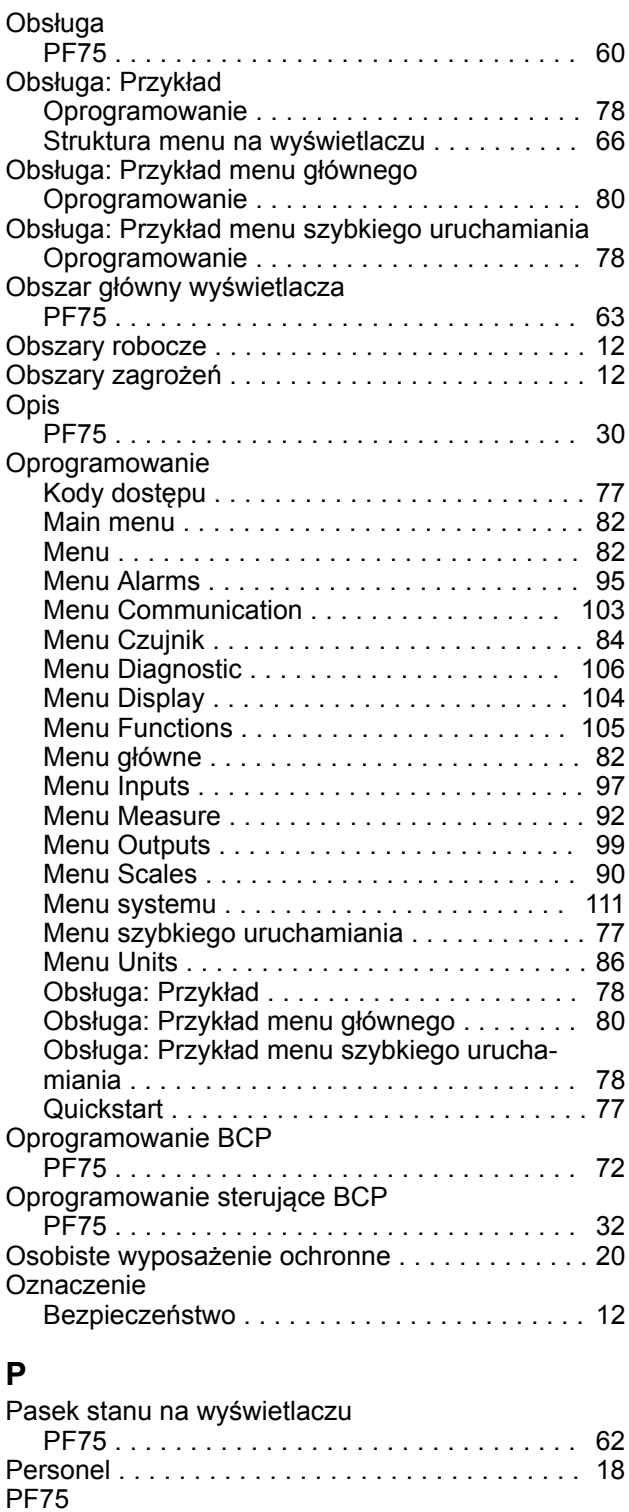

Alarmy ............................. [124](#page-123-0) Budowa ............................. [30](#page-29-0) Części zamienne ..................... [132](#page-131-0) Czyszczenie na zewnątrz ............... [119](#page-118-0) Czyszczenie wewnątrz ................. [120](#page-119-0)

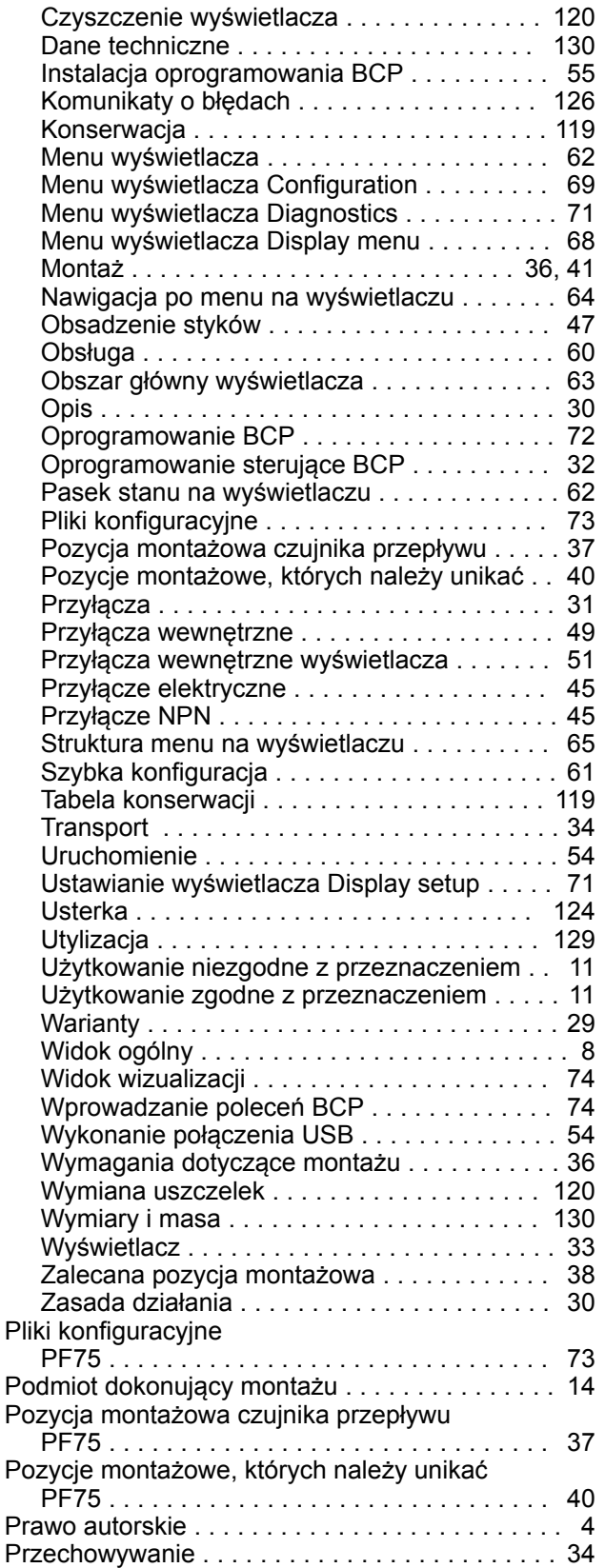

# Skorowidz

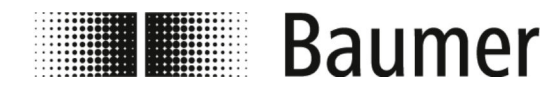

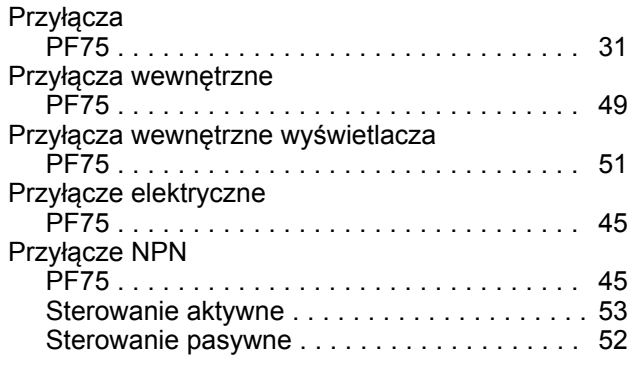

# **Q**

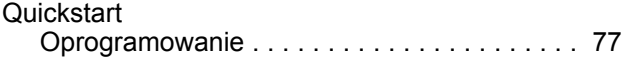

# **S**

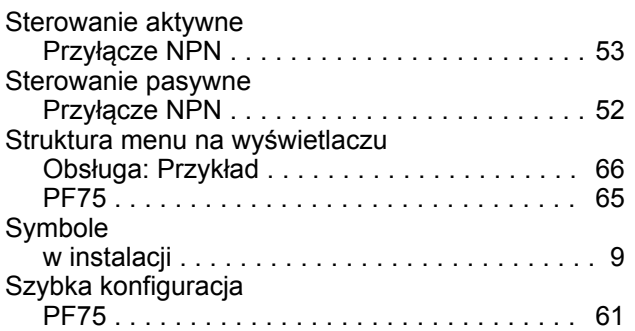

# **T**

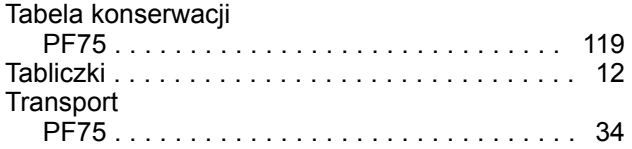

## **U**

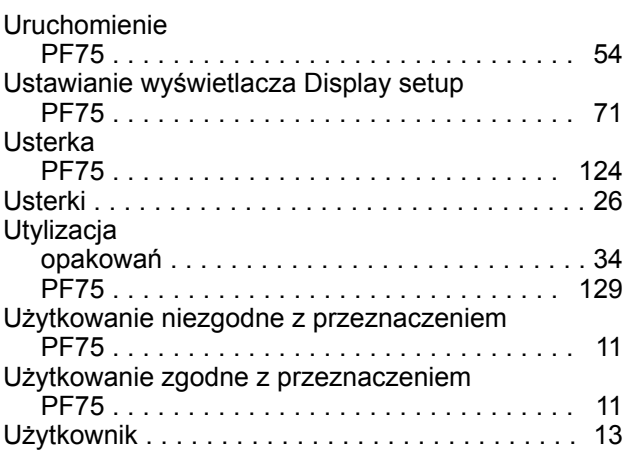

# **W**

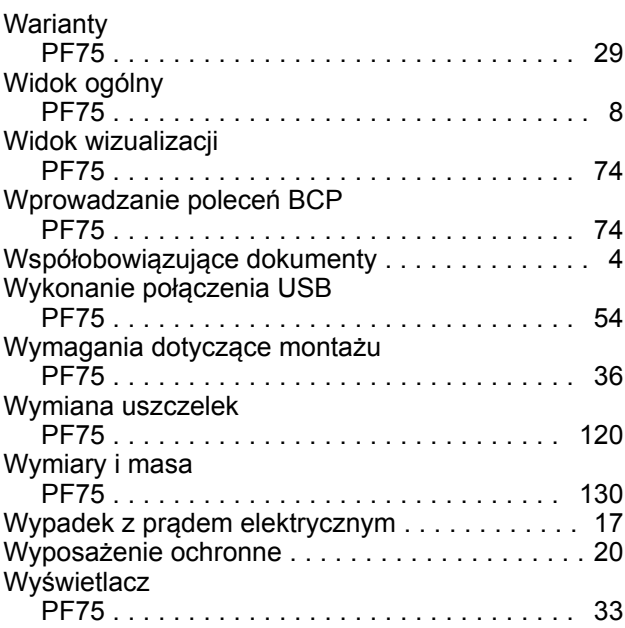

# **Z**

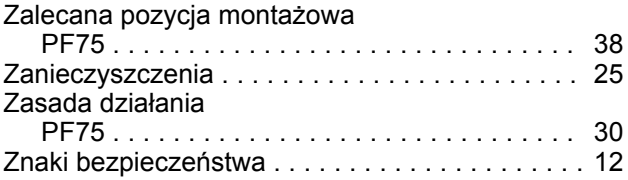